**Scalable File Service**

# **Referencia de la API**

**Edición** 02 **Fecha** 2019-05-30

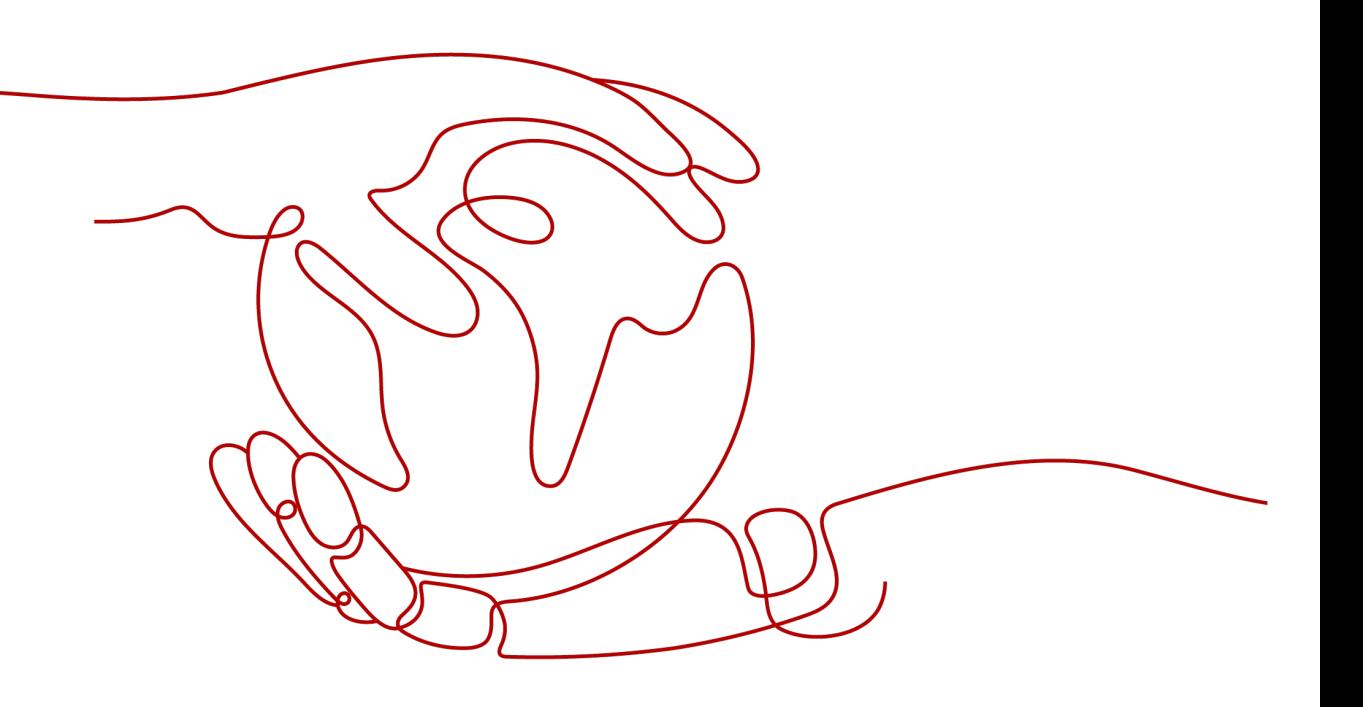

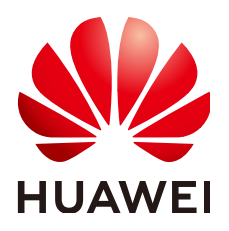

**HUAWEI TECHNOLOGIES CO., LTD.**

#### **Copyright © Huawei Technologies Co., Ltd. 2023. Todos los derechos reservados.**

Quedan terminantemente prohibidas la reproducción y la divulgación del presente documento en todo o en parte, de cualquier forma y por cualquier medio, sin la autorización previa de Huawei Technologies Co., Ltd. otorgada por escrito.

#### **Marcas y permisos**

#### SP

 y otras marcas registradas de Huawei pertenecen a Huawei Technologies Co., Ltd. Todas las demás marcas registradas y los otros nombres comerciales mencionados en este documento son propiedad de sus respectivos titulares.

#### **Aviso**

Las funciones, los productos y los servicios adquiridos están estipulados en el contrato celebrado entre Huawei y el cliente. Es posible que la totalidad o parte de los productos, las funciones y los servicios descritos en el presente documento no se encuentren dentro del alcance de compra o de uso. A menos que el contrato especifique lo contrario, ninguna de las afirmaciones, informaciones ni recomendaciones contenidas en este documento constituye garantía alguna, ni expresa ni implícita.

La información contenida en este documento se encuentra sujeta a cambios sin previo aviso. En la preparación de este documento se realizaron todos los esfuerzos para garantizar la precisión de sus contenidos. Sin embargo, ninguna declaración, información ni recomendación contenida en el presente constituye garantía alguna, ni expresa ni implícita.

# Índice

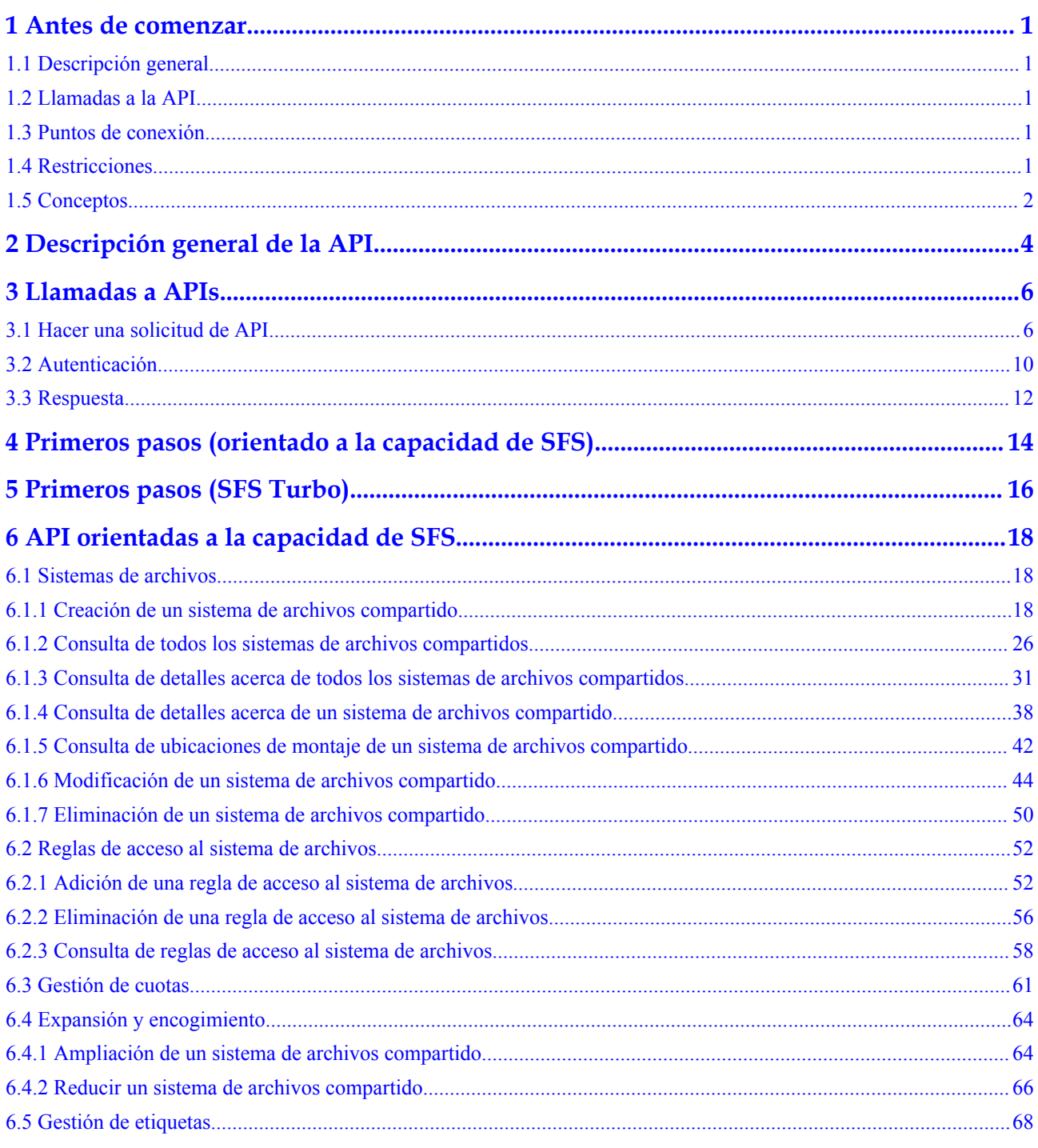

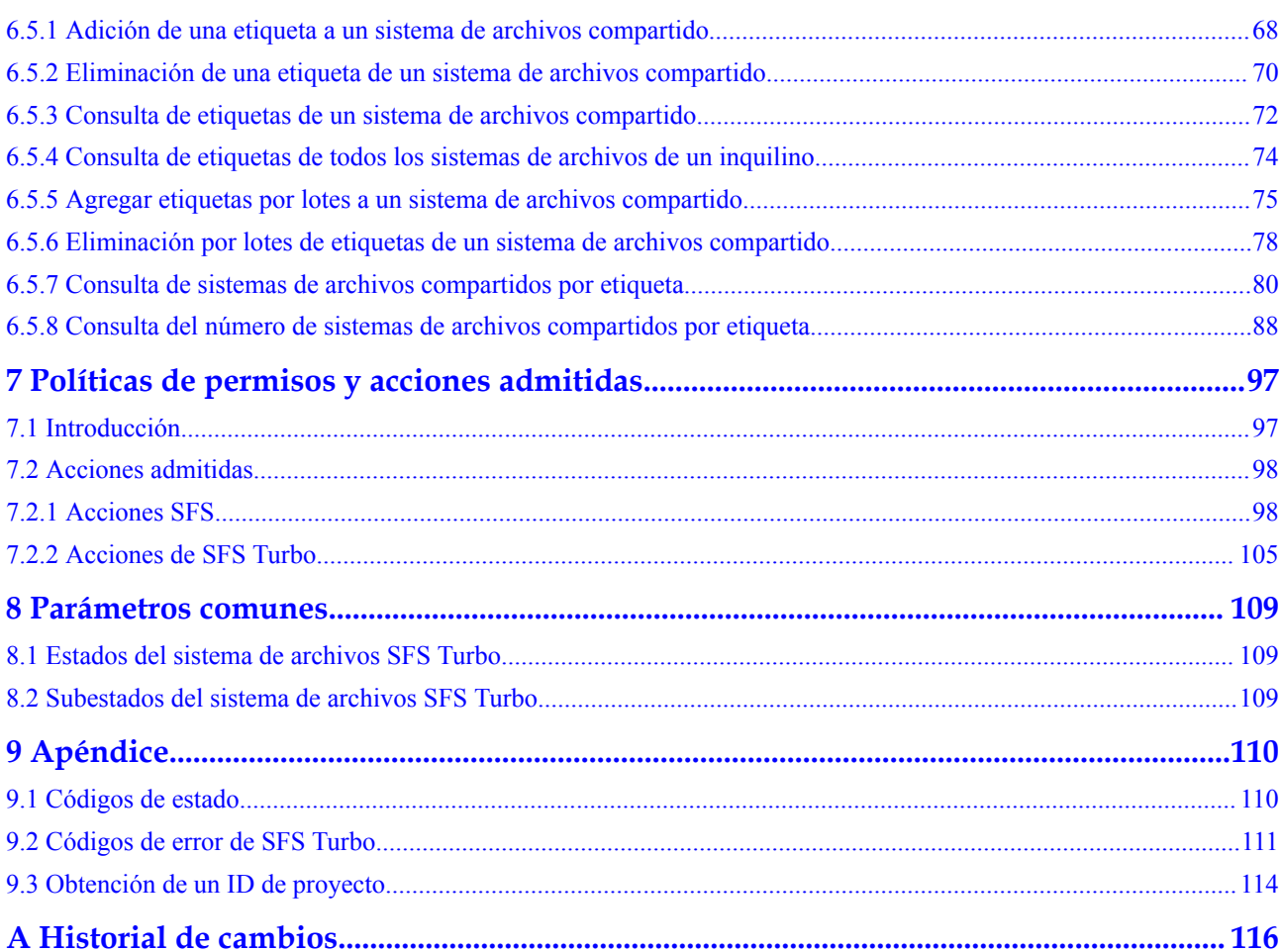

# **1 Antes de comenzar**

# <span id="page-4-0"></span>**1.1 Descripción general**

Bienvenido a *Referencia de API de Scalable File Service*. Scalable File Service (SFS) es un servicio de almacenamiento conectado en red (NAS) que proporciona almacenamiento de archivos escalable y de alto rendimiento. Con SFS, puede disfrutar de acceso a archivos compartidos que abarcan múltiples Elastic Cloud Servers (ECSs), Bare Metal Servers (BMSs) y contenedores creados en Cloud Container Engine (CCE).

Este documento describe cómo utilizar las interfaces de programación de aplicaciones (API) para realizar operaciones en recursos SFS, como crear, consultar, eliminar y actualizar un sistema de archivos. Para obtener más información sobre todas las operaciones admitidas, consulte **[Descripción general de la API](#page-7-0)**.

Si planea acceder a SFS a través de una API, asegúrese de estar familiarizado con los conceptos de SFS. Para obtener más información, consulte **[Descripción general del servicio](https://support.huaweicloud.com/intl/es-us/productdesc-sfs/es-us_topic_0034428718.html)**.

# **1.2 Llamadas a la API**

SFS admite las API de Transferencia de Estado Representacional (REST), lo que le permite llamar a las API mediante solicitudes HTTPS. Para obtener más información sobre las llamadas a la API, consulte **[Llamadas a APIs](#page-9-0)**.

# **1.3 Puntos de conexión**

Un punto de conexión es la **request address** para llamar a una API. Los puntos de conexión varían según los servicios y las regiones. Para obtener información sobre el punto final de SFS, consulte **[Regiones y puntos de conexión](https://developer.huaweicloud.com/intl/en-us/endpoint?SFS)**.

# **1.4 Restricciones**

- Las cuotas determinan el número de sistemas de archivos que puede crear y sus capacidades. Para ver o aumentar las cuotas, consulte **[Cuotas](https://support.huaweicloud.com/intl/es-us/usermanual-sfs/sfs_01_0040.html)**.
- l Para obtener más restricciones, consulte la descripción de la API.

### <span id="page-5-0"></span>**1.5 Conceptos**

Cuenta

Una cuenta se crea tras el registro exitoso. La cuenta tiene permisos de acceso completos para todos sus servicios y recursos en la nube. Se puede utilizar para restablecer contraseñas de usuario y conceder permisos de usuario. La cuenta es una entidad de pago, que no debe usarse directamente para realizar una gestión rutinaria. Por motivos de seguridad, cree usuarios de Identity and Access Management (IAM) y concédeles permisos para la gestión de rutina.

l Usuario

Un usuario de IAM es creado por una cuenta en IAM para usar servicios en la nube. Cada usuario de IAM tiene sus propias credenciales de identidad (contraseña y claves de acceso).

La autenticación de API requiere información como el nombre de cuenta, nombre de usuario y contraseña.

Región

Las regiones se dividen en función de la ubicación geográfica y la latencia de la red. Los servicios públicos, como Elastic Cloud Server (ECS), Elastic Volume Service (EVS), Object Storage Service (OBS), Virtual Private Cloud (VPC), Elastic IP (EIP) y Image Management Service (IMS), se comparten dentro de la misma región. Las regiones se clasifican en regiones universales y regiones dedicadas. Una región universal proporciona servicios en la nube universales para inquilinos comunes. Una región dedicada proporciona servicios específicos para tenants específicos.

Para obtener más información, consulte **[Region y AZ](https://support.huaweicloud.com/intl/es-us/usermanual-iaas/es-us_topic_0184026189.html)**.

zona de disponibilidad

Una zona de disponibilidad comprende uno o más centros de datos físicos equipados con instalaciones independientes de ventilación, fuego, agua y electricidad. La informática, la red, el almacenamiento y otros recursos en una zona de disponibilidad se dividen lógicamente en múltiples clústeres. Las AZ dentro de una región están interconectadas mediante fibras ópticas de alta velocidad para permitirle construir sistemas de alta disponibilidad entre AZ.

Proyecto

Un proyecto corresponde a una región. Los proyectos predeterminados se definen para agrupar y aislar físicamente recursos (incluidos recursos informáticos, de almacenamiento y de red) entre regiones. Se pueden conceder permisos a los usuarios en un proyecto predeterminado para acceder a todos los recursos en sus cuentas en la región asociada al proyecto. Si necesita un control de acceso más preciso, cree subproyectos en un proyecto predeterminado y cree recursos en subproyectos. A continuación, puede asignar a los usuarios los permisos necesarios para acceder únicamente a los recursos de los subproyectos específicos.

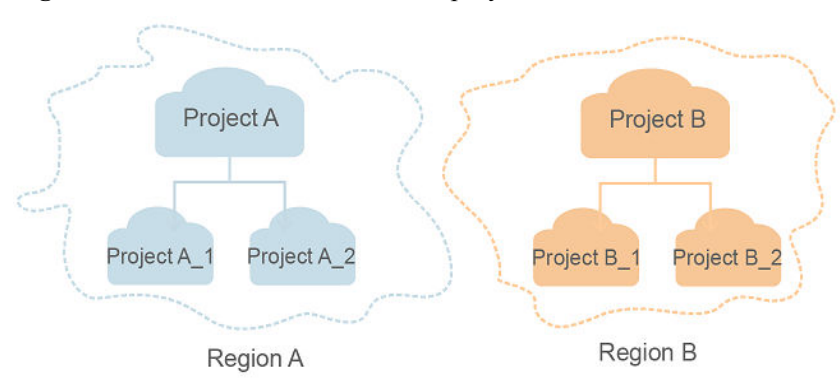

**Figura 1-1** Modelo de aislamiento del proyecto

Proyecto empresarial

Los proyectos empresariales agrupan y administran recursos en distintas regiones. Los recursos en diferentes proyectos empresariales están lógicamente aislados. Un proyecto de empresa puede contener recursos de varias regiones y los recursos se pueden agregar o quitar de los proyectos de empresa.

Para obtener más información sobre los proyectos de empresa y sobre cómo obtener los ID de proyecto de empresa, consulte **[Guía de usuario de gestión empresarial](https://support.huaweicloud.com/intl/es-us/usermanual-em/em_am_0006.html)**.

# <span id="page-7-0"></span>**2 Descripción general de la API**

APIs proporcionadas por SFS incluyen SFS APIs, SFS Turbo APIs, y native OpenStack APIs.

Estas API le permiten usar todas las funciones de SFS.

El límite de frecuencia de llamadas de las API orientadas a la capacidad de SFS es de 400 llamadas/minuto. Si llama a un gran número de API a la vez, es posible que no se llame a algunas API. Se le aconseja organizar de manera uniforme las llamadas API.

Algunas API orientadas a la capacidad de SFS son las mismas que las proporcionadas por OpenStack en Manila de la versión de Mitaka. Para obtener más información sobre cómo usarlos, visite la comunidad:

#### **<https://docs.openstack.org/api-ref/shared-file-system/>**

Para obtener más información sobre si una API orientada a la capacidad de SFS es compatible con Proyecto empresarial, consulte **[Permisos de API](#page-101-0)**.

**Si la descripción de una API en este documento difiere de la comunidad, se utiliza la descripción en este documento.**

#### **API orientadas a la capacidad de SFS**

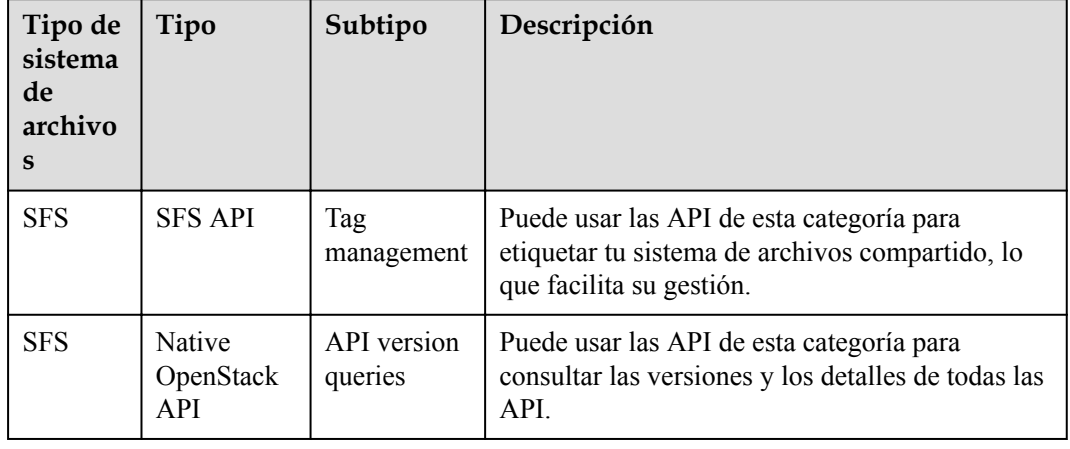

**Tabla 2-1** Descripción general de la API

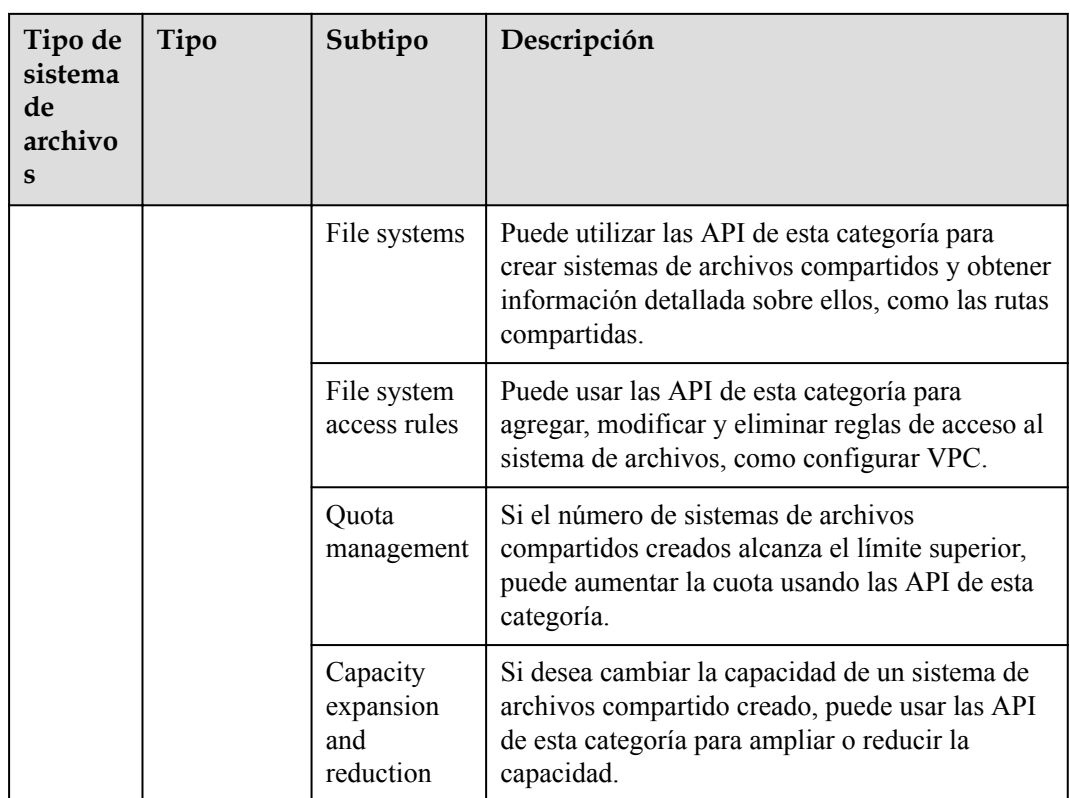

# **3 Llamadas a APIs**

# <span id="page-9-0"></span>**3.1 Hacer una solicitud de API**

Esta sección describe la estructura de una solicitud de API de REST y utiliza la API de IAM para **[obtener un token de usuario](https://support.huaweicloud.com/intl/es-us/api-iam/iam_30_0001.html)** como ejemplo para demostrar cómo llamar a una API. El token obtenido se puede usar entonces para autenticar la llamada de otras API.

#### **Solicitud de URI**

Un URI de solicitud tiene el siguiente formato:

#### **{URI-scheme}://{Endpoint}/{resource-path}?{query-string}**

Aunque se incluye un URI de solicitud en la cabecera de solicitud, la mayoría de los lenguajes de programación o marcos requieren que el URI de solicitud se transmita por separado.

| Parámetro     | Descripción                                                                                                    |  |
|---------------|----------------------------------------------------------------------------------------------------|--|
| URI-scheme    | Protocolo utilizado para transmitir solicitudes. Todas las API usan<br>HTTPS.                                                                                                    |  |
| Endpoint      | Nombre de dominio o dirección IP del servidor que lleva el servicio<br>REST. El punto de conexión varía entre los servicios en diferentes<br>regiones. Se puede obtener del Regions y puntos de conexión.                             |  |
|               | Por ejemplo, el punto final de IAM en la región CN-Hong Kong is<br>iam.ap-southeast-1.myhuaweicloud.com.                                                                                                    |  |
| resource-path | Ruta de acceso de una API para realizar una operación especificada.<br>Obtener la ruta de acceso desde el URI de una API. Por ejemplo, la<br>resource-path de la API utilizada para obtener un token de usuario<br>es/v3/auth/tokens. |  |

**Tabla 3-1** Descripción del parámetro de URI

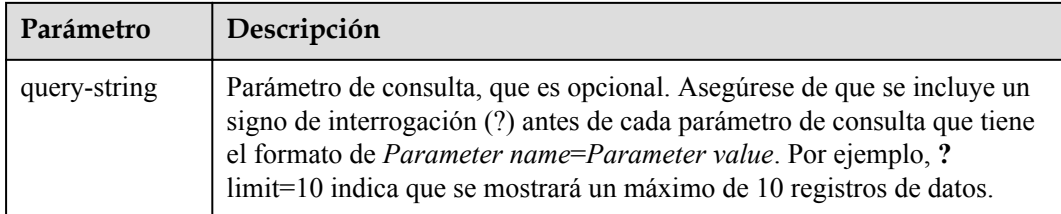

Por ejemplo, para obtener un token IAM en la región **CN-Hong Kong**, obtenga el punto final de IAM (iam.ap-southeast-1.myhuaweicloud.com) para esta región y la ruta de recursos (/v3/ auth/tokens) en el URI de la API utilizada para **[obtener un token de usuario](https://support.huaweicloud.com/intl/es-us/api-iam/iam_30_0001.html)**. A continuación, construya el URI de la siguiente manera:

https://iam.ap-southeast-1.myhuaweicloud.com/v3/auth/tokens

#### **Figura 3-1** Ejemplo de URI

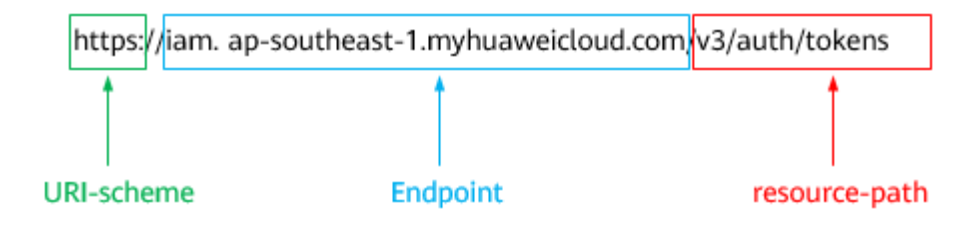

#### $\Box$  NOTA

Para simplificar la visualización de URI en este documento, cada API se proporciona solo con una **resource-path** y un método de solicitud. El **URI-scheme** de todas las API es **HTTPS**, y los puntos de conexión de todas las API en la misma región son idénticos.

#### **Métodos de solicitud**

El protocolo HTTP define los siguientes métodos de solicitud que se pueden usar para enviar una solicitud al servidor.

| Método        | Descripción                                                                              |  |
|---------------|------------------------------------------------------------------------------------------|--|
| <b>GET</b>    | Solicita al servidor que devuelva los recursos especificados.                            |  |
| <b>PUT</b>    | Solicita al servidor que actualice los recursos especificados.                           |  |
| <b>POST</b>   | Solicita al servidor que agregue recursos o realice operaciones<br>especiales.           |  |
| <b>DELETE</b> | Solicita al servidor que elimine los recursos especificados, por<br>ejemplo, un objeto.  |  |
| <b>HEAD</b>   | Igual que GET, excepto que el servidor debe devolver solo el<br>encabezado de respuesta. |  |

**Tabla 3-2** Métodos de HTTP

<span id="page-11-0"></span>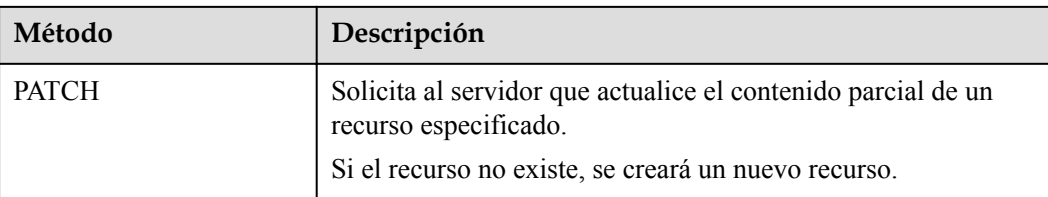

Por ejemplo, en el caso de la API usada para **[obtener un token de usuario](https://support.huaweicloud.com/intl/es-us/api-iam/iam_30_0001.html)**, el método de solicitud es **POST**. La solicitud es la siguiente:

POST https://iam.ap-southeast-1.myhuaweicloud.com/v3/auth/tokens

#### **Encabezado de la solicitud**

También puede agregar campos de encabezado adicionales a una solicitud, como los campos requeridos por un método URI o HTTP especificado. Por ejemplo, para solicitar la información de autenticación, agregue **Content-Type**, que especifica el tipo de cuerpo de la solicitud.

Los campos de encabezado de solicitud comunes son los siguientes.

| Parámetro      | Descripción                                                                                                    | Obligatorio                                                                  | Valor de ejemplo                               |
|----------------|----------------------------------------------------------------------------------------------------|------------------------------------------------------------------------------|------------------------------------------------|
| Host           | Especifica el nombre de<br>dominio del servidor y el<br>número de puerto de los<br>recursos que se solicitan. El<br>valor se puede obtener de la<br>URL de la API de servicio.<br>El valor tiene el formato de<br>nombre de Hostname: Port<br><i>number</i> . Si no se especifica<br>el número de puerto, se<br>utiliza el puerto<br>predeterminado. El número<br>de puerto predeterminado<br>para https es 443. | N <sub>0</sub><br>This field is<br>mandatory for<br>AK/SK<br>authentication. | code.test.com<br>$\Omega$<br>code test com:443 |
| Content-Type   | Especifica el tipo (o<br>formato) del cuerpo del<br>mensaje. Se recomienda el<br>valor predeterminado<br>application/json. Otros<br>valores de este campo se<br>proporcionarán para APIs<br>específicas si los hay.                                                                                                    | Sí                                                                           | application/json                               |
| Content-Length | Especifica la longitud del<br>cuerpo de la solicitud. La<br>unidad es byte.                                                                                                    | N <sub>0</sub>                                                               | 3495                                           |

**Tabla 3-3** Campos de encabezado de solicitud comunes

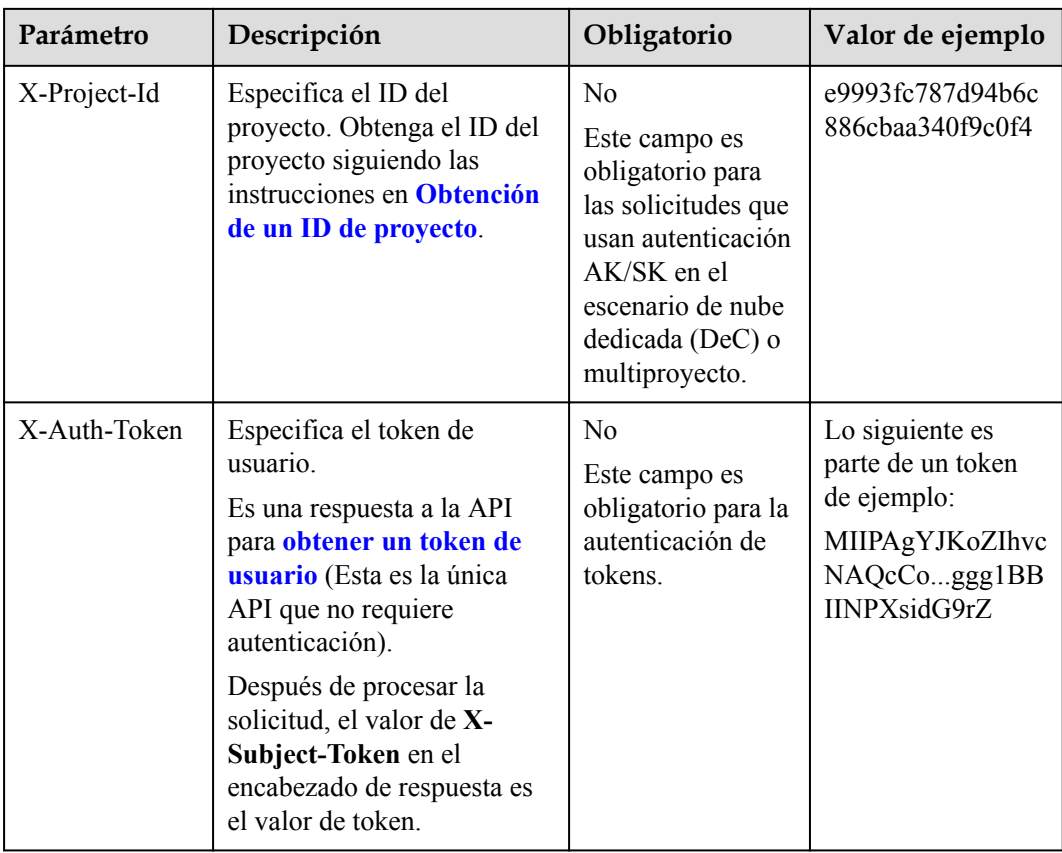

#### $\Box$  NOTA

Además de admitir la autenticación mediante tokens, las API admiten la autenticación mediante AK/SK, que utiliza SDK para firmar una solicitud. Durante la firma, los encabezados **Authorization** (autenticación de firma) y **X-Sdk-Date** (hora en que se envía una solicitud) se agregan automáticamente en la solicitud.

Para obtener más detalles, consulte "Autentificación usando AK/SK" en **[Autenticación](#page-13-0)**.

La API utilizada para **[obtener un token de usuario](https://support.huaweicloud.com/intl/es-us/api-iam/iam_30_0001.html)** no requiere autenticación. Por lo tanto, solo es necesario agregar el campo **Content-Type** a las solicitudes para llamar a la API. Un ejemplo de tales solicitudes es el siguiente:

```
POST https://iam.ap-southeast-1.myhuaweicloud.com/v3/auth/tokens
Content-Type: application/json
```
#### **(Opcional) Cuerpo de solicitud**

Esta parte es opcional. El cuerpo de una solicitud se envía a menudo en un formato estructurado como se especifica en el campo de encabezado **Content-Type**. El cuerpo de la solicitud transfiere contenido excepto el encabezado de la solicitud.

El cuerpo de la solicitud varía entre las API. Algunas API no requieren el cuerpo de la solicitud, como las API solicitadas mediante los métodos GET y DELETE.

En el caso de la API usada para **[obtener un token de usuario](https://support.huaweicloud.com/intl/es-us/api-iam/iam_30_0001.html)**, los parámetros de solicitud y la descripción del parámetro se pueden obtener a partir de la solicitud de API. A continuación se proporciona una solicitud de ejemplo con un cuerpo incluido. Reemplace *username*,

<span id="page-13-0"></span>*domainname*, *\*\*\*\*\*\*\*\** (login password), and *xxxxxxxxxxxxxxxxxx* con los valores reales. Obtener un nombre de proyecto de **[Regions y puntos de conexión](https://developer.huaweicloud.com/intl/en-us/endpoint)**.

#### $\Box$  NOTA

El parámetro de **scope** especifica dónde surte efecto un token. Puede establecer **scope** para una cuenta o un proyecto en una cuenta. En el siguiente ejemplo, el token solo tiene efecto para los recursos de un proyecto especificado. Para obtener más información sobre esta API, consulte **[Obtención de un token](https://support.huaweicloud.com/intl/es-us/api-iam/iam_30_0001.html) [de ususario](https://support.huaweicloud.com/intl/es-us/api-iam/iam_30_0001.html)**.

```
POST https://iam.ap-southeast-1.myhuaweicloud.com/v3/auth/tokens
Content-Type: application/json
```

```
{
    "auth": {
        "identity": {
           "methods": [
               "password"
           ],
           "password": {
               "user": {
                   "name": "username",
                   "password": "********",
                   "domain": {
                      "name": "domainname"
 }
 }
 }
        },
        "scope": {
           "project": {
               "name": "xxxxxxxxxxxxxxxxxx"
 }
        }
    }
}
```
Si todos los datos necesarios para la solicitud de API están disponibles, puedes enviar la solicitud para llamar a la API a través de **[curl](https://curl.haxx.se/)**, **[Postman](https://www.getpostman.com/)** o codificación. En la respuesta a la API utilizada para obtener un token de usuario, **x-subject-token** es el token de usuario deseado. Este token se puede utilizar para autenticar la llamada de otras API.

### **3.2 Autenticación**

Las solicitudes para llamar a una API se pueden autenticar mediante cualquiera de los siguientes métodos:

- l Autenticación de tokens: las solicitudes se autentican mediante tokens.
- l Autenticación AK/SK: Las solicitudes se cifran utilizando pares AK/SK. Se recomienda la autenticación AK/SK porque es más segura que la autenticación de token.

#### **Autenticación de tokens**

#### $\Box$  NOTA

El período de validez de un token es de 24 horas. Cuando utilice un token para la autenticación, guarde en caché para evitar llamar con frecuencia a la API de IAM utilizada para obtener un token de usuario.

Un token especifica los permisos temporales en un sistema informático. Durante la autenticación de API mediante un token, el token se agrega a las solicitudes para obtener permisos para llamar a la API. Puede obtener un token llamando a la **[Obtención del token de](https://support.huaweicloud.com/intl/es-us/api-iam/iam_30_0001.html) [usuario](https://support.huaweicloud.com/intl/es-us/api-iam/iam_30_0001.html)**.

Un servicio en la nube se puede implementar como un servicio a nivel de proyecto o como un servicio global.

- l Para un servicio a nivel de proyecto, necesita obtener un token a nivel de proyecto. Cuando llames a la API, configura **auth.scope** en el cuerpo de la solicitud para **project**.
- l Para un servicio global, necesita obtener un token global. Cuando llames a la API, establece **auth.scope** en el cuerpo de la solicitud como **domain**.

IMS es un servicio a nivel de proyecto. Cuando llames a la API, configura **auth.scope** en el cuerpo de la solicitud para **project**.

```
{
       "auth": {
              "identity": {
                      "methods": [
                             "password"
                      ],
                      "password": {
                             "user": {
                                    "name": "username",
                                    "password": "********",
                                    "domain": {
                                           "name": "domainname"
denotes the contract of the state of the state of the state of the state of the state of the state of the state of the state of the state of the state of the state of the state of the state of the state of the state of the
 }
 }
               },
               "scope": {
                      "project": {
                             "name": "xxxxxxxx"
 }
              }
       }
}
```
Después de obtener un token, el campo de encabezado **X-Auth-Token** debe agregarse a las solicitudes para especificar el token al llamar a otras API. Por ejemplo, si el token es **ABCDEFJ....**, **X-Auth-Token: ABCDEFJ....** se puede añadir a una solicitud de la siguiente manera:

```
POST https://iam.ap-southeast-1.myhuaweicloud.com/v3/auth/projects
Content-Type: application/json
X-Auth-Token: ABCDEFJ....
```
#### **Autenticación por AK/SK**

#### $\Box$  NOTA

La autenticación AK/SK admite solicitudes de API con un cuerpo de no más de 12 MB. Para las solicitudes de API con un cuerpo más grande, se recomienda la autenticación de tokens.

En la autenticación AK/SK, AK/SK se utiliza para firmar solicitudes y la firma se agrega a continuación a las solicitudes de autenticación.

- l AK: ID de clave de acceso, que es un identificador único usado junto con una clave de acceso secreta para firmar solicitudes criptográficamente.
- SK: clave de acceso secreta usada junto con un AK para firmar solicitudes criptográficamente. Identifica un remitente de la solicitud y evita que la solicitud sea modificada.

En la autenticación AK/SK, puede usar un AK/SK para firmar solicitudes basadas en el algoritmo de firma o usando el SDK de firma. Para obtener más información sobre cómo firmar solicitudes y usar el SDK de firma, consulte **[Guía de firma de solicitudes de API](https://support.huaweicloud.com/intl/es-us/devg-apisign/api-sign-provide.html)**.

#### $\Box$  NOTA

El SDK de firma solo se utiliza para firmar solicitudes y es diferente de los SDK proporcionados por los servicios.

### <span id="page-15-0"></span>**3.3 Respuesta**

#### **Código de estado**

Después de enviar una solicitud, recibirá una respuesta, que incluye un código de estado, un encabezado de respuesta y un cuerpo de respuesta.

Un código de estado es un grupo de dígitos, que van desde 1xx hasta 5xx. Indica el estado de una solicitud. Para obtener más información, consulte **[Códigos de estado](#page-113-0)**.

Por ejemplo, si se devuelve el código de estado **201** para llamar a la API utilizada para **[obtener un token de usuario](https://support.huaweicloud.com/intl/es-us/api-iam/iam_30_0001.html)**, la solicitud se realiza correctamente.

#### **Encabezado de respuesta**

Similar a una solicitud, una respuesta también tiene una cabecera, por ejemplo, **content-type**.

**Figura 3-2** muestra los campos de encabezado de respuesta para la API utilizada para **[obtener un token de usuario](https://support.huaweicloud.com/intl/es-us/api-iam/iam_30_0001.html)**. El campo de encabezado **x-subject-token** es el token de usuario deseado. Este token se puede utilizar para autenticar la llamada de otras API.

**Figura 3-2** Campos de encabezado de la respuesta a la solicitud de obtención de un token de usuario

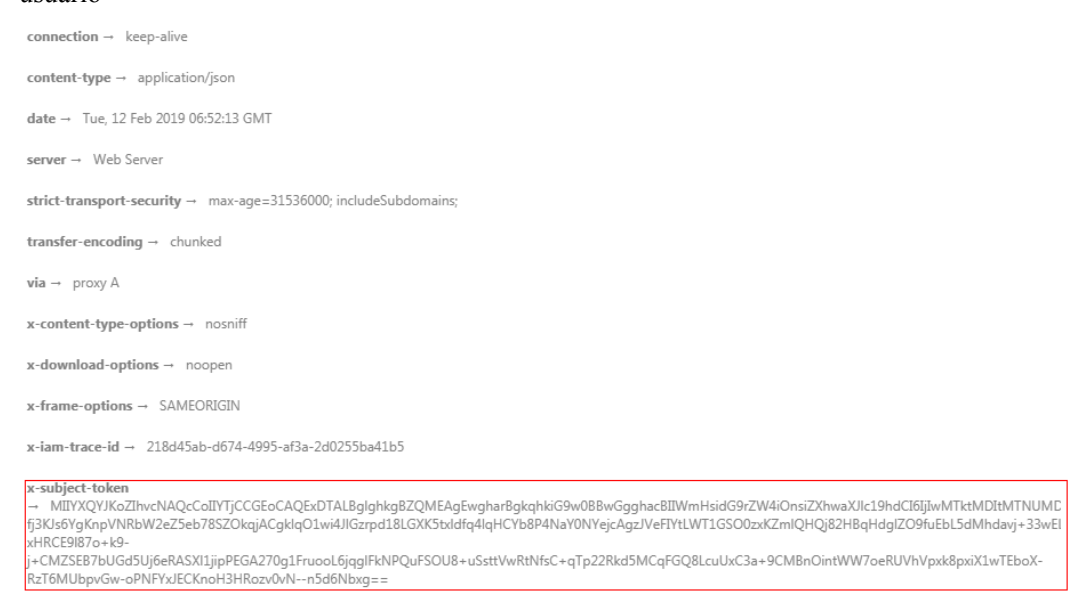

 $x$ -xss-protection  $\rightarrow$  1; mode=block;

#### **(Opcional) Cuerpo de respuesta**

El cuerpo de una respuesta se devuelve a menudo en formato estructurado como se especifica en el campo de encabezado **Content-Type**. El cuerpo de la respuesta transfiere contenido excepto el encabezado de la respuesta.

{

Lo siguiente es parte del cuerpo de respuesta para la API utilizada para **[obtener un token de](https://support.huaweicloud.com/intl/es-us/api-iam/iam_30_0001.html) [ususario](https://support.huaweicloud.com/intl/es-us/api-iam/iam_30_0001.html)**.

```
 "token": {
         "expires_at": "2019-02-13T06:52:13.855000Z",
         "methods": [
             "password"
         ],
         "catalog": [
            \{ "endpoints": [
                     {
                          "region_id": "az-01",
......
```
Si se produce un error durante la llamada a la API, se mostrará un código de error y un mensaje. A continuación se muestra un cuerpo de respuesta de error.

```
{
    "error msg": "The format of message is error",
     "error_code": "AS.0001"
}
```
En el cuerpo de la respuesta, **error\_code** es un código de error y **error\_msg** proporciona información sobre el error.

# <span id="page-17-0"></span>**4 Primeros pasos (orientado a la capacidad de**

# **SFS)**

#### **Escenarios**

SFS proporciona almacenamiento conectado a la red (NAS) de alto rendimiento que es escalable a petición. Un sistema de archivos compartido se puede compartir con varios Elastic Cloud Servers (ECSs) y Bare Metal Servers (BMSs). Si necesita un almacenamiento de archivos compartido totalmente alojado y desea acceder a un sistema de archivos en varios ECS, SFS es perfecto para usted.

A continuación se describe cómo llamar a la API para **[Creación de un sistema de archivos](#page-21-0) [compartido](#page-21-0)**. Para más detalles, consulte **[Hacer una solicitud de API](#page-9-0)**.

#### **Prerrequisitos**

Es necesario planificar la región donde reside un sistema de archivos y determinar el punto final para llamar a una API en función de la región. Se puede obtener de **[Regiones y puntos](https://developer.huaweicloud.com/intl/en-us/endpoint) [de conexión](https://developer.huaweicloud.com/intl/en-us/endpoint)**.

#### **Creación de un sistema de archivos compartido**

{

}

A continuación se muestra el código de ejemplo sobre cómo crear un sistema de archivos compartido con las configuraciones más simples:

```
 "share": {
       "description": "test description",
       "share_type": "default",
      "name": "share London",
       "metadata": {
 "key1": "value1",
 "key2": "value2"
       },
      "share proto": "NFS",
      "size": 10,"is public": false
   }
```
description: especifica la descripción del sistema de archivos compartido, que agrega comentarios al sistema de archivos compartido.

- **share** type: especifica el nombre de un tipo de recurso compartido. Se utiliza un tipo de recurso compartido para especificar el tipo del servicio de almacenamiento que se va a asignar.
- share proto: especifica los tipos de protocolo del sistema de archivos compartido.
- l **name**: especifica el nombre personalizado del sistema de archivos compartido. Por ejemplo, **share\_London**.
- size: especifica el tamaño (en GB) del sistema de archivos compartido.
- is public: especifica el nivel de visibilidad del sistema de archivos compartido. Si se establece en **true**, el sistema de archivos se puede ver públicamente. Si se establece en **false**, el sistema de archivos se puede ver de forma privada. El valor predeterminado es **false**.
- l **metadata**: especifica la información de metadatos del sistema de archivos compartido. El valor consiste en uno o más pares clave y valor organizados como un diccionario de cadenas.

#### **Creación de un sistema de archivos compartido cifrado**

También puede cifrar un sistema de archivos compartido. Solo necesita agregar parámetros relacionados con el encriptación de un sistema de archivos compartido a los metadatos del cuerpo de la solicitud. A continuación se presenta un ejemplo:

```
{
    "share": {
       "share type": null,
        "name": "test",
       "snapshot id": null,
        "description": "test description",
        "metadata": {
           "#sfs_crypt_key_id": "9130c90d-73b8-4203-b790-d49f98d503df",
            "#sfs_crypt_domain_id": "3b2d9670690444c582942801ed7d457b",
            "#sfs_crypt_alias": "sfs/default"
        },
       "share proto": "NFS",
       "share network id": null,
        "size": 1,
       "is public": false
    }
}
```
- l **#sfs\_crypt\_key\_id**: Especifica el ID de clave de encriptación. Si **#sfs\_crypt\_key\_id**, **#sfs\_crypt\_domain\_id**, y **#sfs\_crypt\_alias** existen al mismo tiempo, la función de encriptación de datos está habilitada.
- #sfs crypt domain id: especifica el ID de dominio de inquilino. Si **#sfs** crypt domain id, #sfs crypt key id, y #sfs crypt alias existen al mismo tiempo, la función de encriptación de datos está habilitada.
- l **#sfs\_crypt\_alias**: especifica el alias de clave de encriptación. Si **#sfs\_crypt\_alias**, **#sfs** crypt key id, y #sfs crypt domain id existen al mismo tiempo, la función de encriptación de datos está habilitada.

# <span id="page-19-0"></span>**5 Primeros pasos (SFS Turbo)**

Esta sección describe cómo usar las API llamando a una API para crear un sistema de archivos SFS Turbo.

#### $\cap$  NOTA

El token obtenido de IAM es válido por solo 24 horas. Si desea utilizar un token para la autenticación, puede almacenarlo en caché para evitar llamadas frecuentes.

#### **APIs involucradas**

Si utiliza un token para la autenticación, debe obtener el token y agregar **X-Auth-Token** al encabezado de solicitud de la API al realizar una llamada. Las siguientes API están involucradas en la solicitud para crear un sistema de archivos SFS Turbo:

- API para obtener tokens de IAM
- l API para crear un sistema de archivos SFS Turbo.

#### **Procedimiento**

{

}

- **Paso 1** Obtener el token siguiendo las instrucciones en **[Autenticación](#page-13-0)**.
- **Paso 2** Agregue **X-Auth-Token** al encabezado de solicitud.
- **Paso 3** Especifique los siguientes parámetros en el cuerpo de la solicitud:

```
 "share": {
   "name": "sfs-turbo-test", 
  "share proto": "NFS",
  "share_type": "STANDARD",
   "size": 100,
  "availability zone": "az1",
   "vpc_id": "d651ea2b-2b20-4c6d-8bbf-2adcec18dac9", 
   "subnet_id": "b8884abe-f47b-4917-9f6c-f64825c365db",
   "security_group_id": "8c4ebbd0-6edf-4aae-8353-81ce6d06e1f4"
 }
```
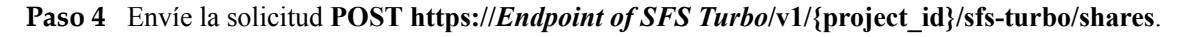

**Paso 5** Una vez que la solicitud se ha respondido correctamente, se devuelven el ID y el nombre del sistema de archivos SFS Turbo.

Si la solicitud falla, se devuelve un código de error y la información de error. Para obtener más información sobre los códigos de error, consulte los valores devueltos anormales de la API correspondiente.

Consulte los detalles del sistema de archivos SFS Turbo basándose en el ID del sistema de archivos devuelto.

Si el estado devuelto del sistema de archivos es **200**, se crea con éxito el sistema de archivos SFS Turbo. Para obtener más información sobre los valores devueltos de las excepciones de solicitud, consulte los valores devueltos anormales de la API correspondiente. Para otros estados, consulte **[Estados del sistema de archivos SFS Turbo](#page-112-0)**.

Puede consultar y eliminar un sistema de archivos SFS Turbo basado en el ID del sistema de archivos.

**----Fin**

#### **Ejemplo de configuración**

Si se ha obtenido el token, puede ejecutar el siguiente comando **curl** para crear un sistema de archivos SFS Turbo:

```
curl -k -i -X POST -H "X-Auth-Token: token value" -H "Content-Type: application/
json" -d '{"share": {"name": "sfs-turbo-test", "share_proto": "NFS", 
"share_type": "STANDARD", "size": 100, "availability_zone": "az1", "vpc_id": 
"d651ea2b-2b20-4c6d-8bbf-2adcec18dac9", "subnet_id": "b8884abe-f47b-4917-9f6c-
f64825c365db", "security_group_id": "8c4ebbd0-6edf-4aae-8353-81ce6d06e1f4"}}' 
"https://127.0.0.1:8979/v1/xxxbxbex5cfx41f0a08ay915fd79240d/sfs-turbo/shares"
```
# <span id="page-21-0"></span>**6 API orientadas a la capacidad de SFS**

# **6.1 Sistemas de archivos**

### **6.1.1 Creación de un sistema de archivos compartido**

#### **Función**

Esta API se utiliza para crear un sistema de archivos compartido. Después de crear el sistema de archivos, debe montar el sistema de archivos en ECS para lograr el almacenamiento de archivos compartidos. Para obtener más información sobre cómo montar el sistema de archivos, consulte **[Tareas iniciales de SFS](https://support.huaweicloud.com/intl/es-us/qs-sfs/es-us_topic_0034428728.html)**.

#### $\Box$  NOTA

Esta API es una API asíncrona. Si el código de estado devuelto es **200**, la solicitud API se entrega y recibe con éxito. Más adelante, puede consultar el estado y la ruta de acceso del sistema de archivos compartido haciendo referencia a **[Consulta de detalles acerca de un sistema de archivos compartido](#page-41-0)** para identificar si la creación se ha completado y se ha completado correctamente. Si el estado del sistema de archivos compartido queda **available** o se genera la ruta de acceso compartida, la creación se realiza correctamente.

#### **AVISO**

Una vez que se ha creado correctamente un sistema de archivos compartido, solo se puede utilizar después de agregar reglas de acceso a recursos compartidos haciendo referencia a **[Adición de una regla de acceso al sistema de archivos](#page-55-0)**.

#### **URI**

- POST /v2/{project\_id}/shares
- Descripción del parámetro

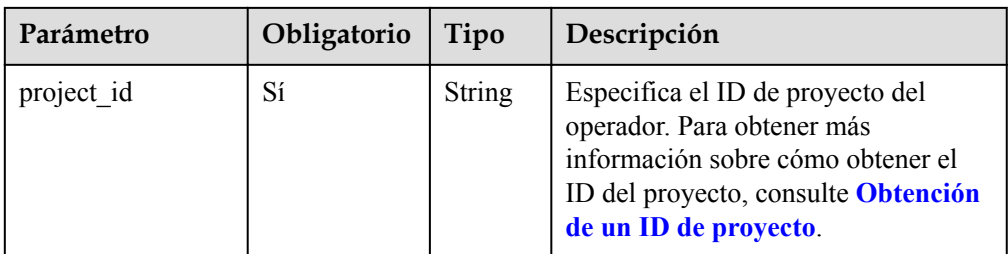

#### **Request Header**

The operation message header is the same as that of a common request. For details, see **[Tabla](#page-11-0) [3-3](#page-11-0)**.

#### **Solicitud**

**·** Descripción del parámetro

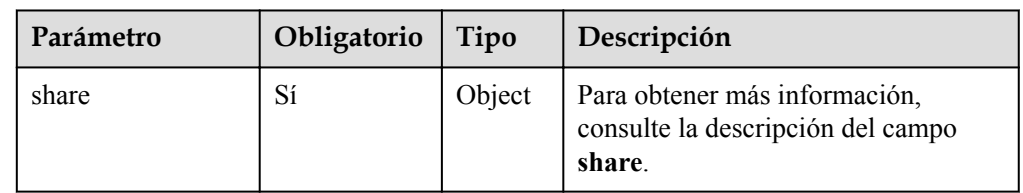

l Descripción del campo **share**

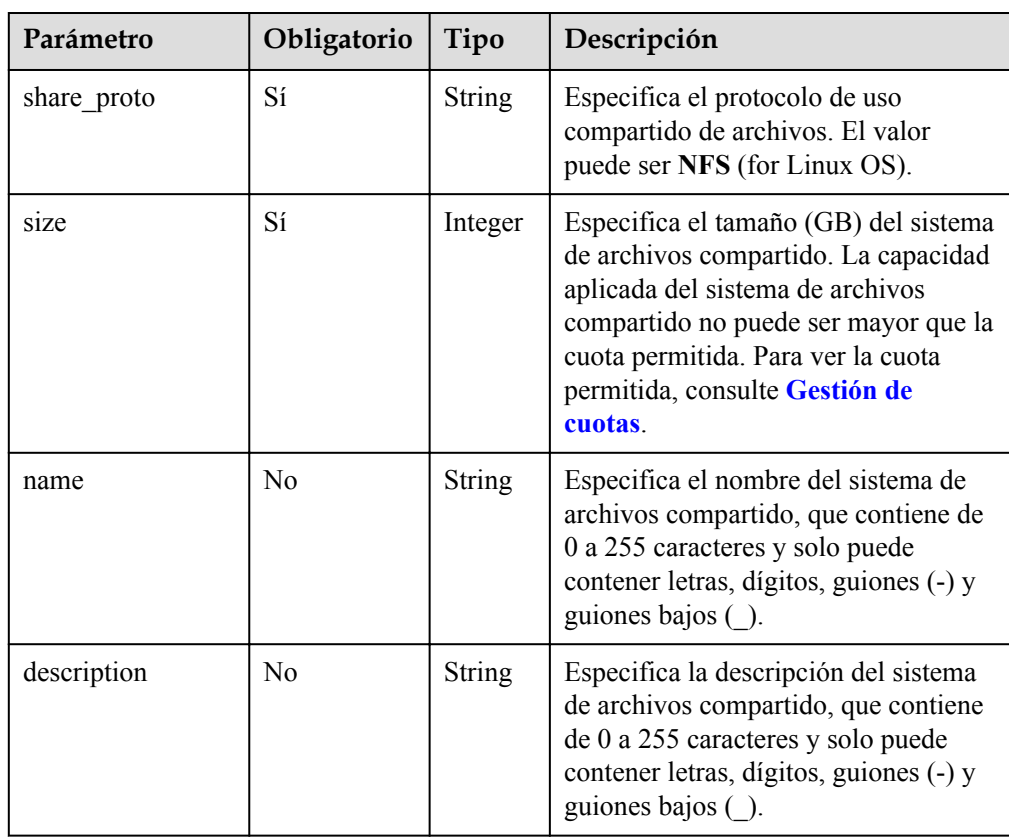

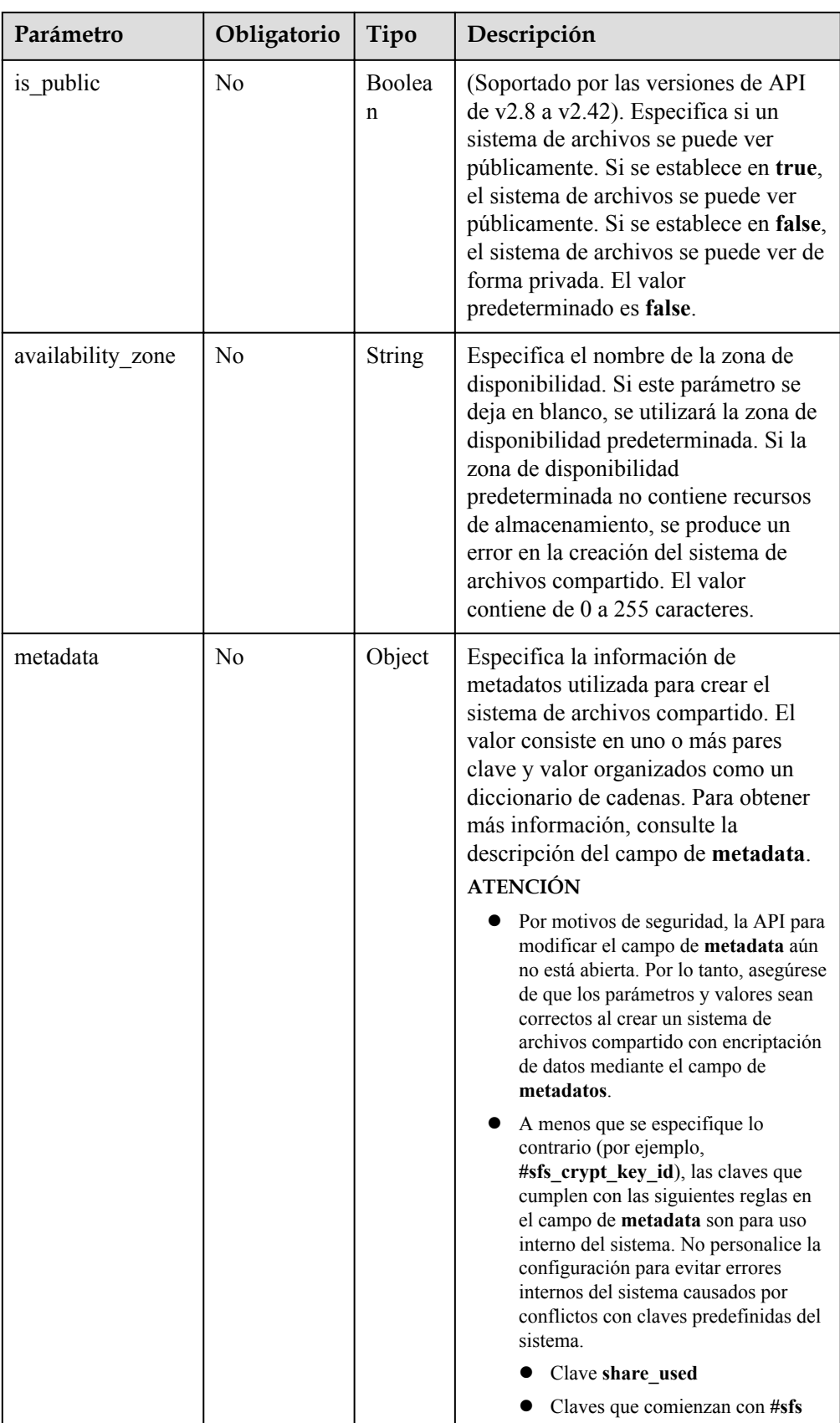

l Descripción de campos de **metadata** (crear un sistema de archivos compartido con la función de encriptación)

Al crear un sistema de archivos compartido con la función de encriptación, obtenga el ID de clave, el ID de dominio y el alias de clave de la clave de encriptación mediante la solicitud HTTPS haciendo referencia a la sección **Consulta de la lista de CMK** en la *Referencia de API de Data Encryption Workshop*. A continuación, en el campo de **metadata**, establezca los pares clave-valor de acuerdo con la siguiente tabla. Asegúrese de que los pares clave-valor en el campo de **metadata** son correctos.

Para crear un sistema de archivos compartido con la función de encriptación, todos los parámetros de la siguiente tabla son obligatorios. Si la función de encriptación no es necesaria, estos parámetros son opcionales.

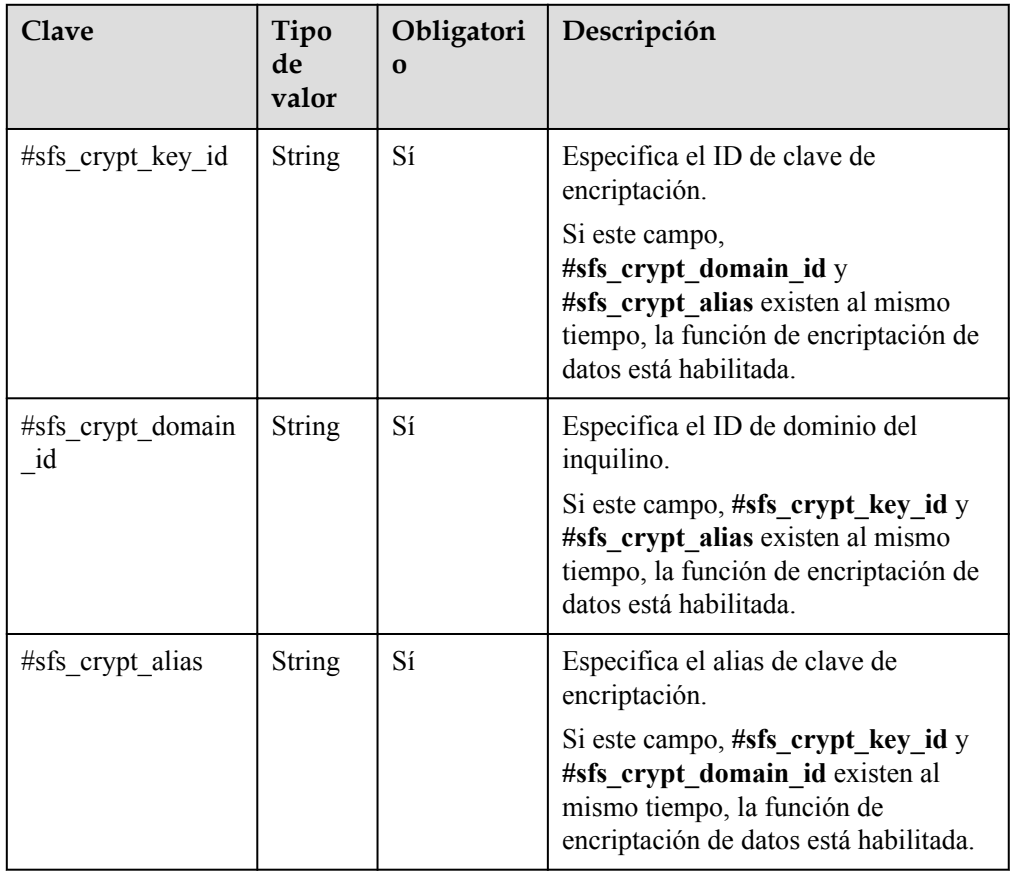

#### $\Box$  NOTA

- **•** Se recomienda utilizar la clave principal predeterminada **sfs/default** para crear un sistema de archivos compartido cifrado. Para obtener más información, consulte la sección "Encriptación del sistema de archivos" y "Encriptación" en la *Guía de usuario de Scalable File Service*.
- l Cuando se crea un sistema de archivos con un ID de proyecto de empresa, se requiere la siguiente clave en los metadatos.

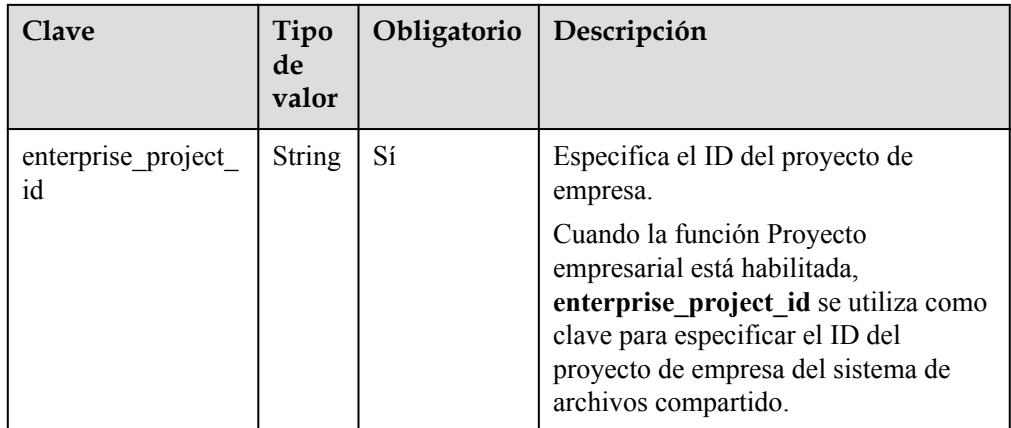

l Ejemplo de solicitud: POST https://{endpoint}/ v2/16e1ab15c35a457e9c2b2aa189f544e1/shares

```
{
   "share": {
       "name": "test",
        "description": "test description",
        "share_proto": "NFS",
      "share network id": null,
       "size": 1,
        "is_public": false
   }
```
}

{

}

{

}

Solicitud de ejemplo (creación de un sistema de archivos compartido con función de encriptación de datos): POST https://{endpoint}/ v2/16e1ab15c35a457e9c2b2aa189f544e1/shares

```
 "share": {
    "name": "test",
     "description": "test description",
     "metadata": {
         "#sfs_crypt_key_id": "9130c90d-73b8-4203-b790-d49f98d503df",
         "#sfs_crypt_domain_id": "3b2d9670690444c582942801ed7d457b",
         "#sfs_crypt_alias": "sfs/default"
     },
    "share proto": "NFS",
    "share_network_id": null,
     "size": 1,
    "is public": false
 }
```
l Ejemplo de solicitud (con la función Proyecto empresarial activada): POST https:// {endpoint}/v2/16e1ab15c35a457e9c2b2aa189f544e1/shares

```
 "share": {
    "share type": null,
    "name": "test",
     "snapshot_id": null,
     "description": "test description",
     "metadata": {
         "enterprise_project_id": "9130c90d-73b8-4203-b790-d49f98d503df"
     },
    "share proto": "NFS",
     "share_network_id": null,
     "size": 1,
    "is public": false
 }
```
#### **Respuesta**

 $\bullet$  Descripción del parámetro

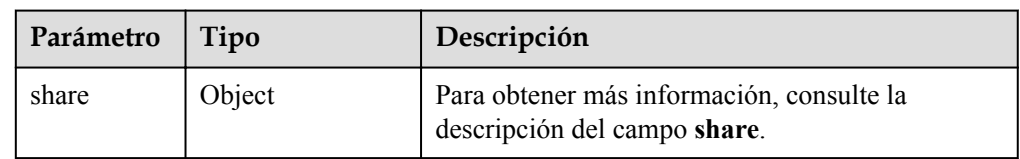

#### l Descripción del campo **share**

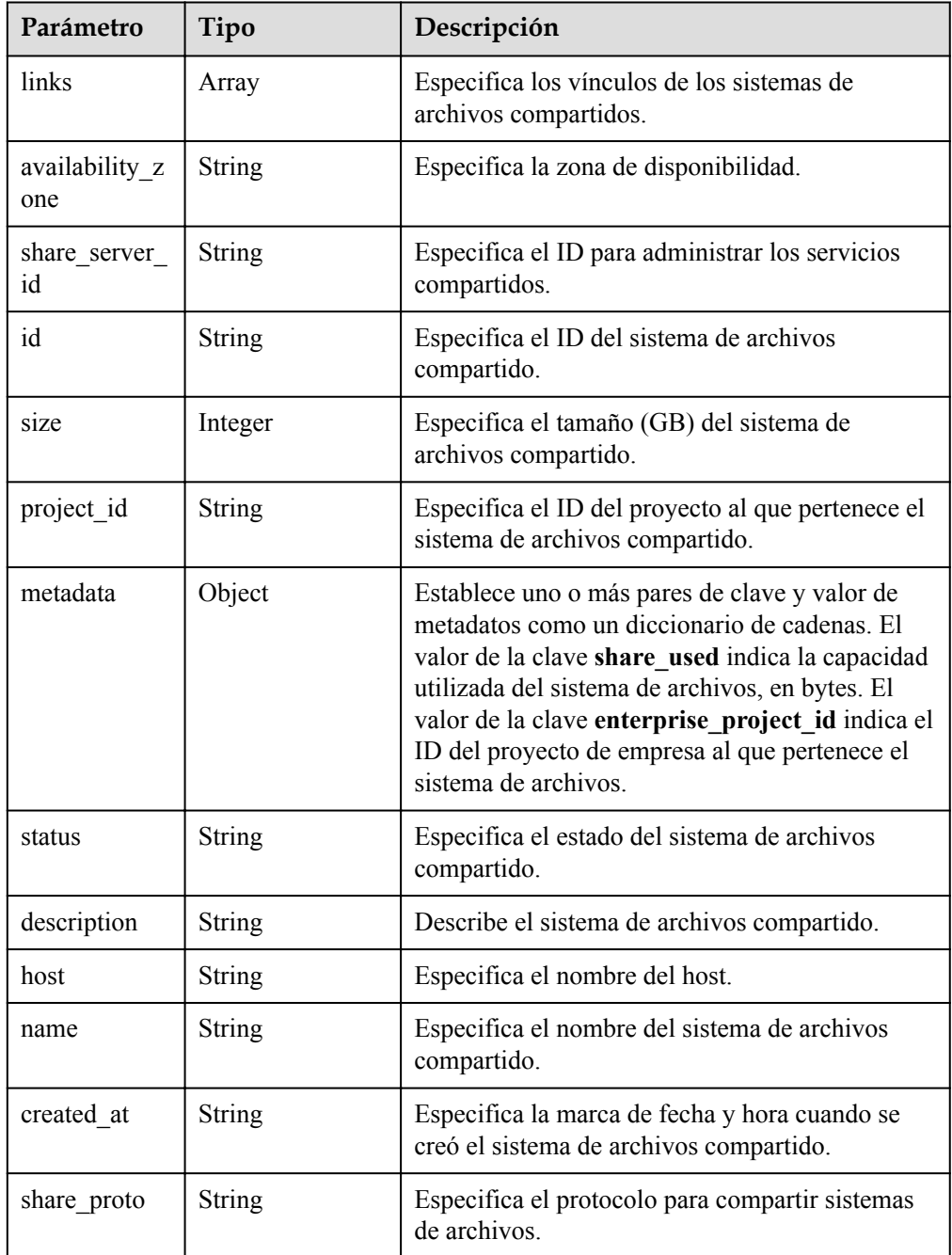

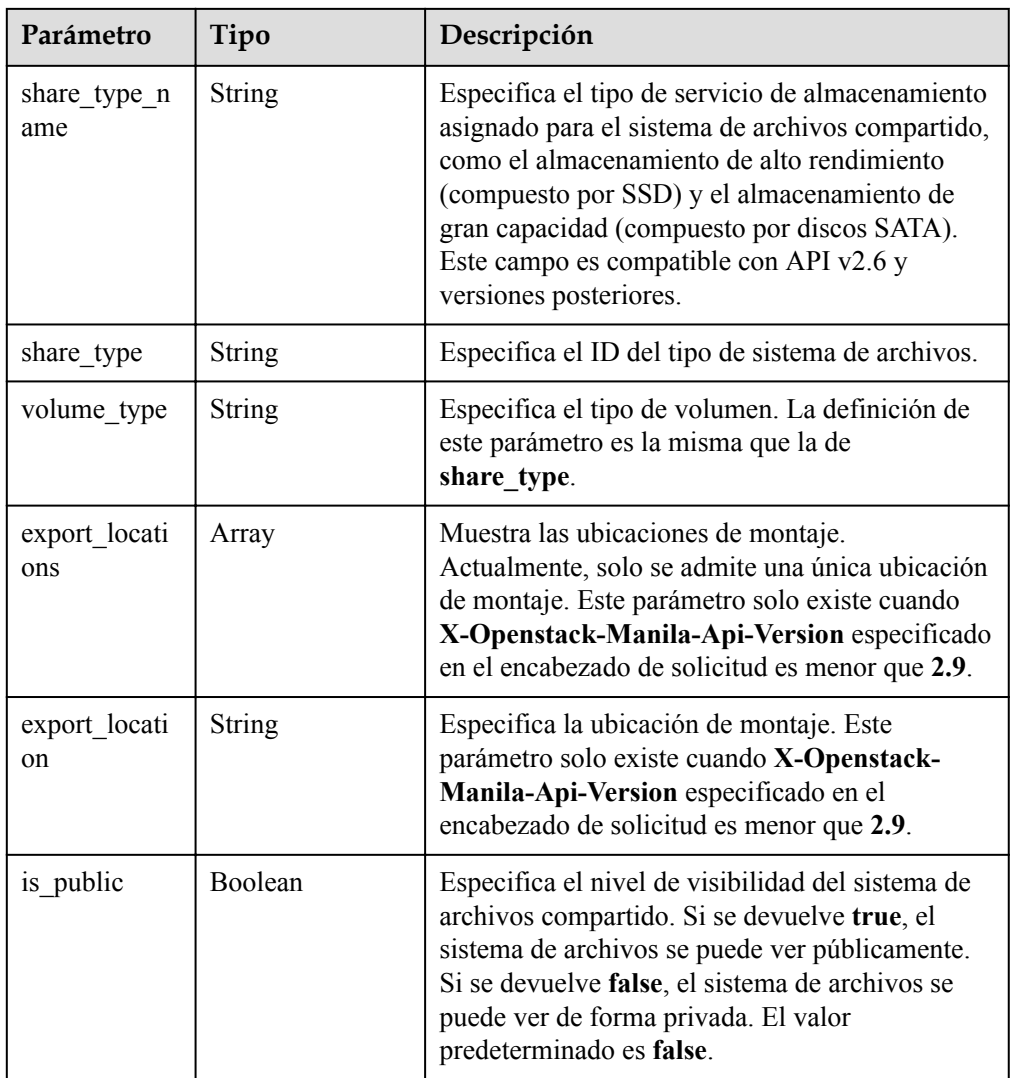

#### l Ejemplo de respuesta

```
{
     "share": {
         "status": "creating",
         "project_id": "16e1ab15c35a457e9c2b2aa189f544e1",
 "name": "share_London",
 "share_type": "25747776-08e5-494f-ab40-a64b9d20d8f7",
 "availability_zone": "az1.dc1",
 "created_at": "2015-09-18T10:25:24.533287",
         "export_location": null,
         "links": [
             {
                  "href": "http://192.168.198.54:8786/
v2/16e1ab15c35a457e9c2b2aa189f544e1/shares/011d21e2-
fbc3-4e4a-9993-9ea223f73264",
                  "rel": "self"
              },
\mathbb{R}^n and \mathbb{R}^n are the set of \mathbb{R}^n "href": "http://
192.168.198.54:8786/16e1ab15c35a457e9c2b2aa189f544e1/shares/011d21e2-
fbc3-4e4a-9993-9ea223f73264",
                  "rel": "bookmark"
}<sub>{\\pinet}}</sub> }
\sim \sim \sim \sim \sim \sim "share_network_id": null,
```

```
 "export_locations": [],
     "share_proto": "NFS",
     "host": null,
     "volume_type": "default",
     "snapshot_id": null,
    "is public": true,
     "metadata": {
         "project": "my_app",
         "aim": "doc"
     },
     "id": "011d21e2-fbc3-4e4a-9993-9ea223f73264",
     "size": 1,
     "description": "My custom share London"
 }
```
#### $\Box$  NOTA

Cuando el cliente recibe la respuesta del sistema, el sistema de archivos compartido todavía se está creando. Por esta razón, la ruta compartida no se puede consultar inmediatamente. Puede utilizar la API de **[Consulta de ubicaciones de montaje de un sistema de archivos compartido](#page-45-0)** para consultar la ruta de acceso compartida una vez completada la creación.

#### **Códigos de estado**

l Normal

}

- 200
- l Anormal

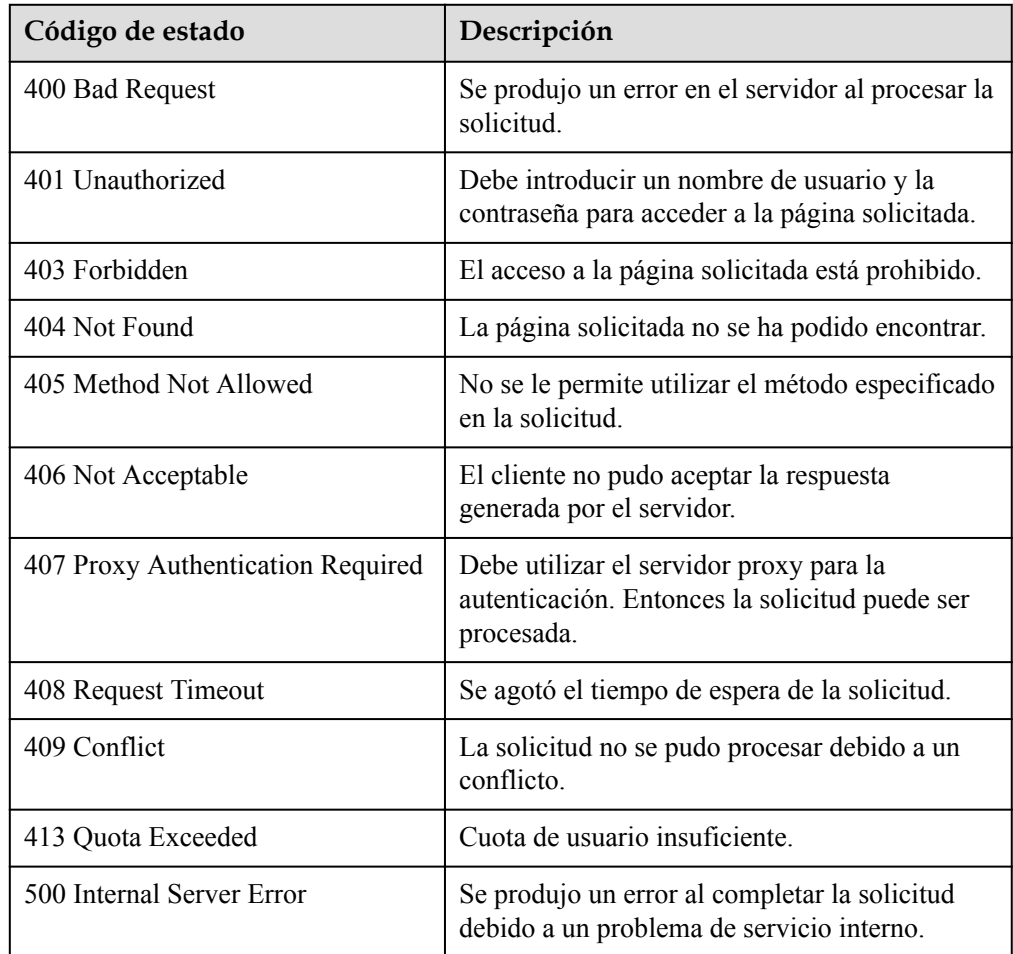

<span id="page-29-0"></span>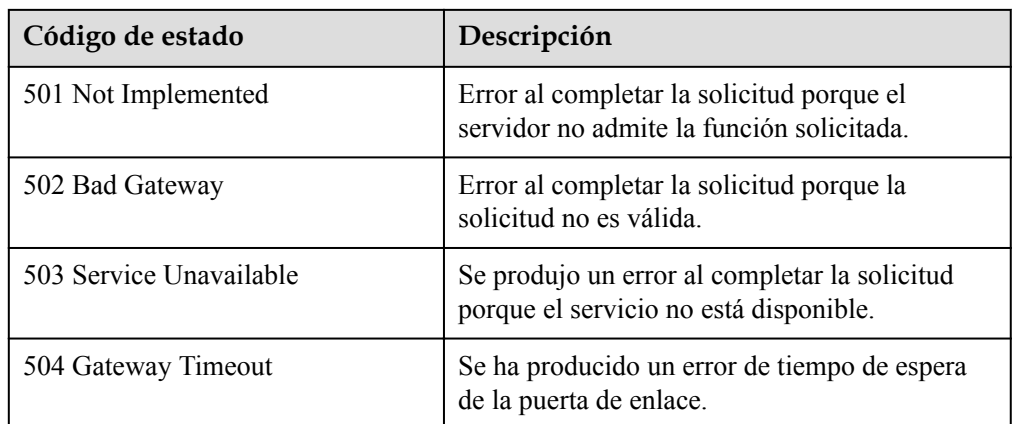

## **6.1.2 Consulta de todos los sistemas de archivos compartidos**

#### **Función**

Esta API se utiliza para enumerar la información básica de todos los sistemas de archivos compartidos.

#### **URI**

- $\bullet$  GET /v2/{project\_id}/shares? all\_tenants={all\_tenants}&status={status}&limit={limit}&offset={offset}&sort\_key={s ort key}&sort dir={sort dir}&project id={project id}&is public={is public}
	- **Parámetro Obligatori o Tipo Descripción** project id Sí Sí String Especifica el ID de proyecto del operador. Para obtener más información sobre cómo obtener el ID del proyecto, consulte **[Obtención de un ID de](#page-117-0) [proyecto](#page-117-0)**. all\_tenants No (parámetro de consulta) Boolean Este parámetro sólo está disponible para usuarios con permisos de administrador. Especifica si se muestran los sistemas de archivos compartidos de todos los inquilinos. Para enumerar los sistemas de archivos compartidos de todos los inquilinos, configúrelo en **1**. Para enumerar los sistemas de archivos compartidos solo del inquilino actual, configúrelo en **0**.
- Descripción del parámetro

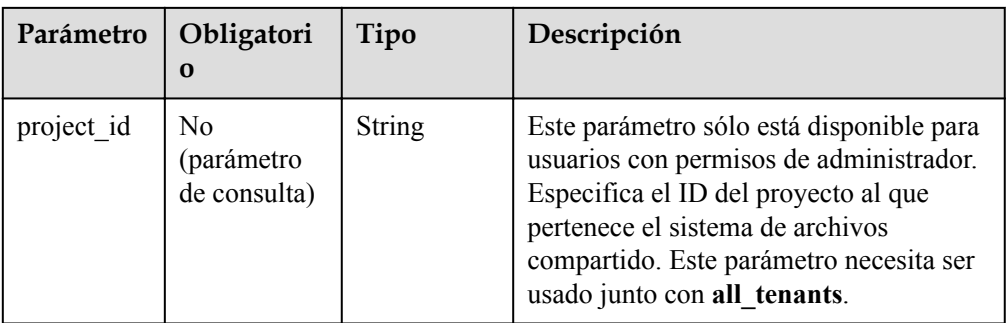

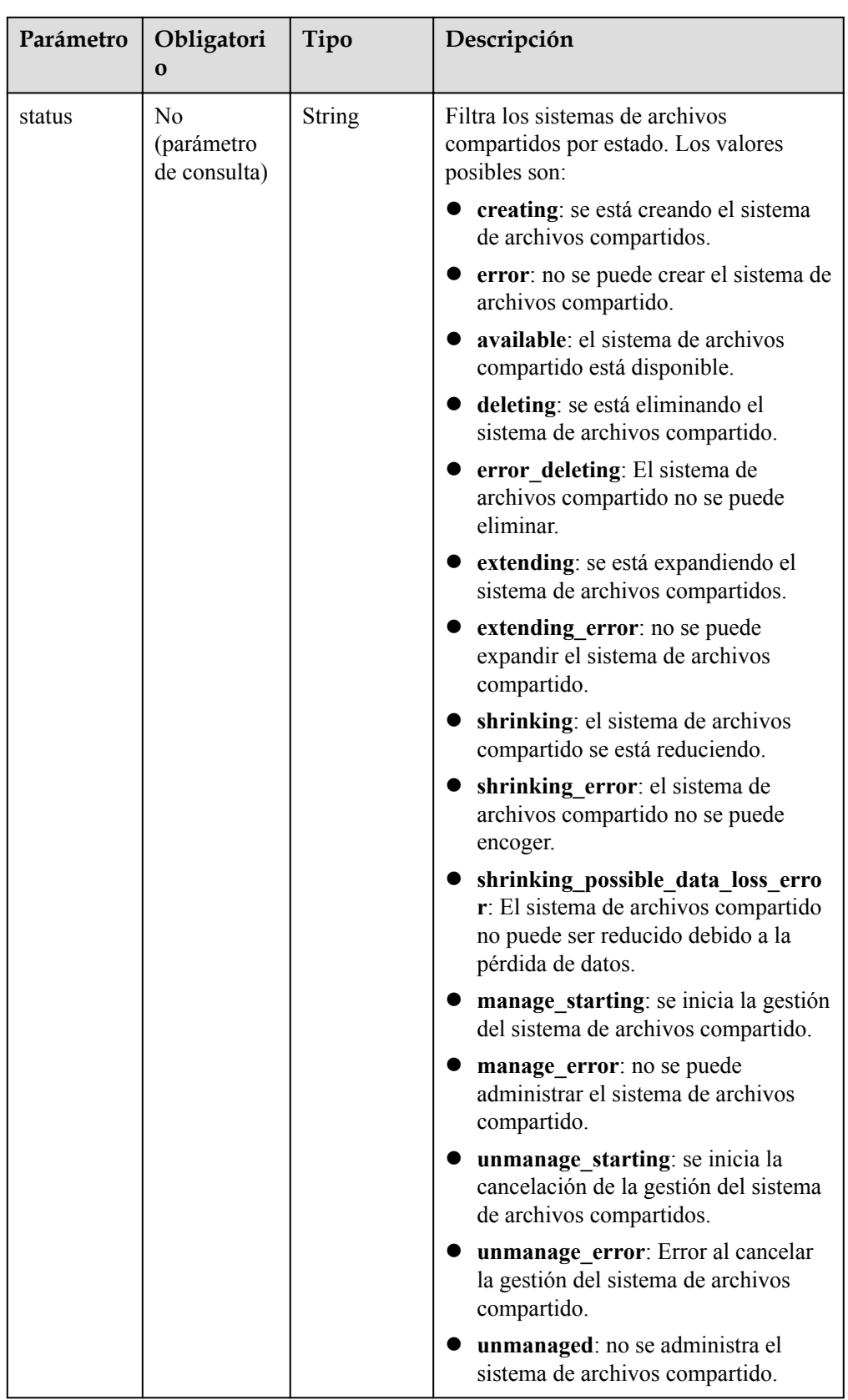

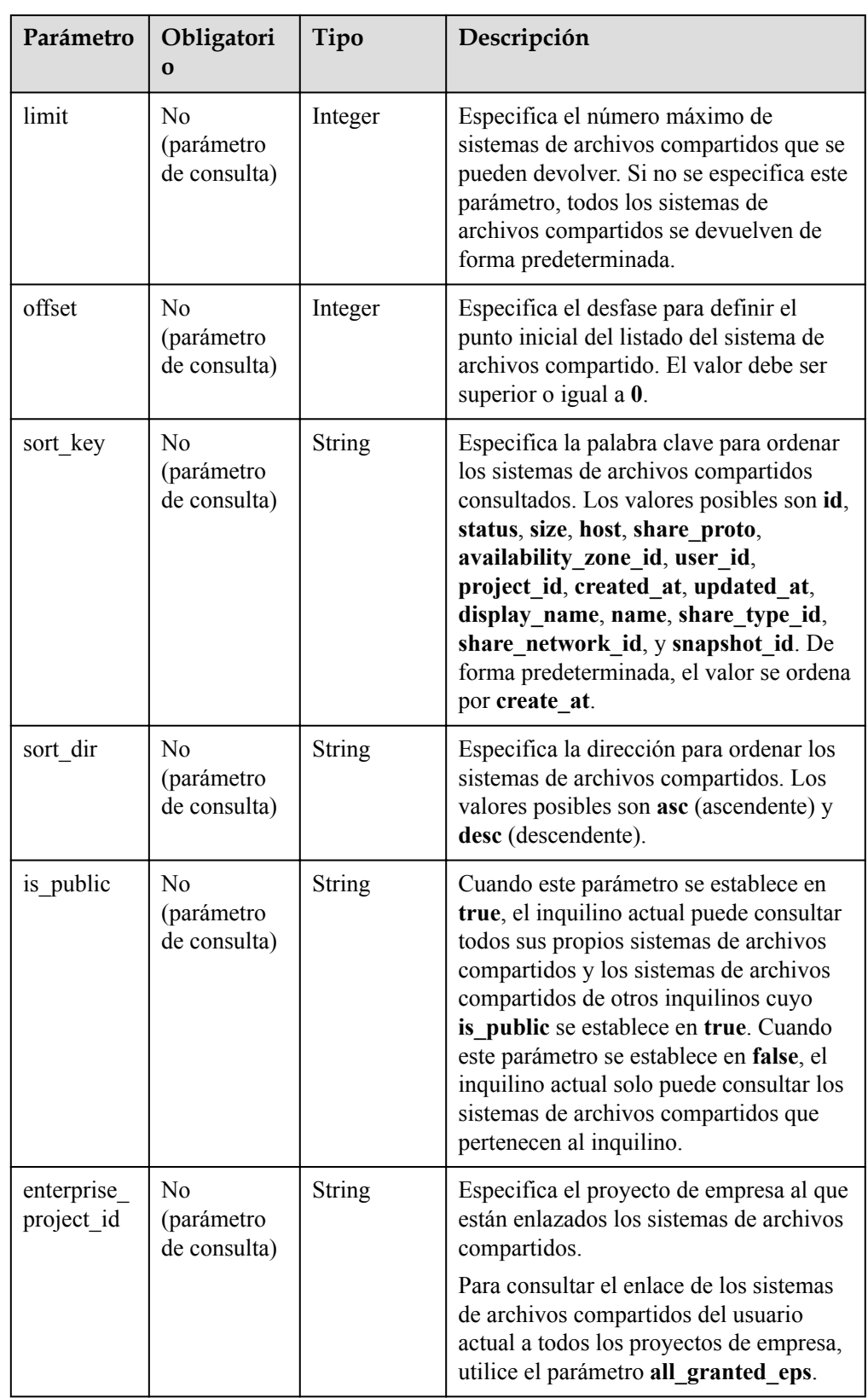

#### **Request Header**

The operation message header is the same as that of a common request. For details, see **[Tabla](#page-11-0) [3-3](#page-11-0)**.

#### **Solicitud**

- Descripción del parámetro Ninguno
- Solicitud de ejemplo GET https://{endpoint}/v2/16e1ab15c35a457e9c2b2aa189f544e1/shares

#### **Respuesta**

Descripción del parámetro

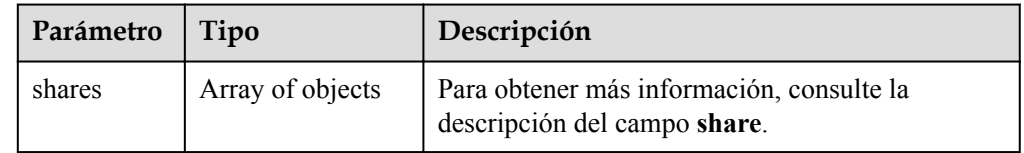

l Descripción del campo **share**

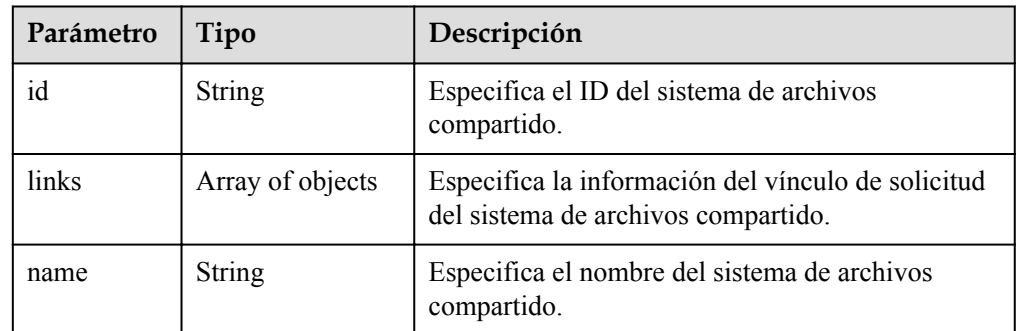

l Ejemplo de respuesta

{

```
 "shares": [
     {
         "id": "1390cb29-539b-4926-8953-d8d6b106071a",
         "links": [
         {
             "href": "https://192.168.196.47:8796/v2/
f24555bfcf3146ca936d21bcb548687e/shares/1390cb29-539b-4926-8953-d8d6b106071a",
             "rel": "self"
         },
         {
             "href": "https://192.168.196.47:8796/
f24555bfcf3146ca936d21bcb548687e/shares/1390cb29-539b-4926-8953-d8d6b106071a",
             "rel": "bookmark"
 }
        \frac{1}{2},
         "name": null
     }
]
}
```
#### <span id="page-34-0"></span>**Códigos de estado**

l Normal

200

l Anormal

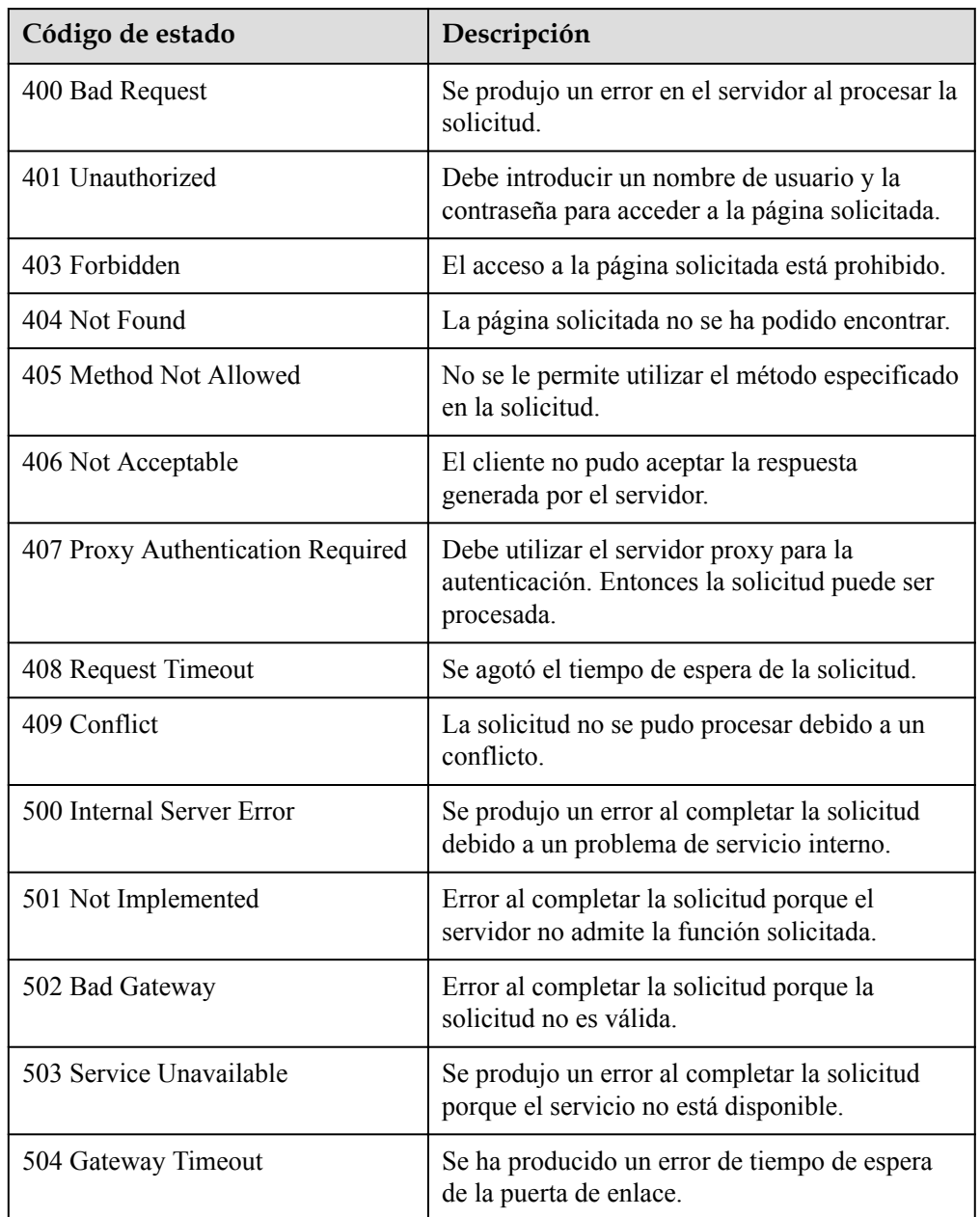

## **6.1.3 Consulta de detalles acerca de todos los sistemas de archivos compartidos**

#### **Función**

Esta API se utiliza para consultar los detalles sobre todos los sistemas de archivos compartidos.

#### **URI**

#### $\bullet$  GET /v2/{project\_id}/shares/detail?

all\_tenants={all\_tenants}&project\_id={project\_id}&status={status}&limit={limit}&off set={offset}&sort\_key={sort\_key}&sort\_dir={sort\_dir}&is\_public={is\_public}&name  $=$ {name}

Descripción del parámetro

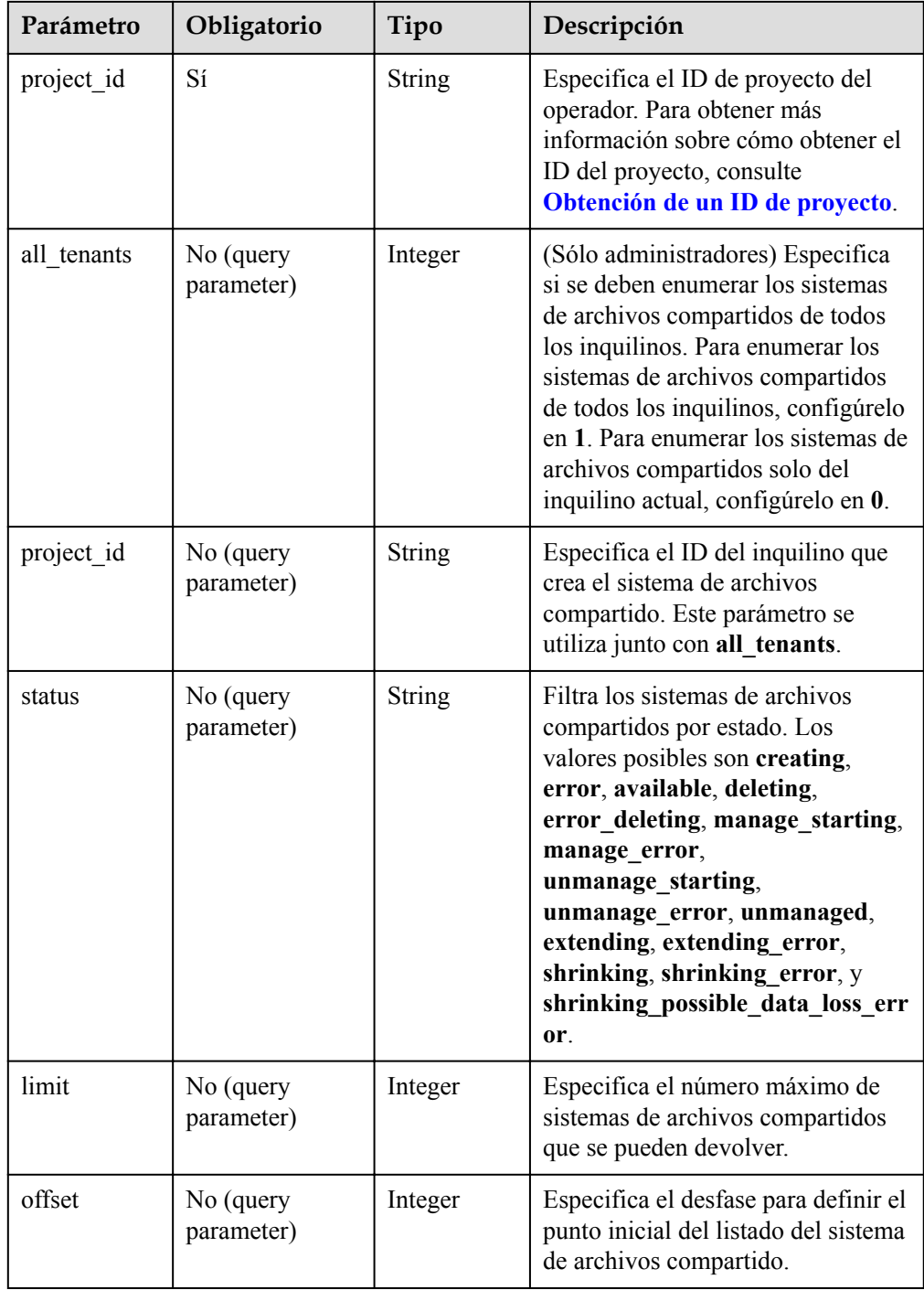
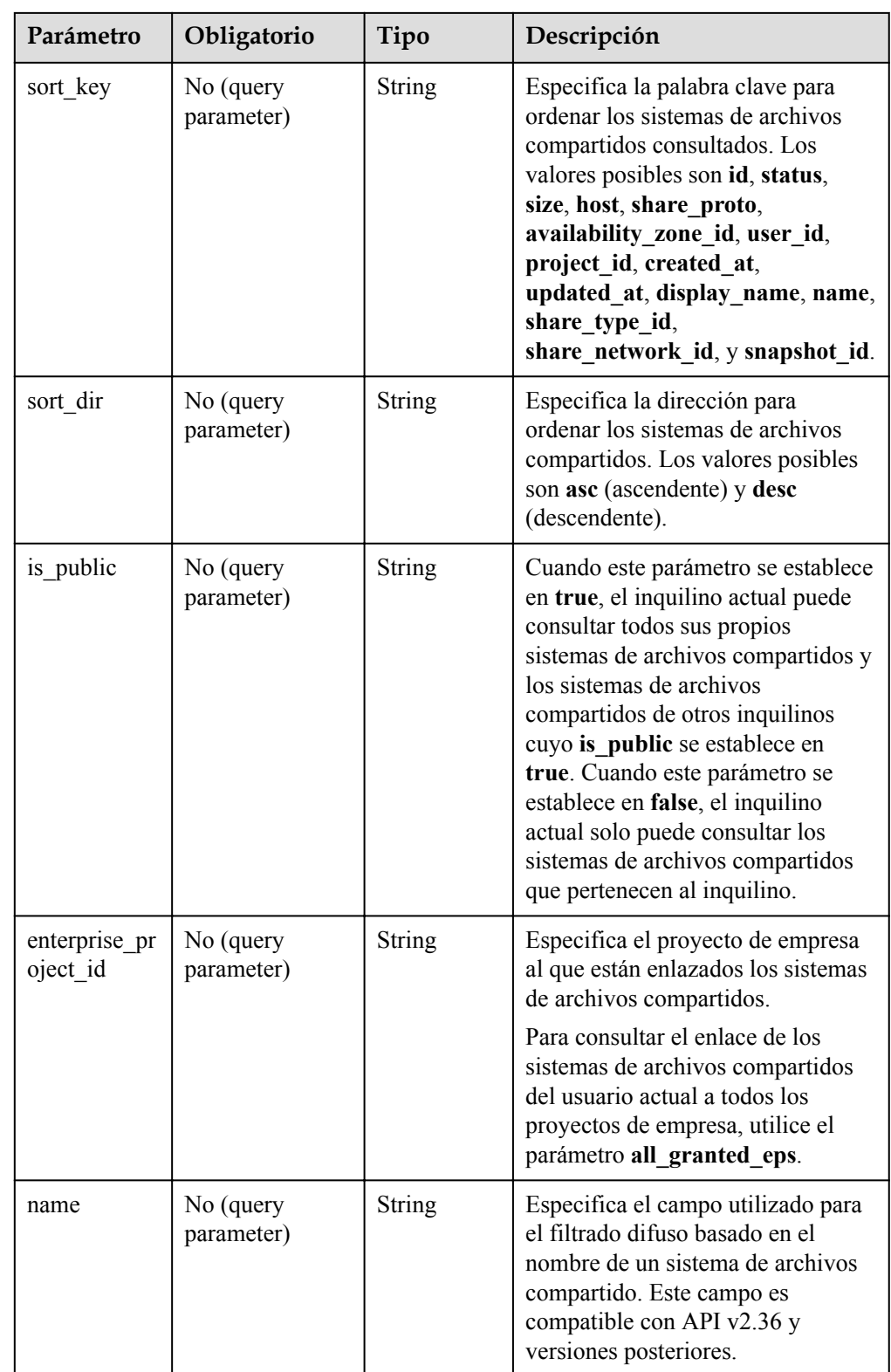

The operation message header is the same as that of a common request. For details, see **[Tabla](#page-11-0) [3-3](#page-11-0)**.

## **Solicitud**

- $\bullet$  Descripción del parámetro Ninguno
- Solicitud de ejemplo Ninguno

## **Respuesta**

 $\bullet$  Descripción del parámetro

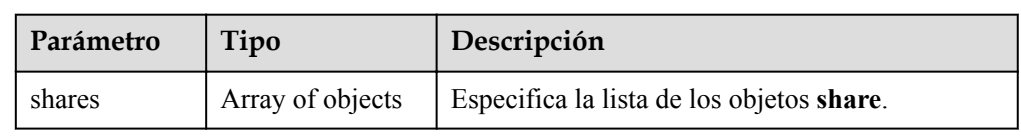

l Descripción del campo **share**

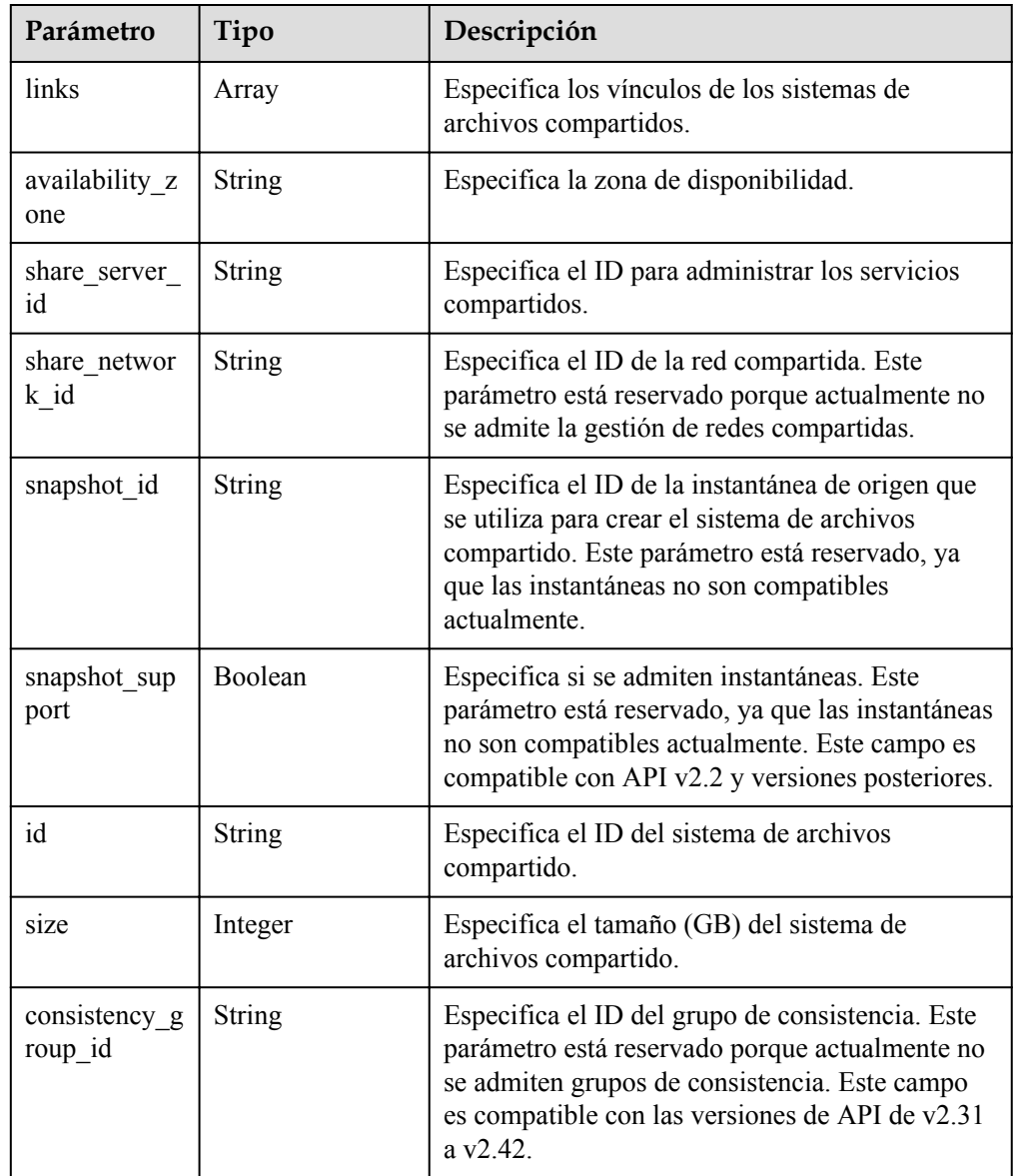

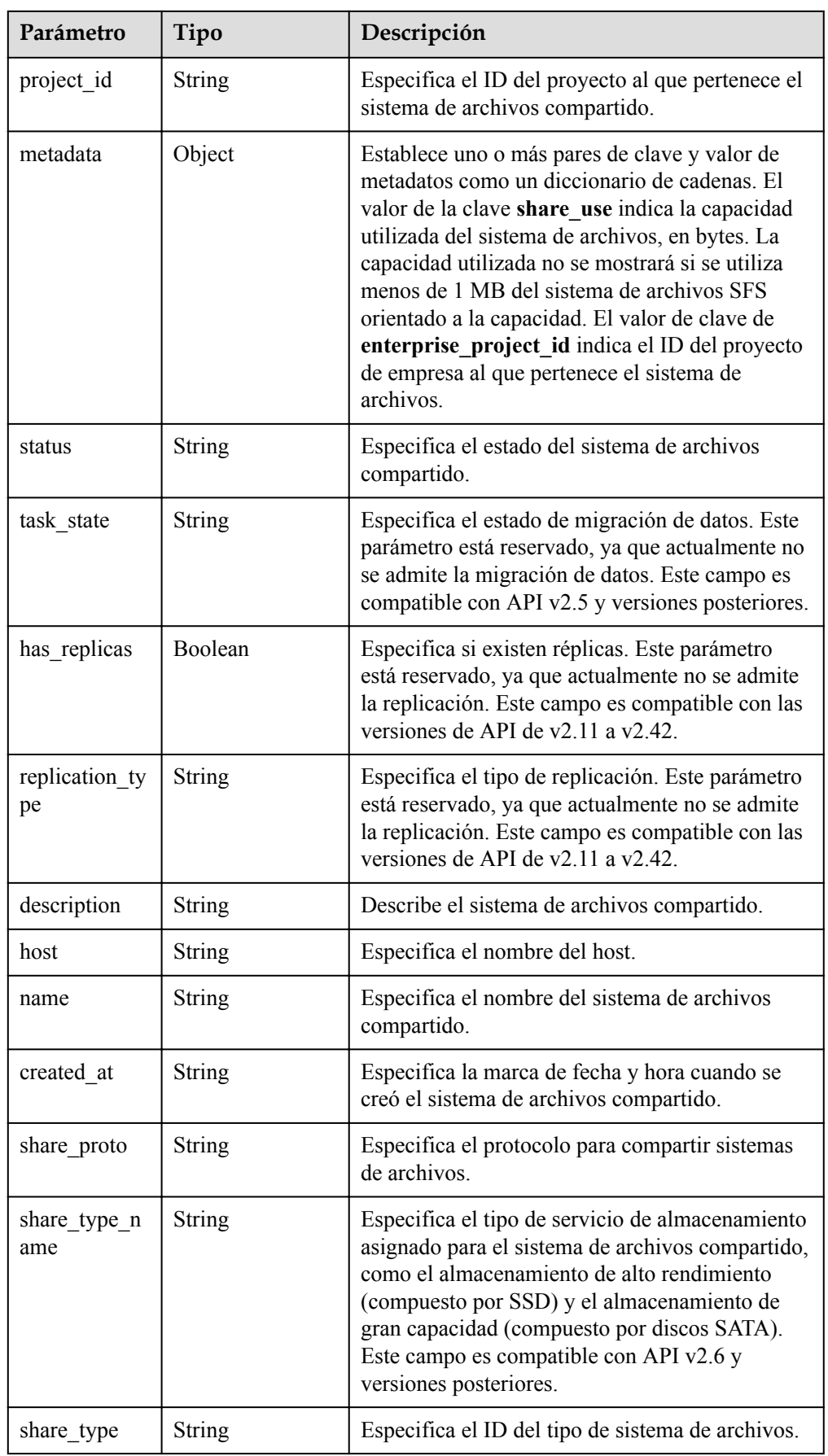

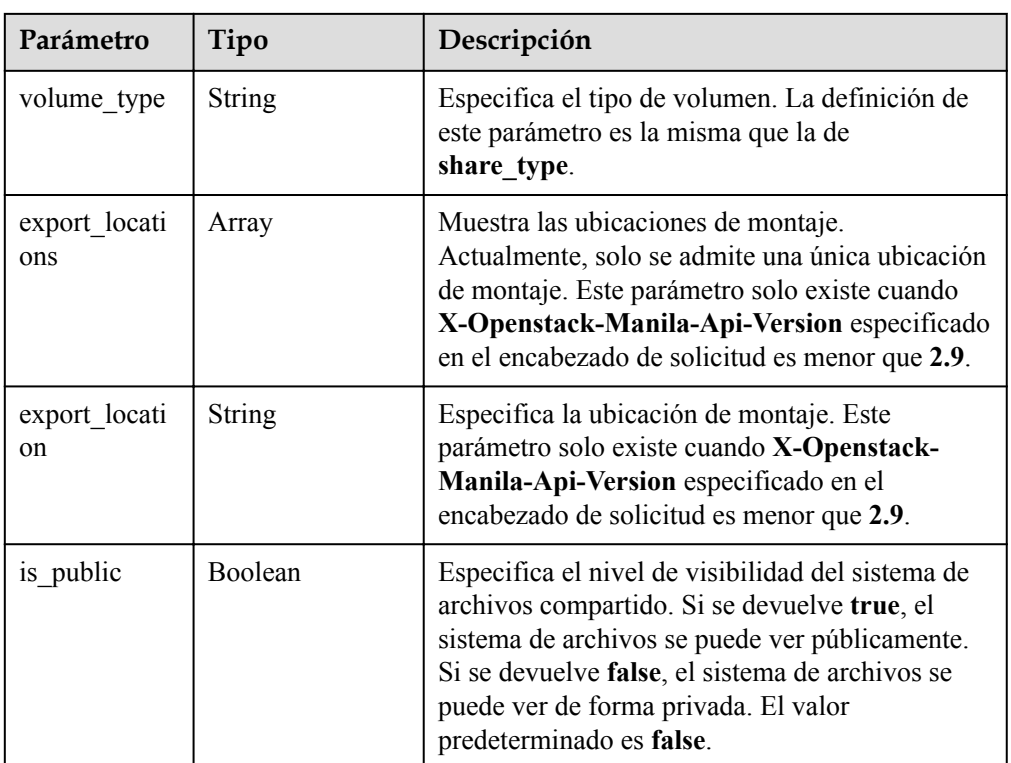

#### l Ejemplo de respuesta

```
{
      "shares": [
          {
                "links": [
                    {
                          "href": "https://192.168.170.97:8796/
v2/61b01a94b84448cfac2424e46553d7e7/shares/54d0bac6-45c8-471c-
bf0d-16ffd81ef88a",
                          "rel": "self"
                     },
{1 \over 2} {1 \over 2} {1 \over 2} {1 \over 2} {1 \over 2} {1 \over 2} {1 \over 2} {1 \over 2} {1 \over 2} {1 \over 2} {1 \over 2} {1 \over 2} {1 \over 2} {1 \over 2} {1 \over 2} {1 \over 2} {1 \over 2} {1 \over 2} {1 \over 2} {1 \over 2} {1 \over 2} {1 \over 2}  "href": "https://
192.168.170.97:8796/61b01a94b84448cfac2424e46553d7e7/shares/
54d0bac6-45c8-471c-bf0d-16ffd81ef88a",
                          "rel": "bookmark"
 }
                ],
                "export_location": "sfs.dong.com:/share-e1c2d35e",
                "availability_zone": "az1.dc1",
               "share network id": null,
               "snapshot id": null,
                "id": "54d0bac6-45c8-471c-bf0d-16ffd81ef88a",
                "size": 1,
                "share_type": "default",
                "": null,
                "project_id": "da0f615c35eb4d72812d1547a77b5394",
                "metadata": { 
                                "share_used": "1048576000000",
\{ "status": "available",
                "description": "test description",
                "export_locations": ["sfs.dong.com:/share-e1c2d35e"],
                "host": "DJ01@9656beb1-7ce2-4c46-9911-
ecd51ab632bf#9656beb1-7ce2-4c46-9911-ecd51ab632bf",
"is public": false,
```

```
 "name": "cl01",
 "created_at": "2017-07-07T03:15:06.858662",
 "share_proto": "NFS",
 "volume_type": "default"
      }
```
## **Códigos de estado**

l Normal

] }

- 200
- l Anormal

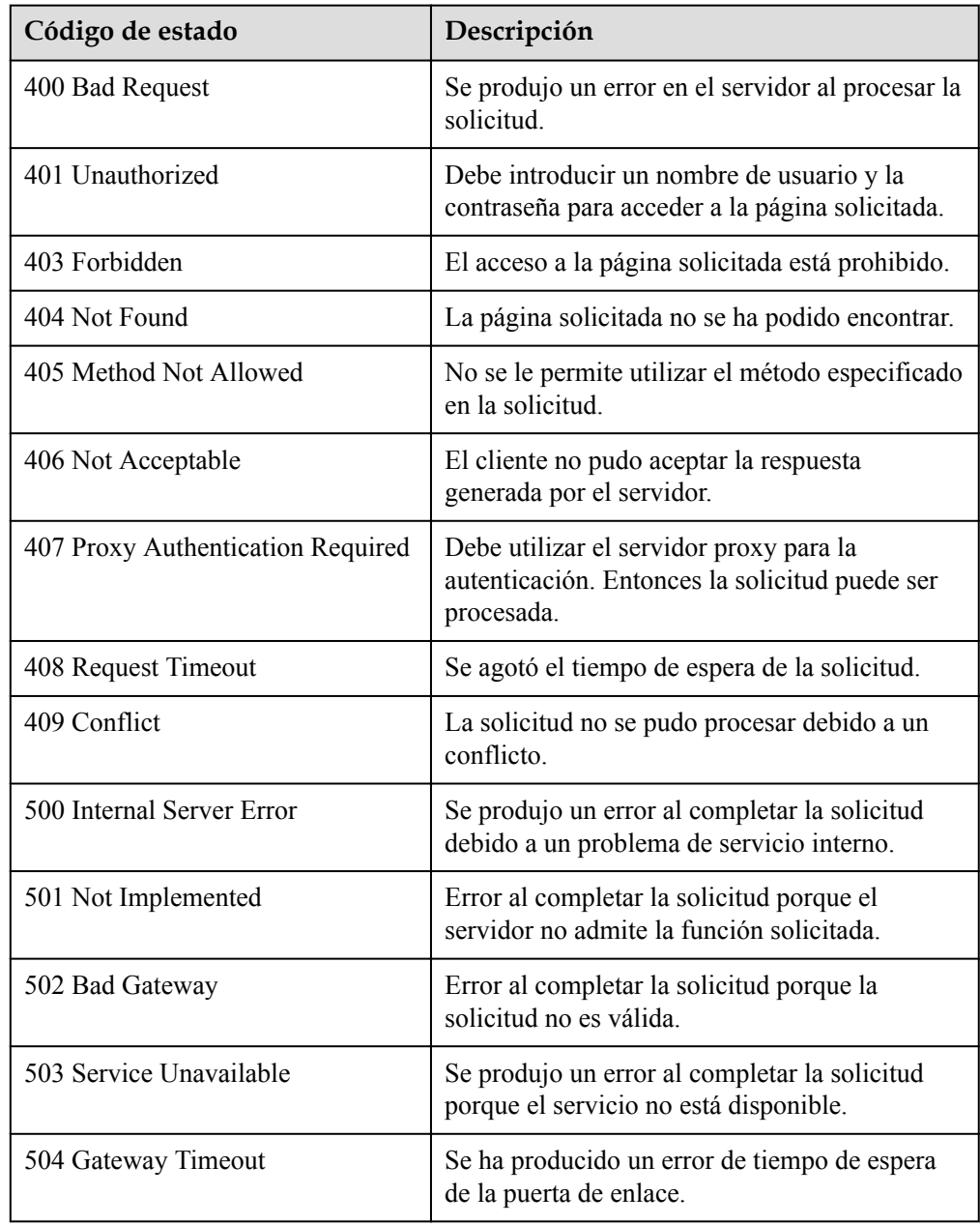

# <span id="page-41-0"></span>**6.1.4 Consulta de detalles acerca de un sistema de archivos compartido**

### **Función**

Esta API se utiliza para consultar los detalles sobre un sistema de archivos compartido.

## **URI**

- l GET /v2/{project\_id}/shares/{share\_id}
- **•** Descripción del parámetro

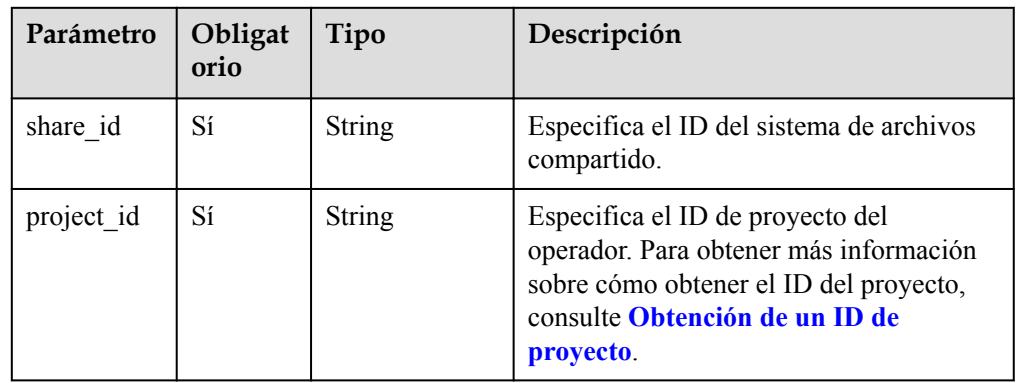

## **Request Header**

The operation message header is the same as that of a common request. For details, see **[Tabla](#page-11-0) [3-3](#page-11-0)**.

## **Solicitud**

- Descripción del parámetro Ninguno
- Solicitud de ejemplo Ninguno

#### **Respuesta**

**·** Descripción del parámetro

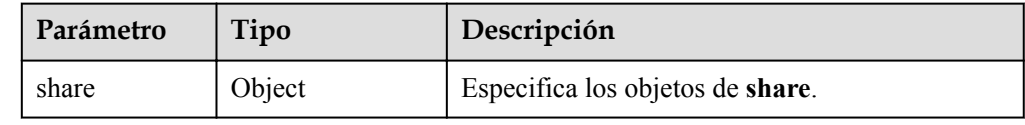

l Descripción del campo **share**

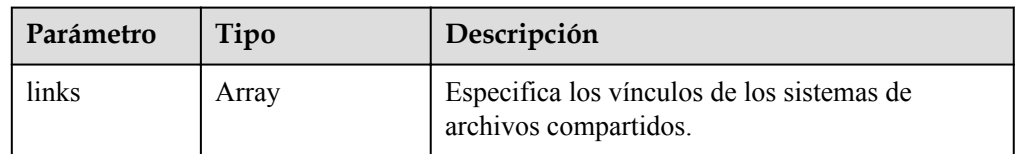

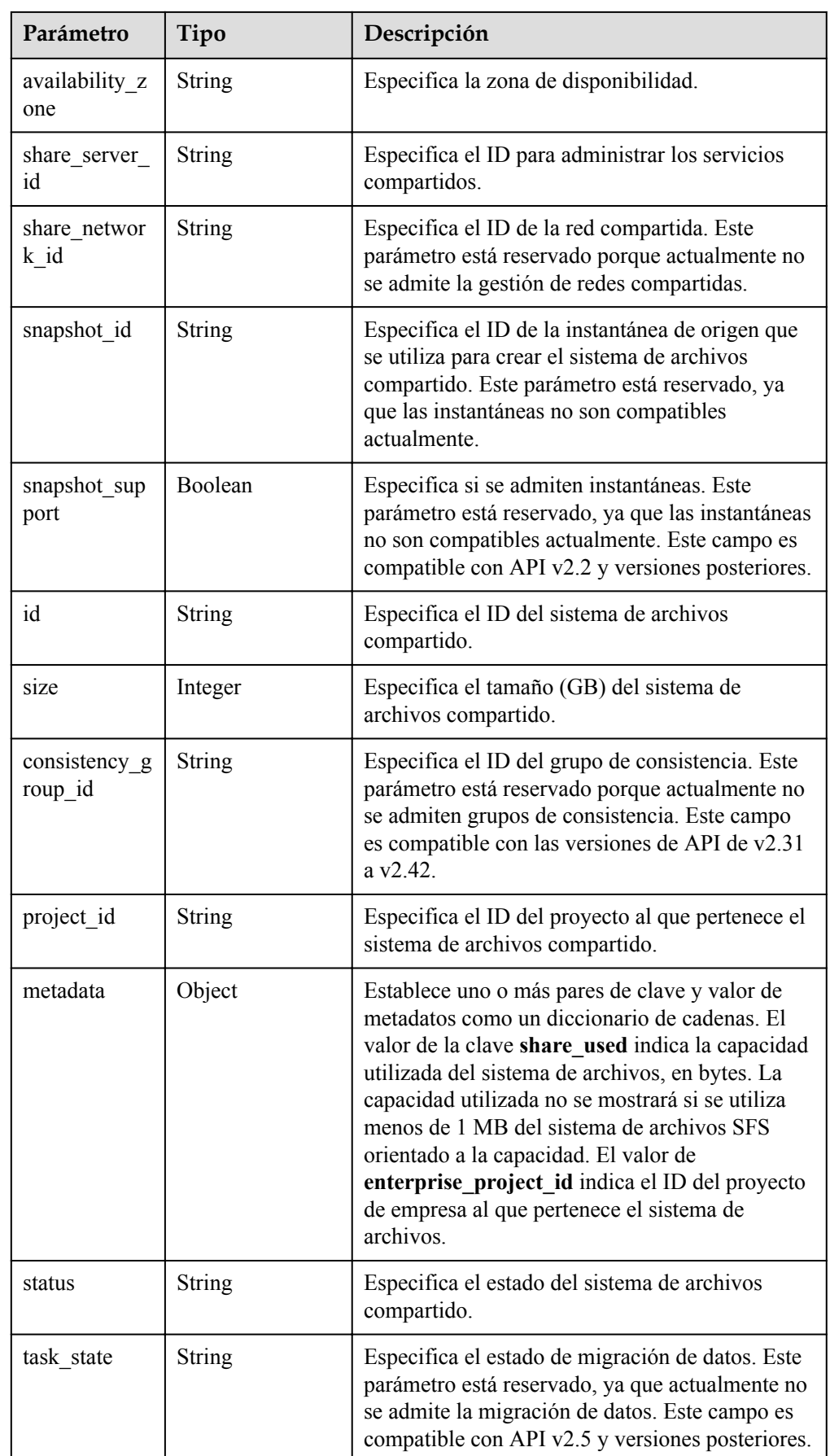

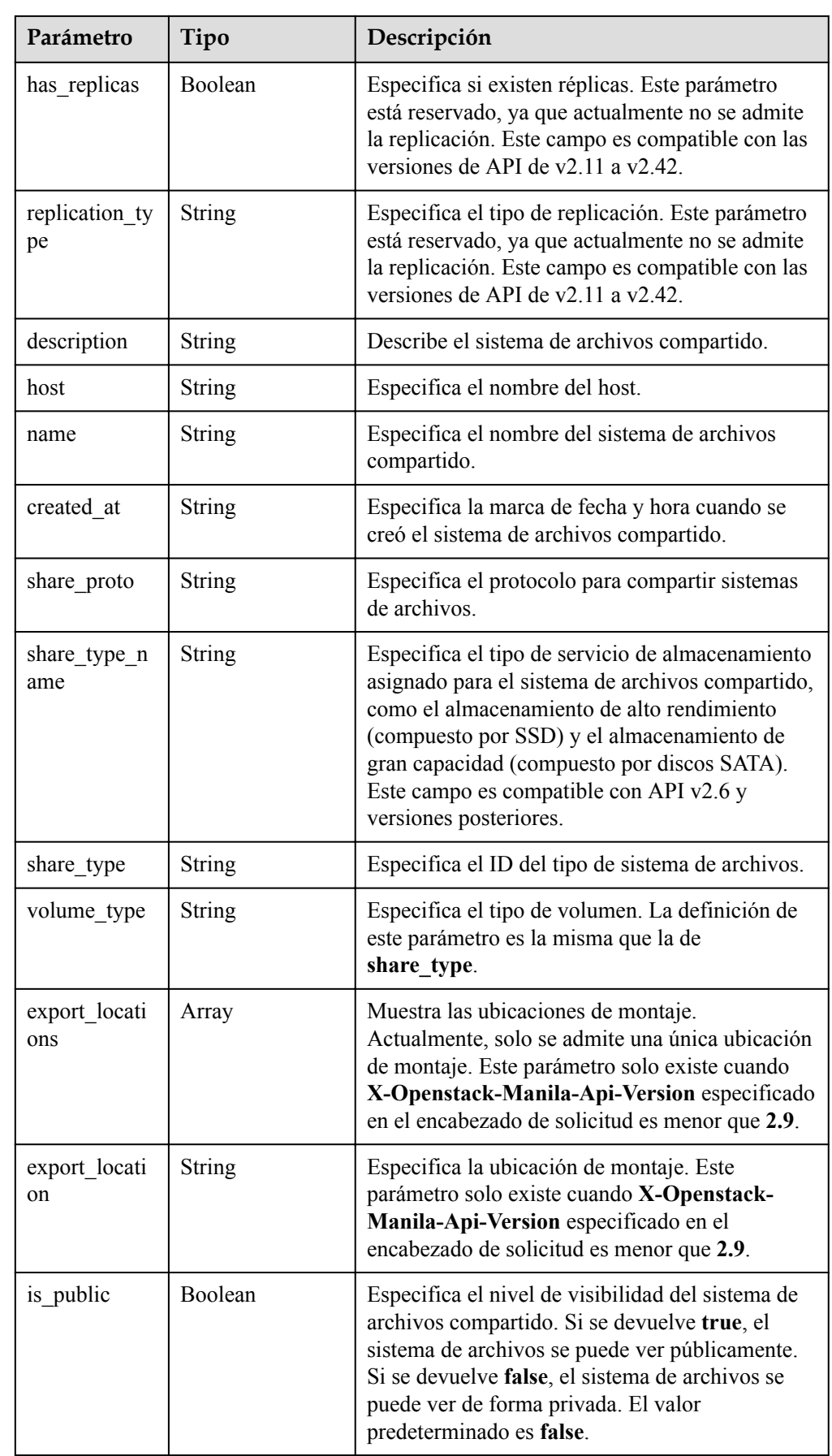

#### l Ejemplo de respuesta

```
{
   "share": {
     "status": "available",
     "share_type_name": "sla",
     "description": "My custom share London",
     "links": [
       {
         "href": "https://192.168.196.47:8796/
v2/07412155bf474db9a2f697fd978593d7/shares/
f26d867f-9876-433d-8db2-25d210f29309",
        "rel": "self"
       },
       {
         "href": "https://192.168.196.47:8796/07412155bf474db9a2f697fd978593d7/
shares/f26d867f-9876-433d-8db2-25d210f29309",
         "rel": "bookmark"
      }
    \frac{1}{\sqrt{2}}"availability zone": "az1.dc1",
    "share network id": null,
    "share server id": null,
    "share group id": null,
    "host": "DJ38@a4588256-3880-4136-b3c9-4c3aade8a84b#a4588256-3880-4136-
b3c9-4c3aade8a84b",
    "revert to snapshot support": null,
    "access_rules_status": "active",
   "snapshot id": null,
    "create_share_from_snapshot_support": null,
    "is public": false,
   "task state": null,
    "snapshot_support": true,
     "id": "f26d867f-9876-433d-8db2-25d210f29309",
     "size": 1,
   "source share group snapshot member id": null,
    "user_id": "daa3f8f8d7254465841da769298a76f6",
    "name": "luzhongguo_1",
   "share type": "8ae4e74e-83f4-4980-8ab8-e637f9294e0b",
   "has replicas": false,
     "replication_type": null,
     "created_at": "2018-12-25T08:45:22.525899",
   "share proto": "NFS",
     "volume_type": "sla",
    "mount snapshot support": null,
    "project_id": "07412155bf474db9a2f697fd978593d7",
     "metadata": {
      "share key": "test",
      "share_used": "1",
     }
  }
}
```
#### **Códigos de estado**

l Normal

200

l Anormal

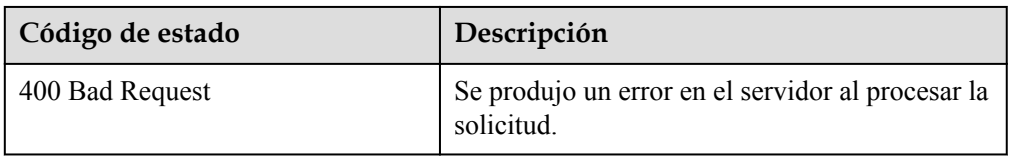

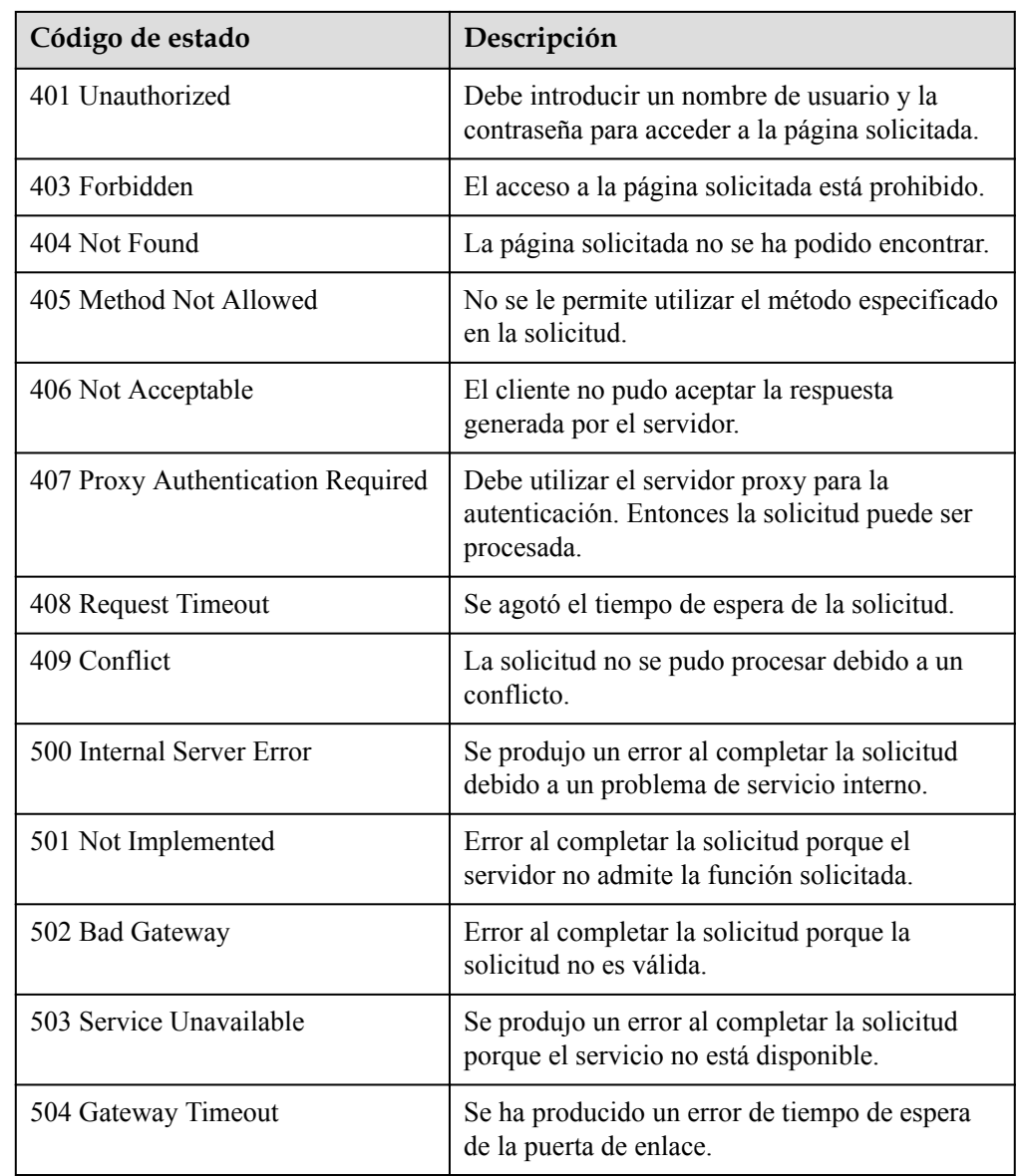

## **6.1.5 Consulta de ubicaciones de montaje de un sistema de archivos compartido**

#### **Función**

Esta API se utiliza para consultar las ubicaciones de montaje de un sistema de archivos compartido.

#### $\Box$  NOTA

Esta API solo existe cuando **X-Openstack-Manila-Api-Version** en el encabezado de solicitud es mayor o igual a 2.9. El siguiente es un ejemplo de solicitud enviada por el comando **curl**: curl -k -i -X GET https://192.168.196.47:8786/v2/13c7ff9a479c4e3599f4331d9e4a1835/shares/2a8c5470-d5d9-4fe1 b9fc-66a15a162e41/export\_locations **-H "X-Openstack-Manila-Api-Version: 2.9"** -H "X-Auth-Token: \$token" -H "Accept: application/json"

### **URI**

- GET /v2/{project\_id}/shares/{share\_id}/export\_locations
- Descripción del parámetro

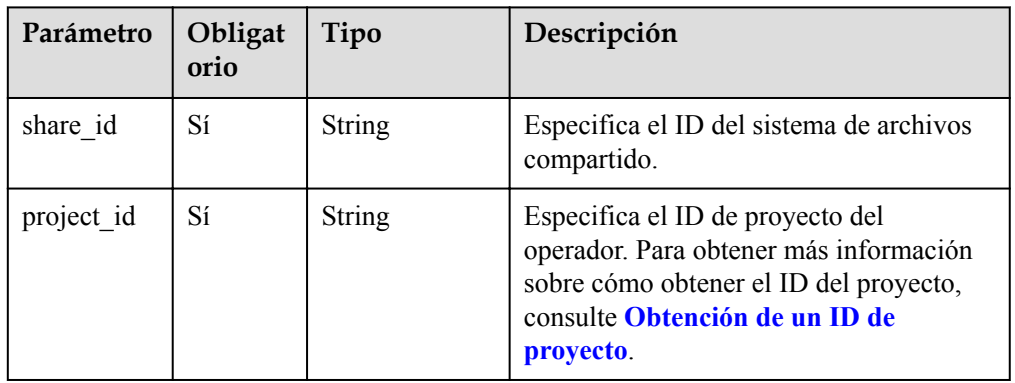

## **Request Header**

The operation message header is the same as that of a common request. For details, see **[Tabla](#page-11-0) [3-3](#page-11-0)**.

## **Solicitud**

- Descripción del parámetro Ninguno
- Solicitud de ejemplo Ninguno

## **Respuesta**

Descripción del parámetro

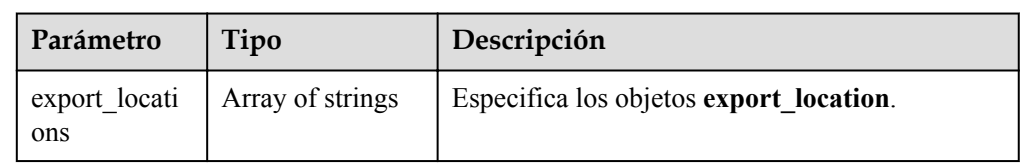

l Descripción del campo **export\_location**

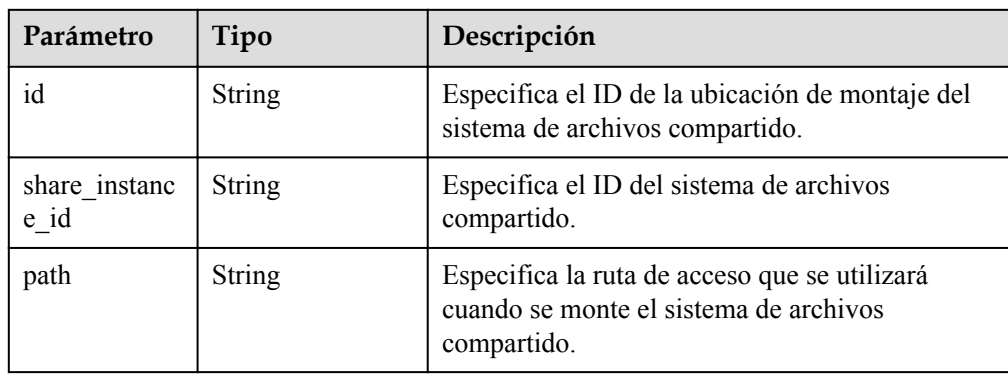

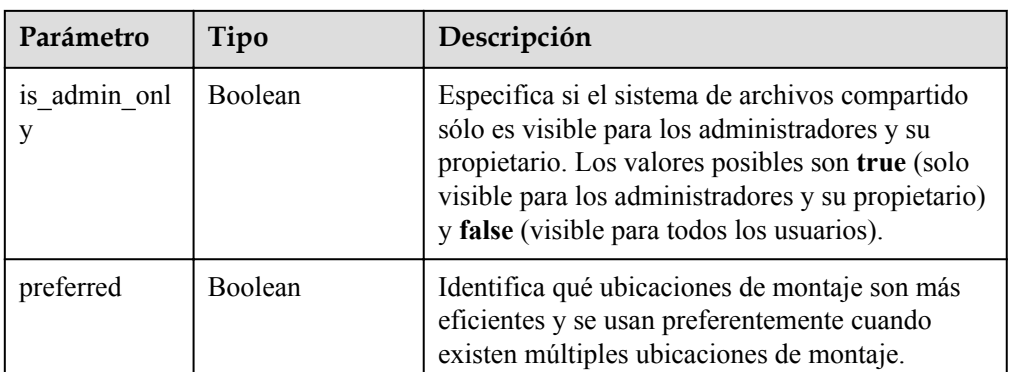

#### Ejemplo de respuesta

Sistema de archivos NFS:

```
{
   "export_locations": [
\left\{\begin{array}{ccc} \end{array}\right\} "path": "NFS:sfs-nas1.dong.com:/share-236b936a",
        "id": "b03d2aac-aeed-409a-af07-5d1b9024241c",
        "preferred": false
      }
   ]
}
```
#### **Códigos de estado**

- l Normal 200
	- l Anormal

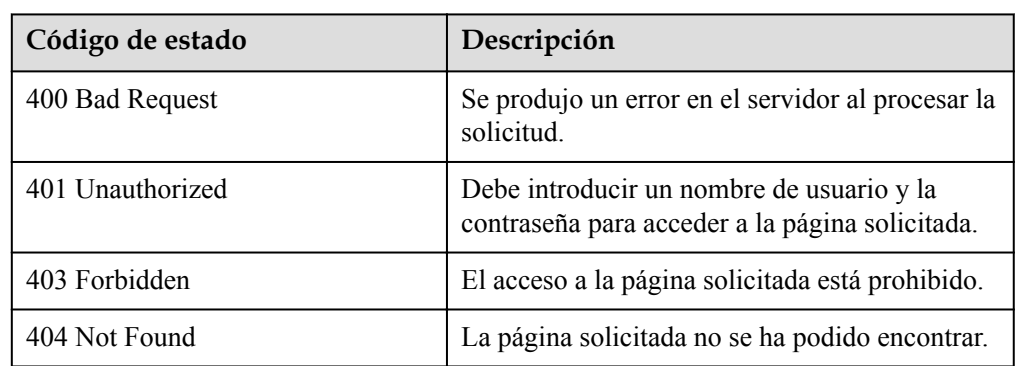

# **6.1.6 Modificación de un sistema de archivos compartido**

#### **Función**

Esta API se utiliza para modificar el nombre y la descripción de un sistema de archivos compartido.

- $\bullet$  PUT /v2/{project\_id}/shares/{share\_id}
- **·** Descripción del parámetro

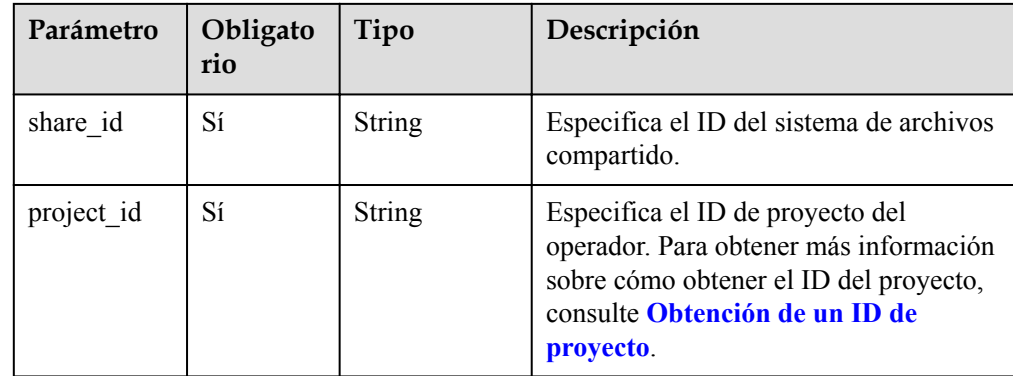

The operation message header is the same as that of a common request. For details, see **[Tabla](#page-11-0) [3-3](#page-11-0)**.

## **Solicitud**

Descripción del parámetro

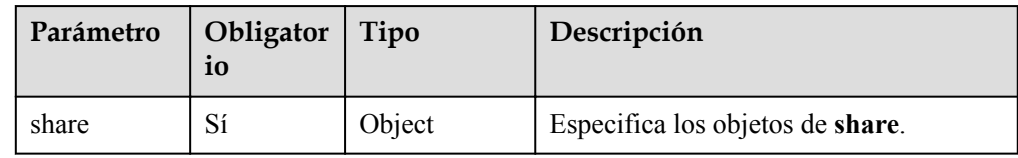

 $\bullet$  Descripción del campo **share** 

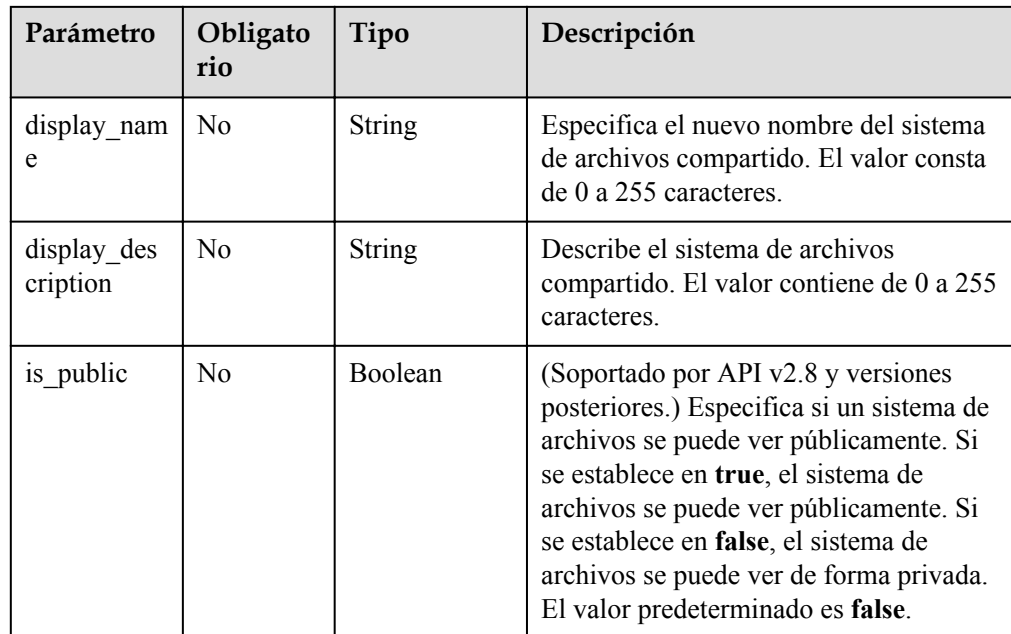

Solicitud de ejemplo

{

```
 "share": {
"display name": "testshare",
 "display_description": "test"
```
 } }

## **Respuesta**

 $\bullet$  Descripción del parámetro

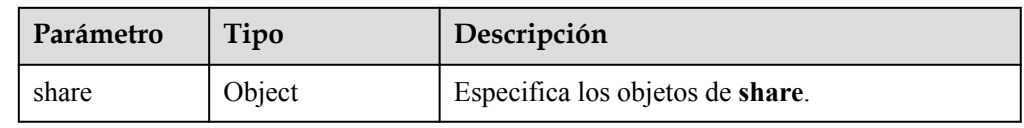

#### l Descripción del campo **share**

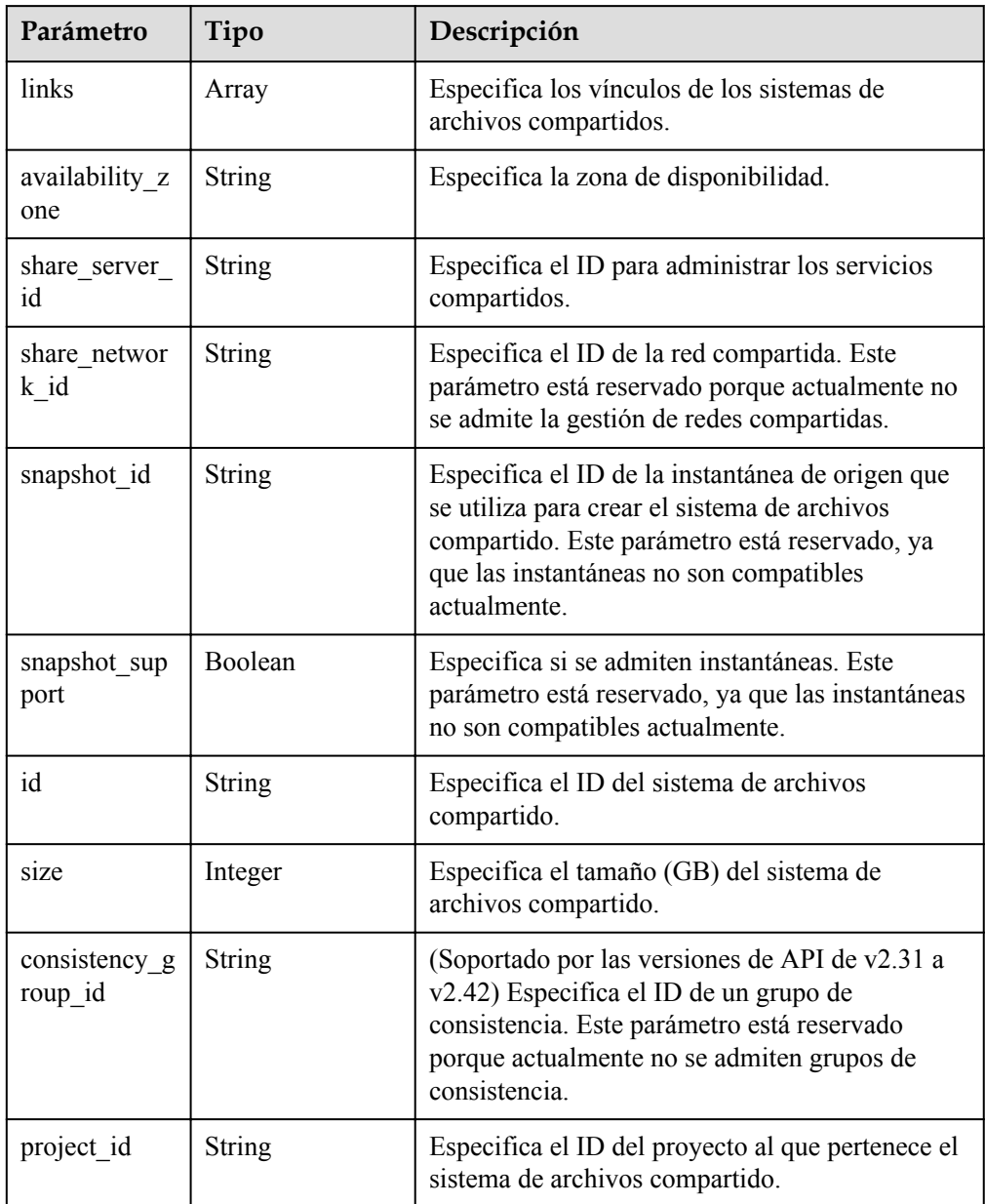

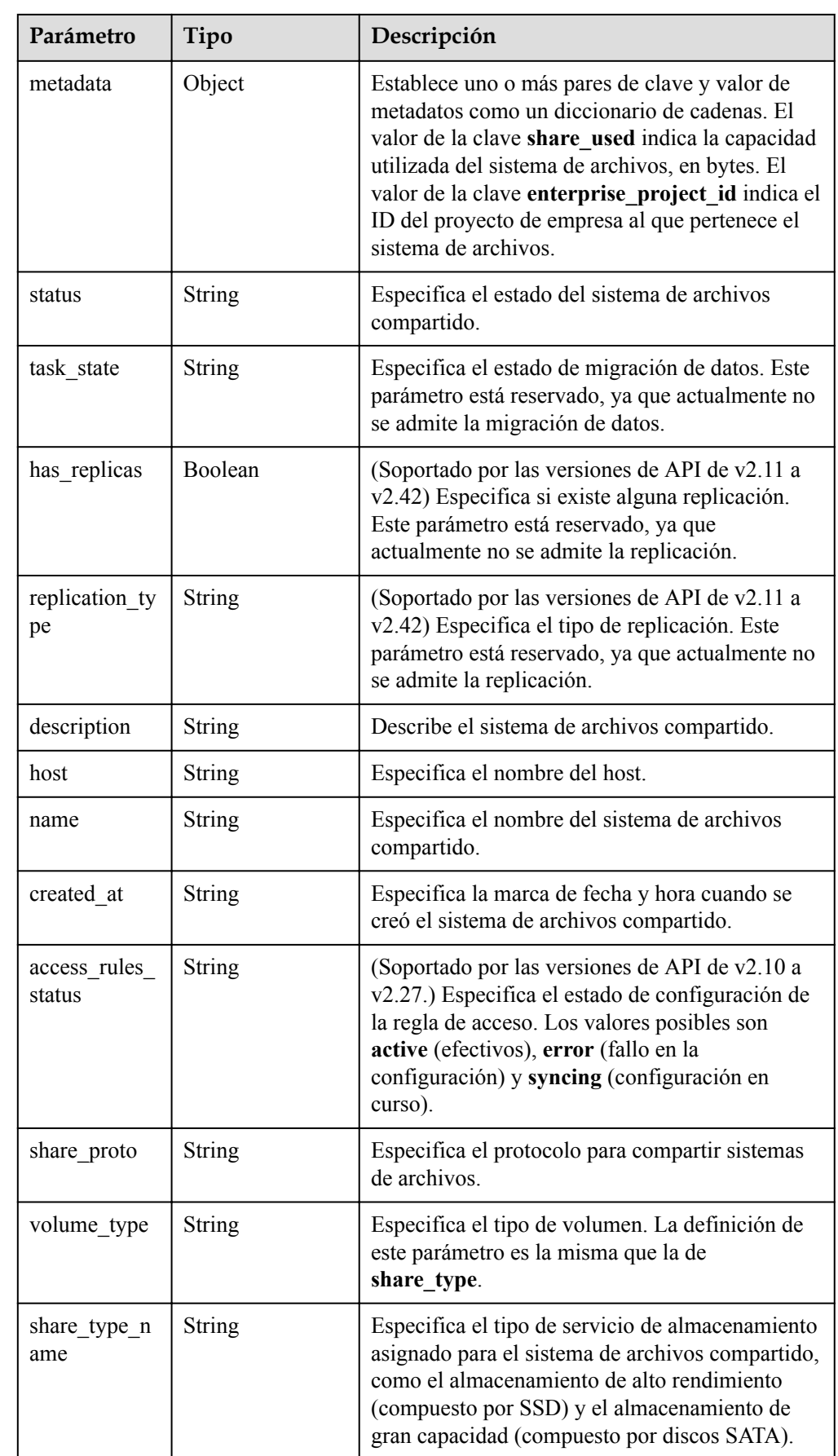

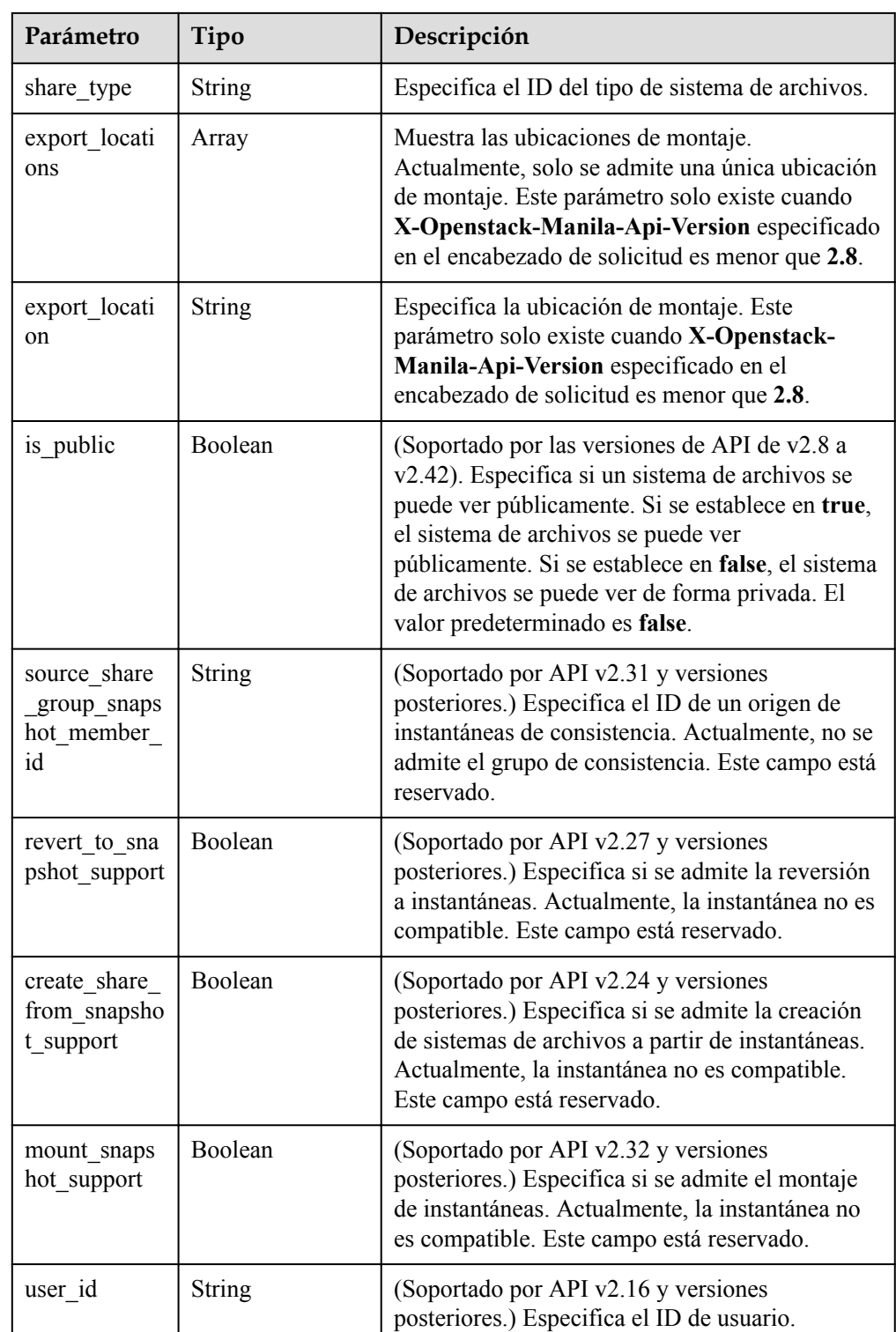

l Ejemplo de respuesta

{

```
 "share": {
 "status": "available",
"share type name": "sla",
 "description": "test",
    "links": [
      {
```

```
 "href": "https://192.168.196.47:8796/
v2/07412155bf474db9a2f697fd978593d7/shares/
f26d867f-9876-433d-8db2-25d210f29309",
         "rel": "self"
       },
       {
         "href": "https://192.168.196.47:8796/07412155bf474db9a2f697fd978593d7/
shares/f26d867f-9876-433d-8db2-25d210f29309",
         "rel": "bookmark"
       }
     ],
     "availability_zone": "az1.dc1",
    "share network id": null,
    "share server id": null,
     "share_group_id": null,
     "host": "DJ38@a4588256-3880-4136-b3c9-4c3aade8a84b#a4588256-3880-4136-
b3c9-4c3aade8a84b",
    "revert to snapshot support": null,
     "access_rules_status": "active",
     "snapshot_id": null,
    "create share from snapshot support": null,
    "is public": true,
    "task state": null,
     "snapshot_support": true,
     "id": "f26d867f-9876-433d-8db2-25d210f29309",
     "size": 1,
     "source_share_group_snapshot_member_id": null,
     "user_id": "daa3f8f8d7254465841da769298a76f6",
    "name": "manila share",
     "share_type": "8ae4e74e-83f4-4980-8ab8-e637f9294e0b",
    "has replicas": false,
     "replication_type": null,
    "created at": "2018-12-25T08:45:22.525899",
     "share_proto": "NFS",
 "volume_type": "sla",
"mount snapshot support": null,
     "project_id": "07412155bf474db9a2f697fd978593d7",
     "metadata": {
      "share_key": "test",
       "share_used": "1",
     }
   }
\mathfrak{h}
```
#### **Códigos de estado**

- l Normal
	- 200
- l Anormal

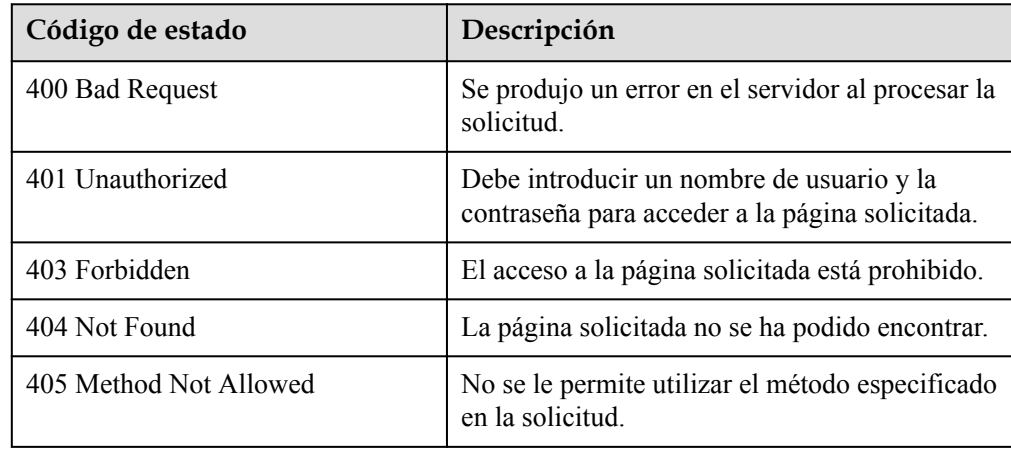

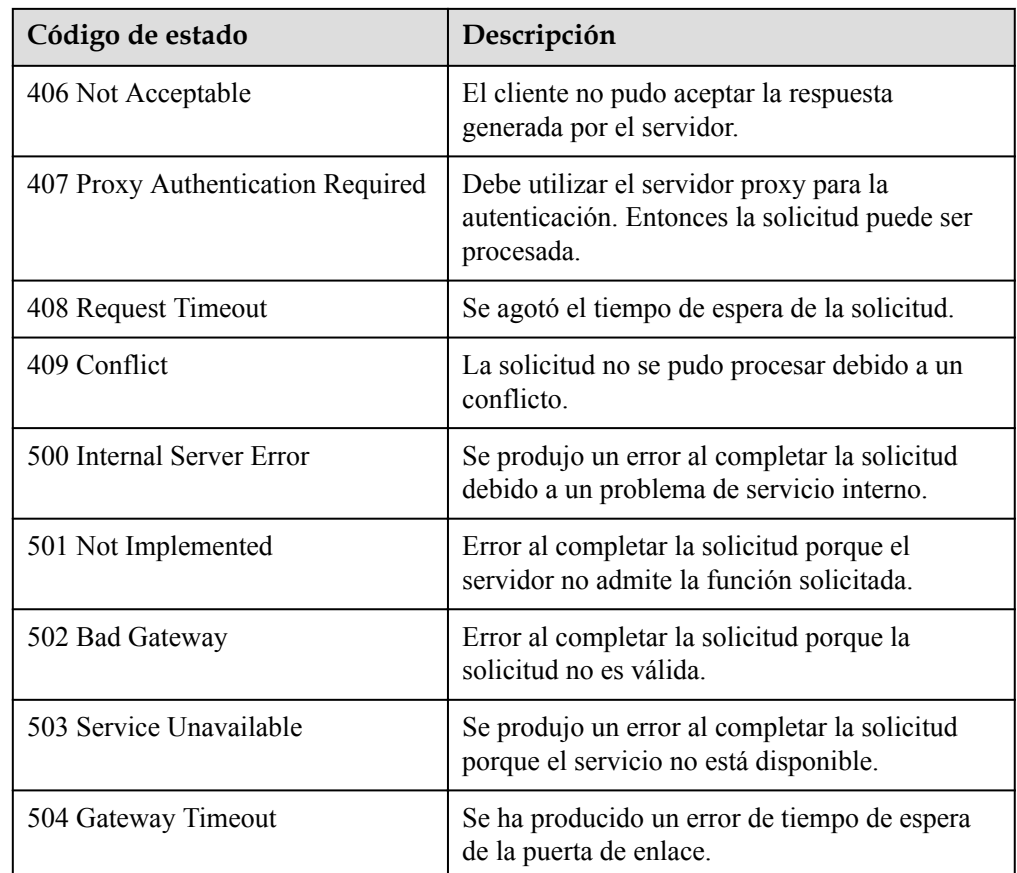

# **6.1.7 Eliminación de un sistema de archivos compartido**

#### **Función**

Esta API se utiliza para eliminar un sistema de archivos compartido.

#### $\Box$  NOTA

Esta API es una API asíncrona. Si el código de estado devuelto es **202**, la solicitud API se entrega y recibe con éxito. Más adelante, puede consultar el sistema de archivos compartido haciendo referencia a **[Consulta de detalles acerca de un sistema de archivos compartido](#page-41-0)** para identificar si la eliminación se ha completado y se ha completado correctamente.

- DELETE /v2/{project\_id}/shares/{share\_id}
- Descripción del parámetro

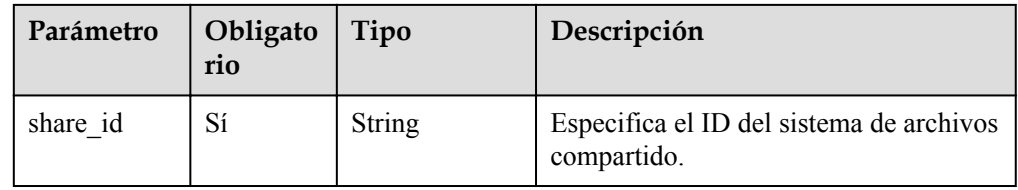

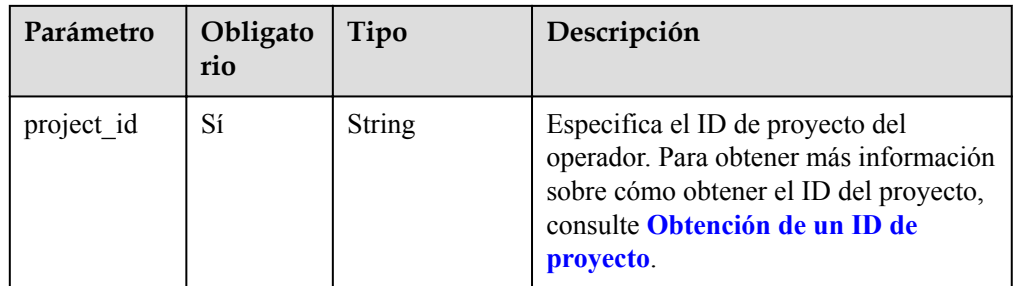

The operation message header is the same as that of a common request. For details, see **[Tabla](#page-11-0) [3-3](#page-11-0)**.

#### **Solicitud**

- Descripción del parámetro Ninguno
- Solicitud de ejemplo Ninguno

## **Respuesta**

 $\bullet$  Ejemplo de respuesta Ninguno

#### **Códigos de estado**

- l Normal 202
- l Anormal

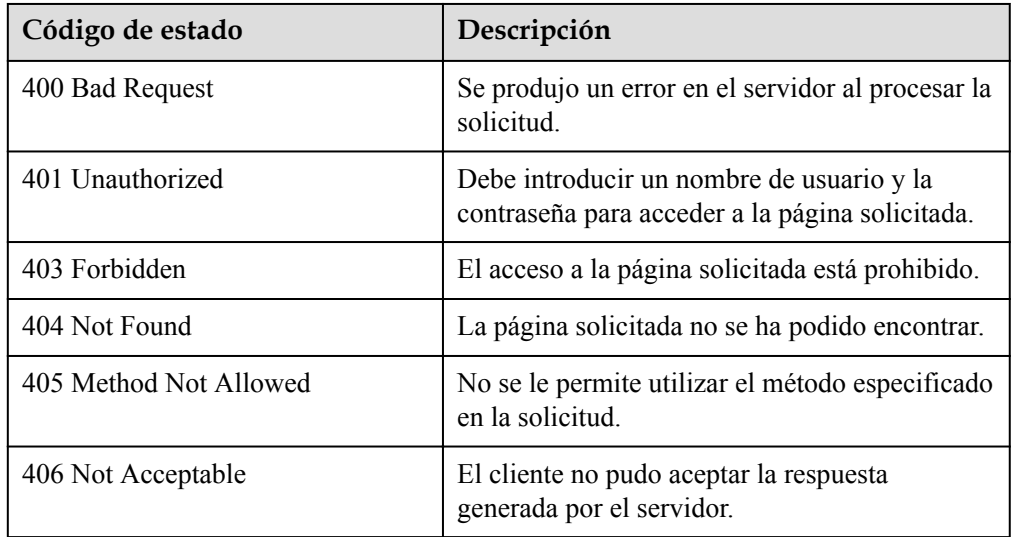

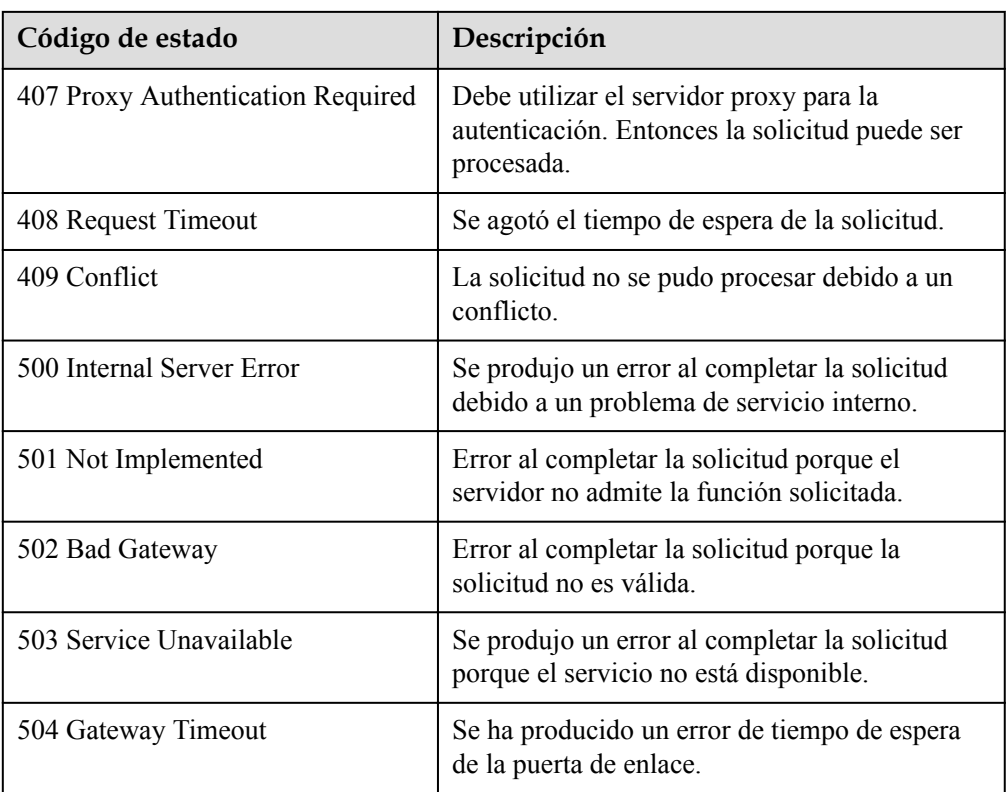

# **6.2 Reglas de acceso al sistema de archivos**

# **6.2.1 Adición de una regla de acceso al sistema de archivos**

#### **Función**

Esta API se utiliza para agregar una regla de acceso al sistema de archivos.

#### $\Box$  NOTA

l Esta API es una API asíncrona. Si el código de estado devuelto es **200**, la solicitud API se entrega y recibe con éxito. Más adelante, puede consultar **[Consulta de reglas de acceso al sistema de](#page-61-0) [archivos](#page-61-0)** para comprobar si la regla de acceso se ha agregado correctamente.

- l POST /v2/{project\_id}/shares/{share\_id}/action?vpc\_ip\_base\_acl={vpc\_ip\_base\_acl}
- Descripción del parámetro

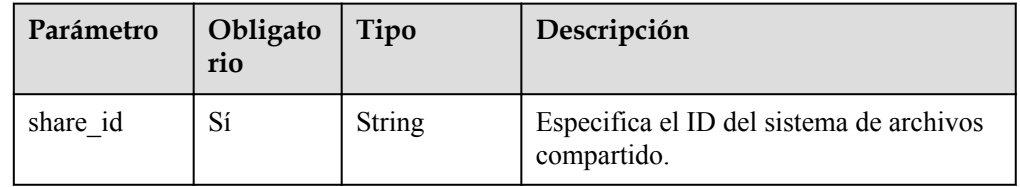

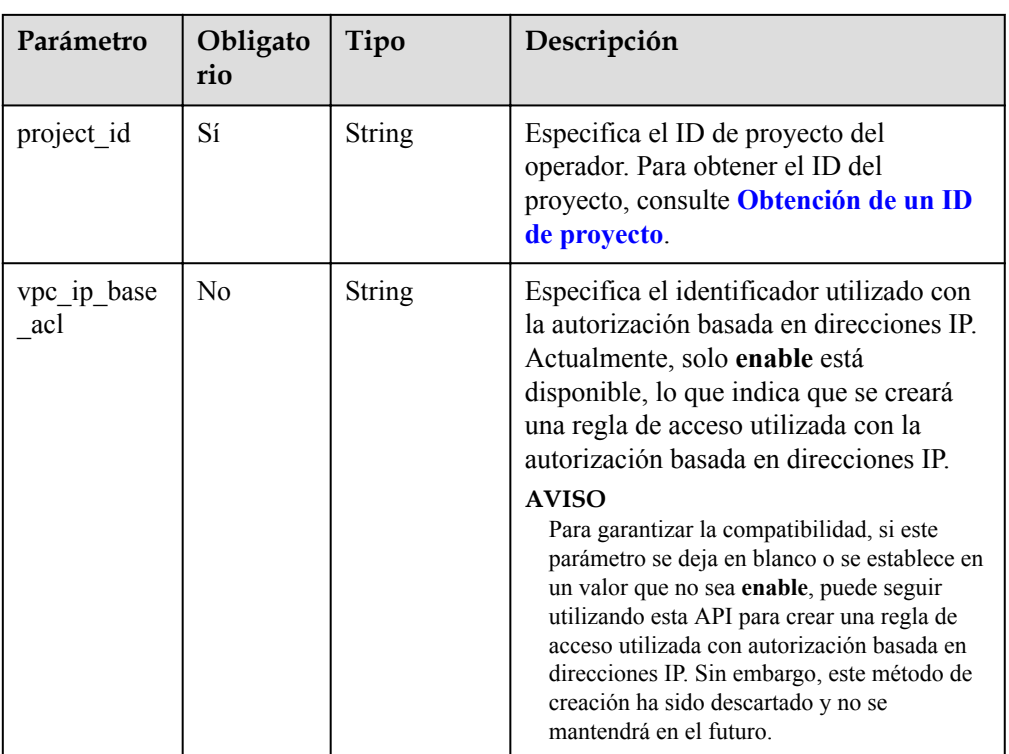

The operation message header is the same as that of a common request. For details, see **[Tabla](#page-11-0) [3-3](#page-11-0)**.

## **Solicitud**

**·** Descripción del parámetro

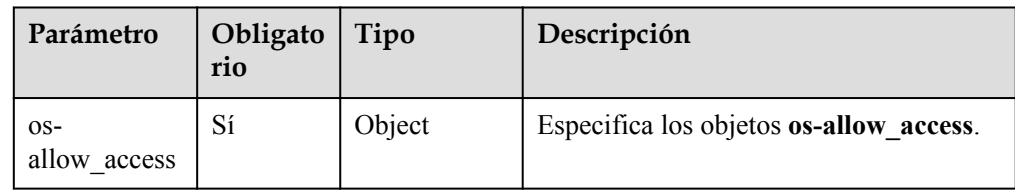

l Descripción del campo **os-allow\_access**

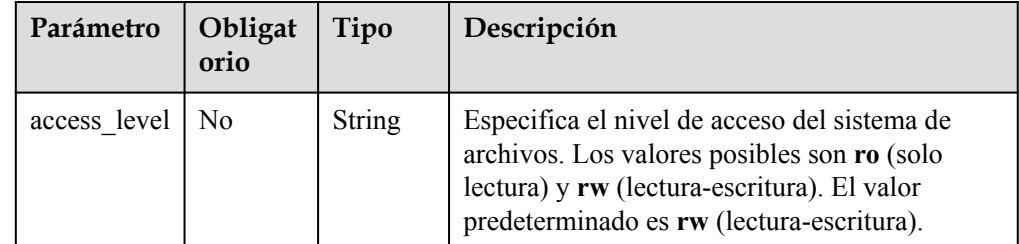

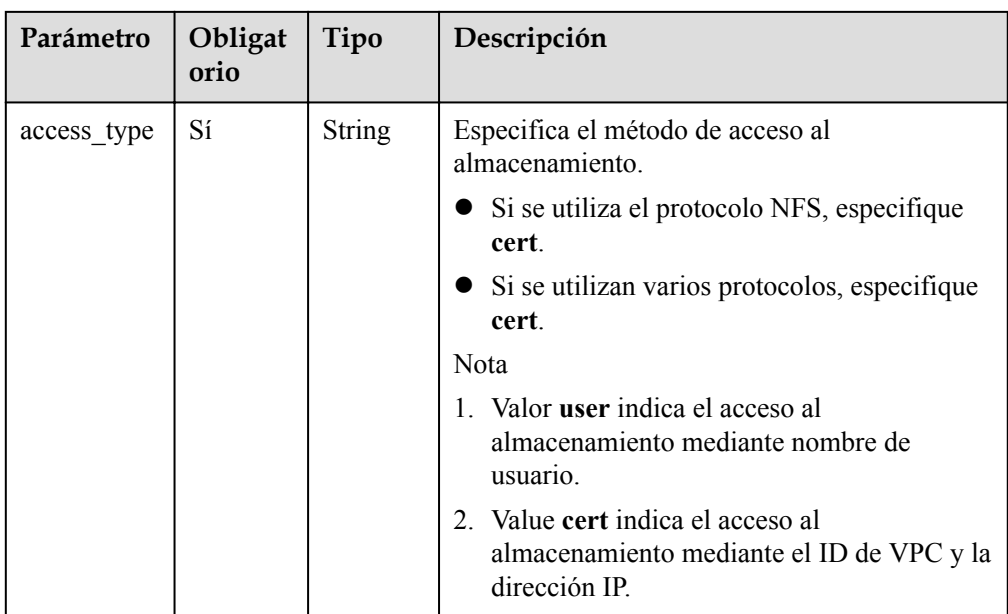

Solicitud de ejemplo (autorización basada en direcciones IP) POST /v2/{project\_id}/shares/{share\_id}/action?vpc\_ip\_base\_acl=enable

Sistema de archivos NFS:

```
{ 
"allow access": {
"access to": "0560a527-0e77-40a6-
aa3b-110beecad3\overline{6}8#127.0.0.1#1#all squash,root squash",
         "access_type": "cert", 
         "access_level": "rw" 
     } 
}
```
#### **AVISO**

Al crear la regla de acceso compartido para un escenario de autorización basado en direcciones IP.

1. El parámetro **X-Openstack-Manila-Api-Version** debe especificarse para el encabezado de solicitud y el valor de **X-Openstack-Manila-Api-Version** debe ser de 2.28 a 2.42.

2. El parámetro **vpc\_ip\_base\_acl** se debe agregar en la URL de solicitud y el valor de **vpc\_ip\_base\_acl** se debe establecer para **enable**. Para garantizar la compatibilidad, si este parámetro se deja en blanco o se establece en un valor que no sea **enable**, puede seguir utilizando esta API para crear una regla de acceso utilizada con autorización basada en direcciones IP. Sin embargo, este método de creación ha sido descartado y no se mantendrá en el futuro.

#### **Respuesta**

Descripción del parámetro

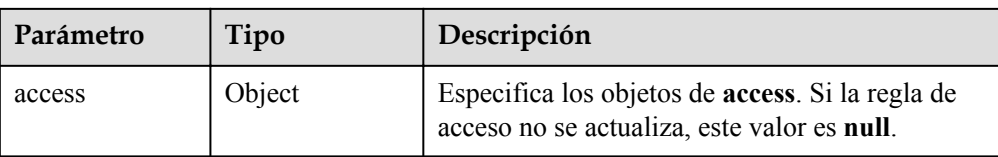

l Descripción del campo de **access**

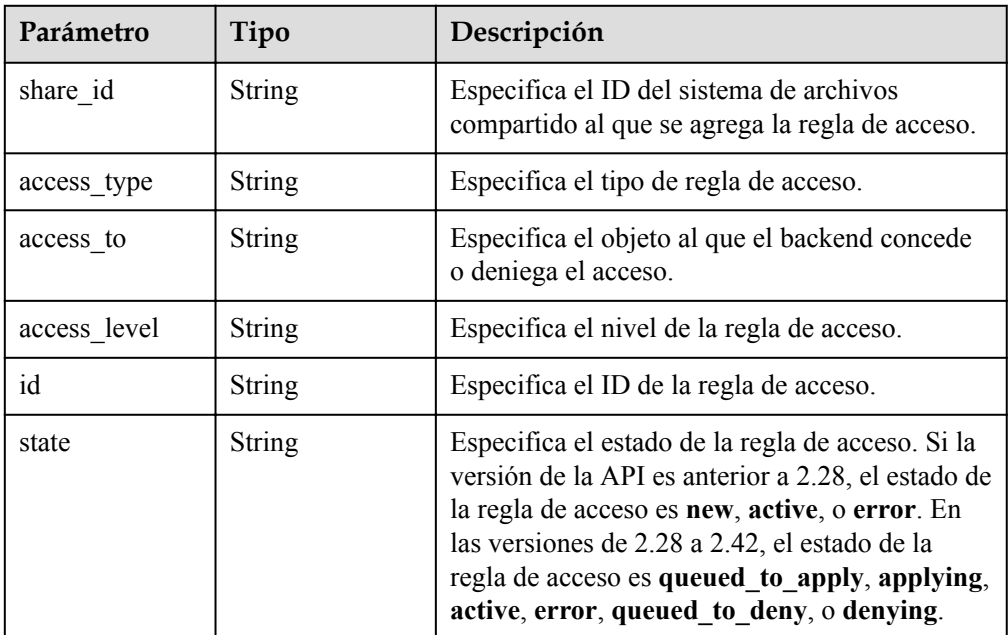

## **Códigos de estado**

- l Normal
	- 200
- l Anormal

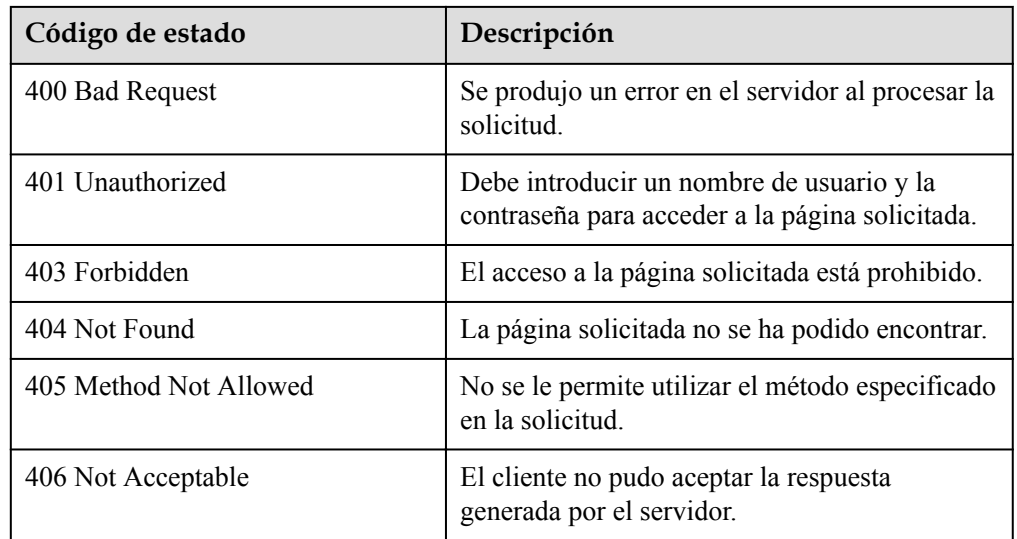

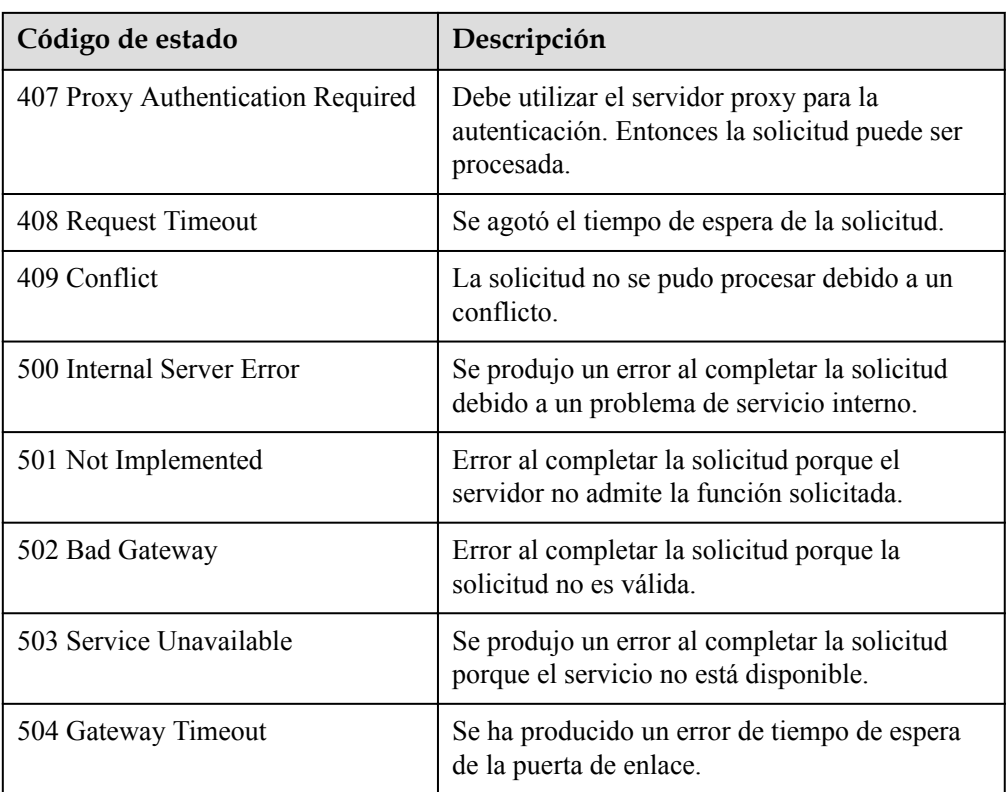

## **6.2.2 Eliminación de una regla de acceso al sistema de archivos**

#### **Función**

Esta API se utiliza para eliminar una regla de acceso al sistema de archivos.

#### $\Box$  NOTA

Esta API es una API asíncrona. Si el código de estado devuelto es **202**, la solicitud API se entrega y recibe con éxito. Más adelante, puede consultar **[Consulta de reglas de acceso al sistema de archivos](#page-61-0)** para identificar si la regla de acceso se elimina correctamente.

- POST /v2/{project\_id}/shares/{share\_id}/action
- Descripción del parámetro

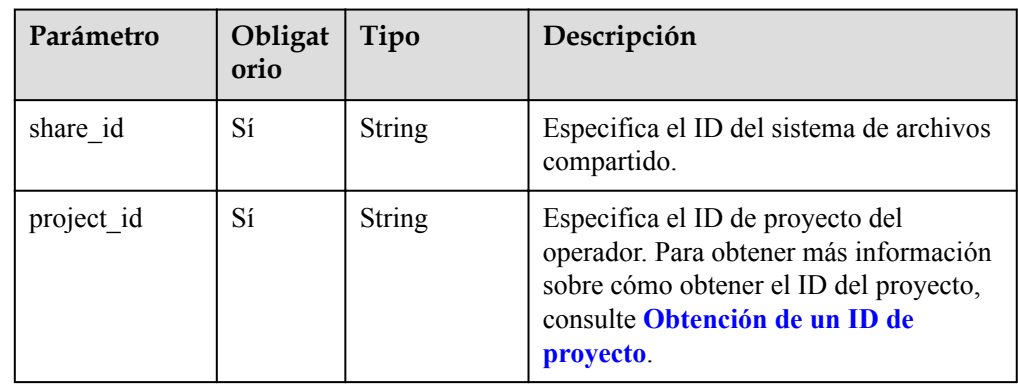

The operation message header is the same as that of a common request. For details, see **[Tabla](#page-11-0) [3-3](#page-11-0)**.

## **Solicitud**

 $\bullet$  Descripción del parámetro

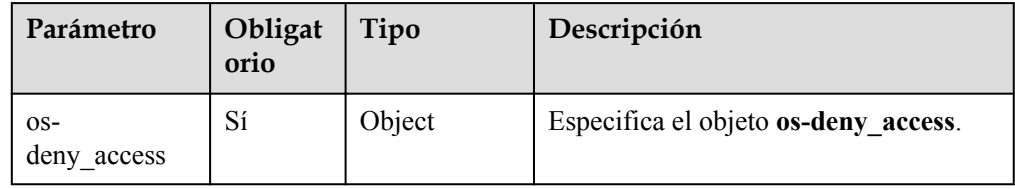

#### l Descripción del campo **os-deny\_access**

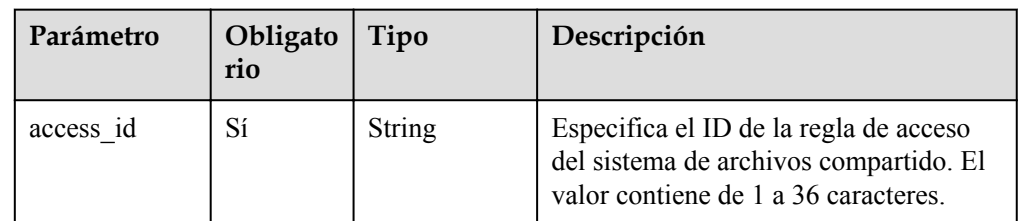

Solicitud de ejemplo

```
{
     "os-deny_access": {
          "access_id": "418e3cf4-08c3-4ed2-a29a-ceffa346b3b8"
\qquad \qquad \}}
```
#### **Respuesta**

**·** Descripción del parámetro

Ninguno

 $\bullet$  Ejemplo de respuesta Ninguno

## **Códigos de estado**

- l Normal 202
- l Anormal

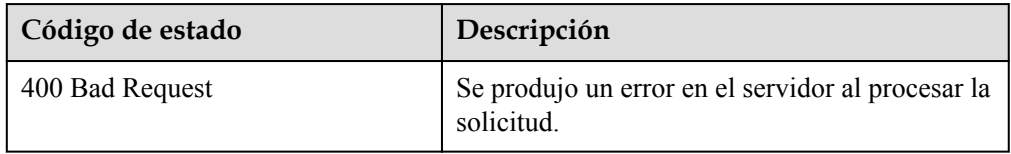

<span id="page-61-0"></span>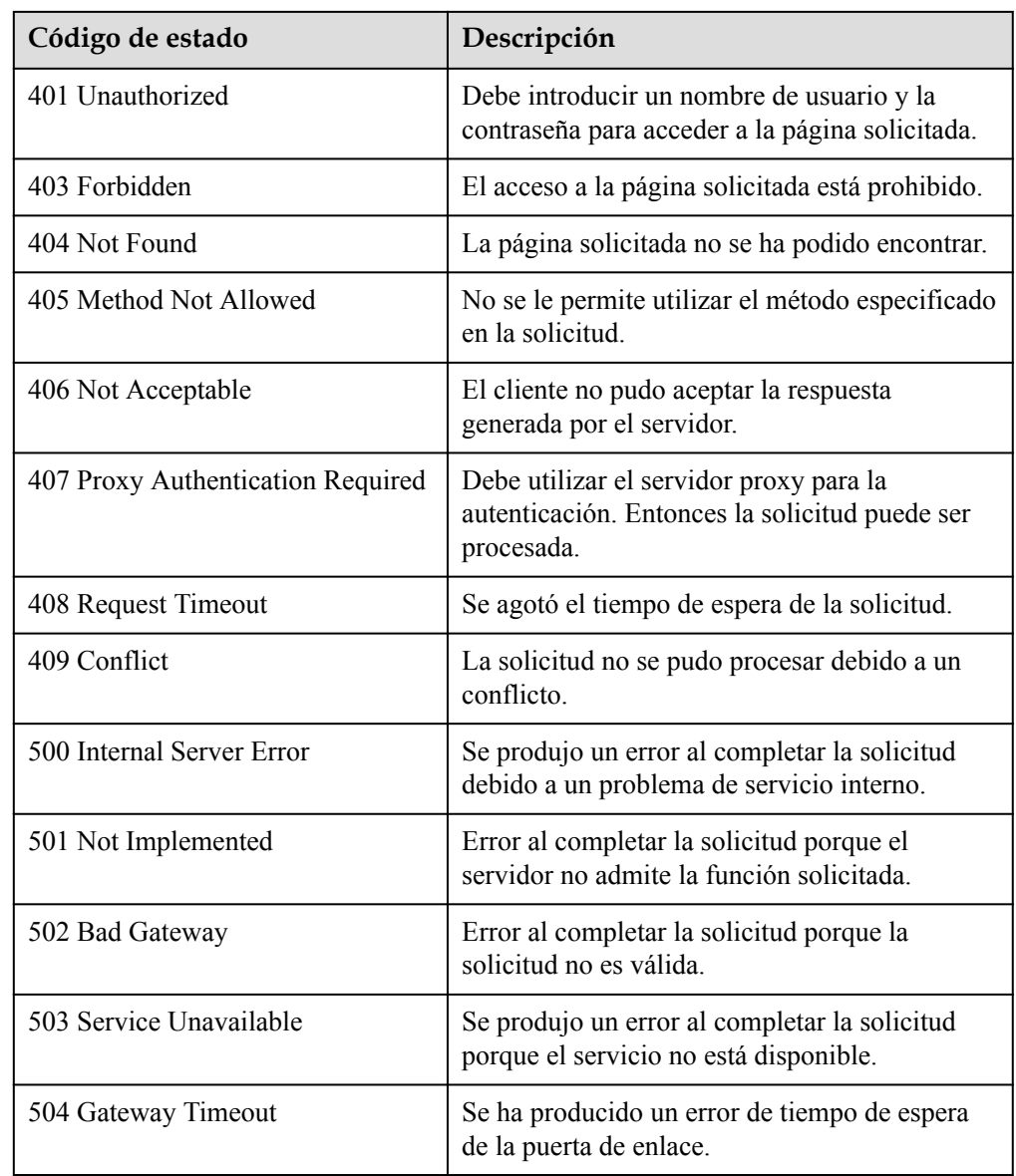

# **6.2.3 Consulta de reglas de acceso al sistema de archivos**

## **Función**

Esta API se utiliza para consultar las reglas de acceso de un sistema de archivos compartido.

- l POST /v2/{project\_id}/shares/{share\_id}/action
- **·** Descripción del parámetro

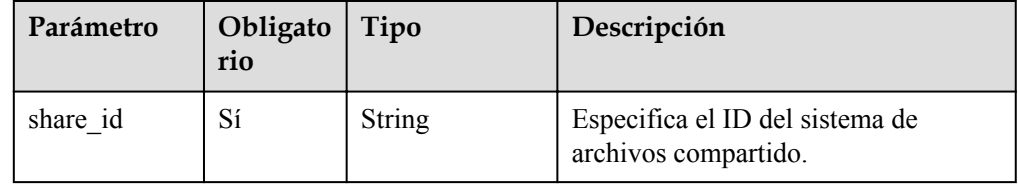

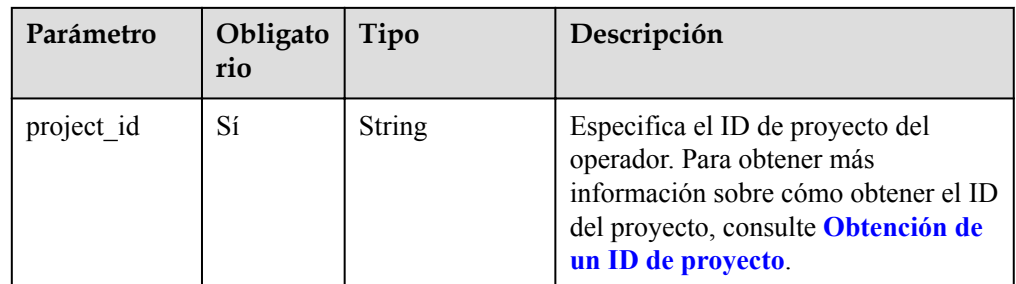

The operation message header is the same as that of a common request. For details, see **[Tabla](#page-11-0) [3-3](#page-11-0)**.

## **Solicitud**

Descripción del parámetro

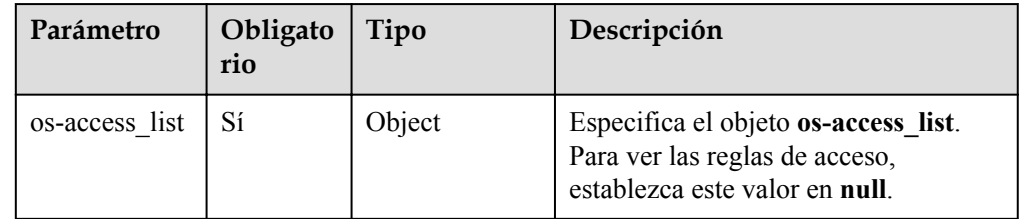

Solicitud de ejemplo

"os-access\_list": null

## **Respuesta**

**·** Descripción

{

}

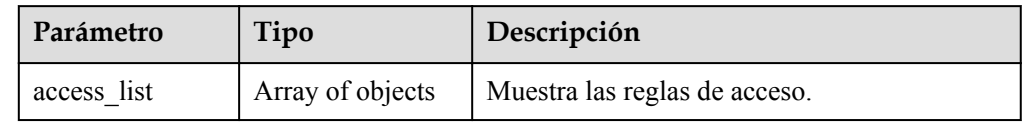

l Descripción del campo **access\_list**

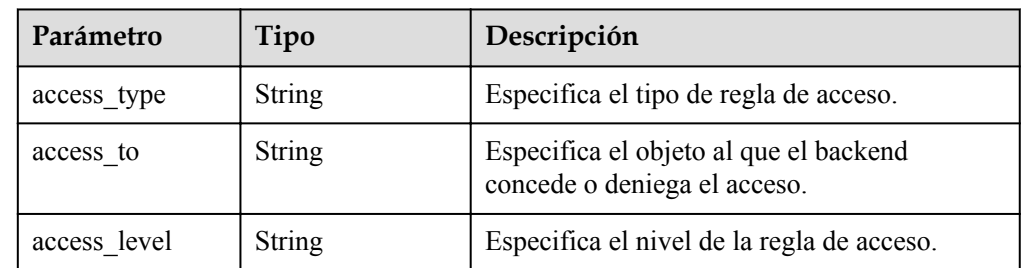

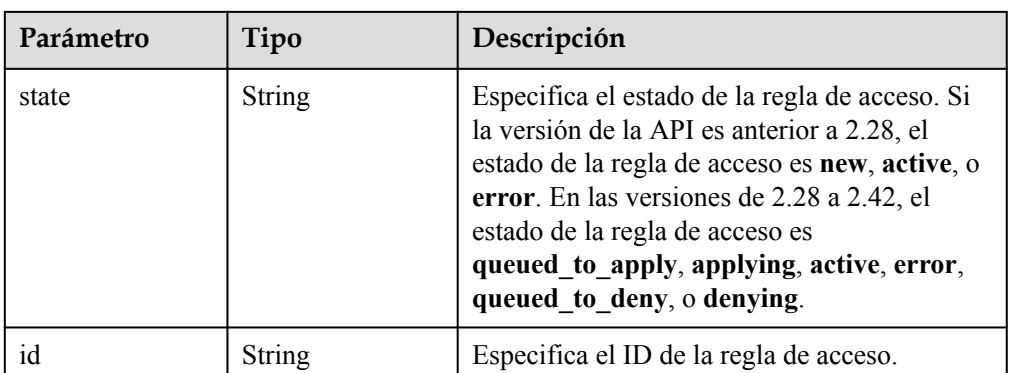

l Ejemplo de respuesta

```
{
   "access_list": [
     {
       "access_level": "rw",
       "state": "active",
       "id": "85417bed-5e26-4c99-8c0c-92c95b5c640e",
       "access_type": "cert",
       "access_to": "a91556b7-c7c8-4273-915e-2729e04cdb01",
     },
     {
      "access level": "rw",
       "state": "active",
       "id": "2ecbeb0b-b2ba-41f1-ba63-0666548925b9",
       "access_type": "cert",
       "access_to": "0560a527-0e77-40a6-
aa3b-110beecad368#0.0.0.0/0#0#all_squash,root_squash",
 "created_at": "2017-07-07T03:15:06.858662",
 "updated_at": "2018-07-07T03:15:06.858662"
     },
\left\{\begin{array}{c} \end{array}\right\} "access_level": "rw",
       "state": "active",
       "id": "24615391-d58d-4a74-ac5a-520233c9c396",
 "access_type": "cert",
"access to": "0560a527-0e77-40a6-
aa3b-110beecad368#192.168.196.47#1#all_squash,root_squash",
     }
   ]
}
```
### **Códigos de estado**

l Normal

```
200
```
l Anormal

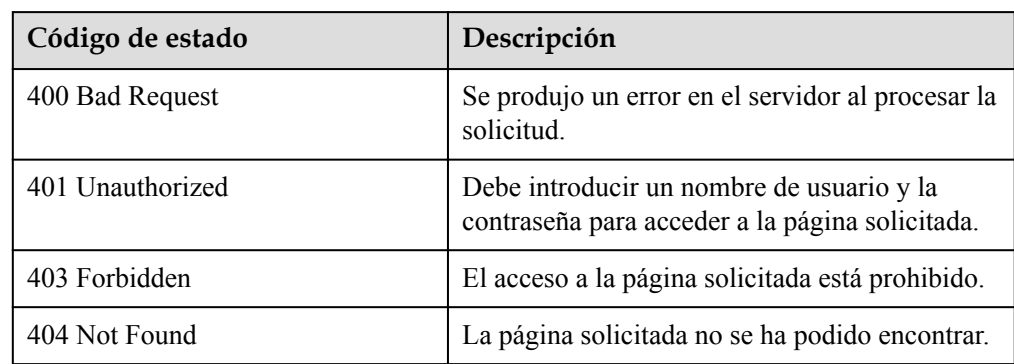

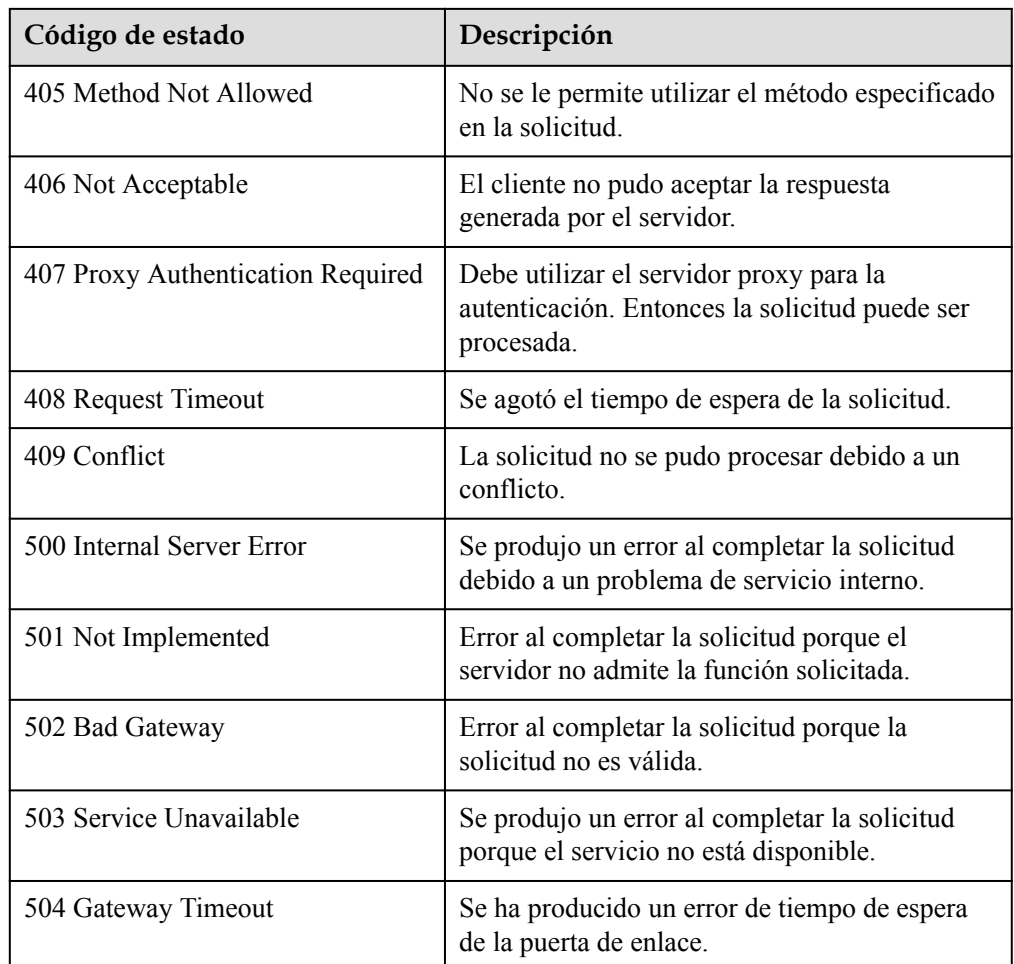

# **6.3 Gestión de cuotas**

## **Función**

Esta API se utiliza para consultar información de cuota.

- $\bullet$  GET /v2/{project\_id}/os-quota-sets/{project\_id}
- $\bullet$  Descripción del parámetro

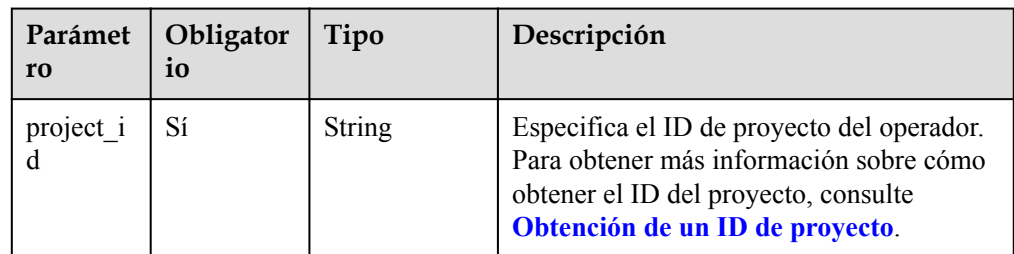

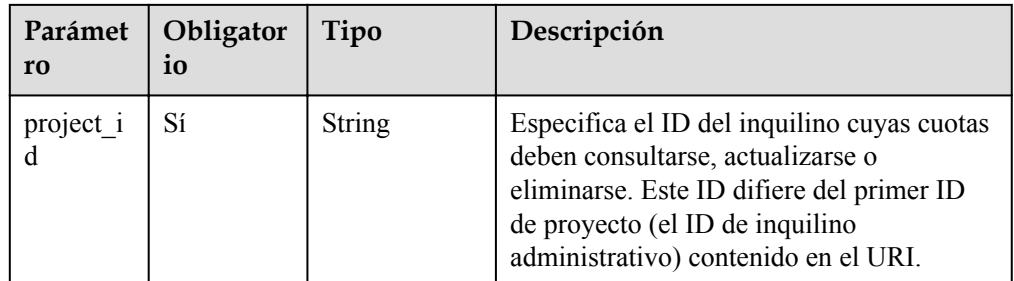

The operation message header is the same as that of a common request. For details, see **[Tabla](#page-11-0) [3-3](#page-11-0)**.

#### **Solicitud**

- Descripción del parámetro Ninguno
- Solicitud de ejemplo Ninguno

## **Respuesta**

Descripción del parámetro

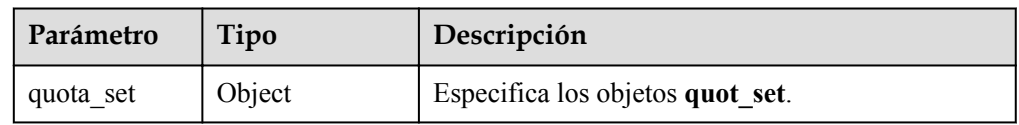

l Descripción del campo **quota\_set**

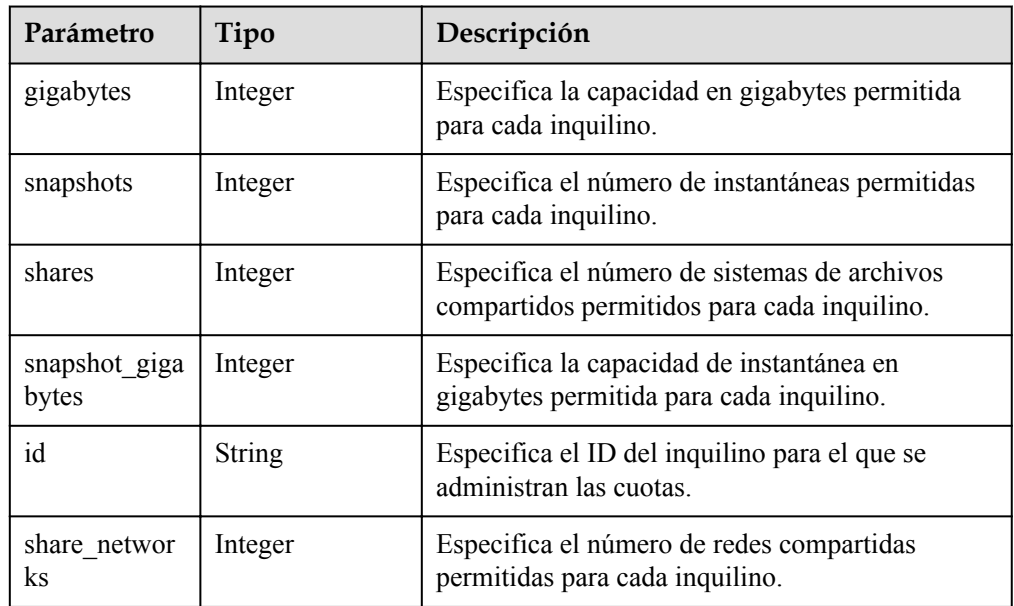

#### $\bullet$  Ejemplo de respuesta

```
{
   "quota_set": {
 "gigabytes": -1,
 "snapshots": -1,
 "snapshot_gigabytes": -1,
"shares": -1,
    "id": "da0f615c35eb4d72812d1547a77b5394",
     "share_networks": 10
   }
}
```
## **Códigos de estado**

l Normal

200

l Anormal

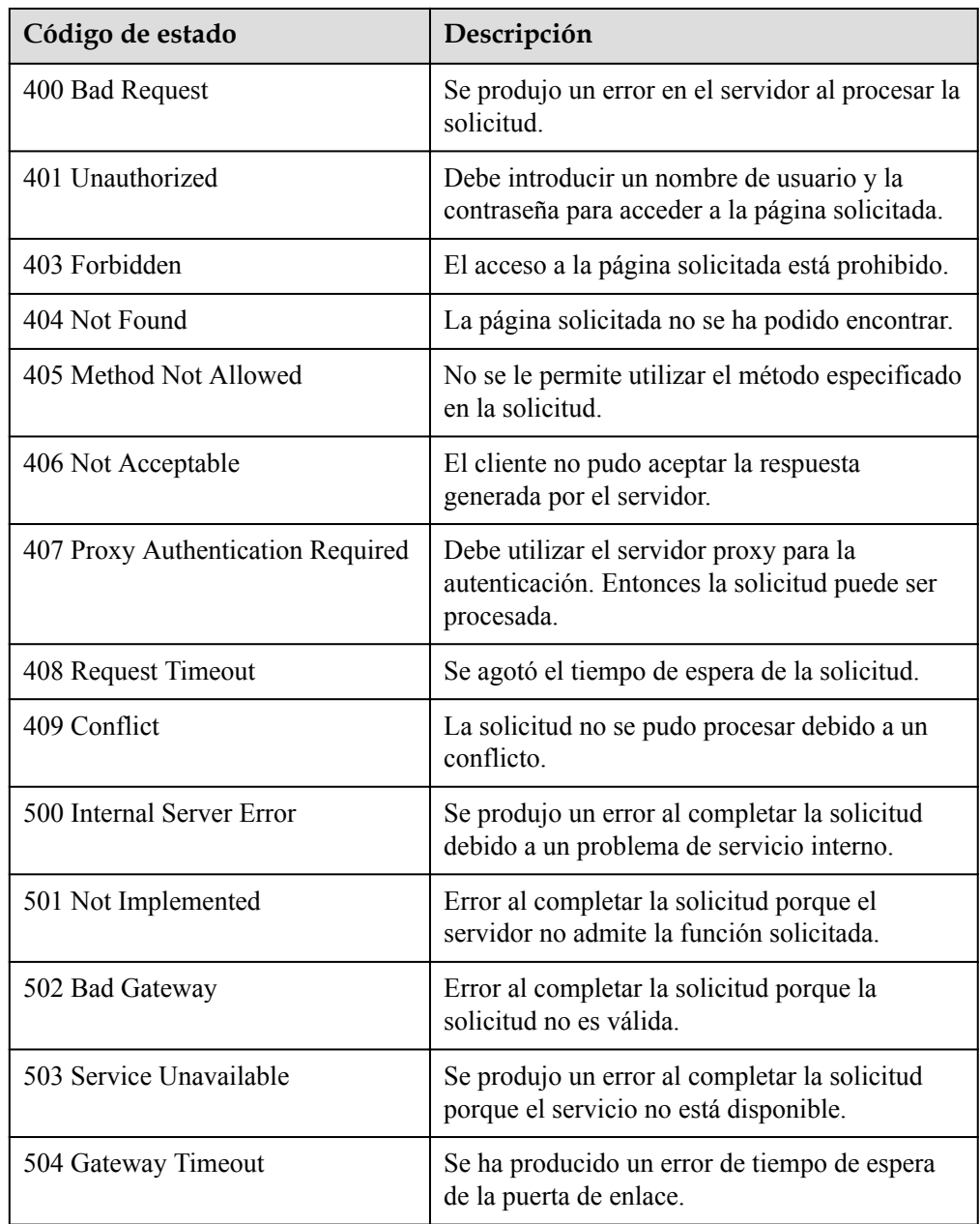

# **6.4 Expansión y encogimiento**

## **6.4.1 Ampliación de un sistema de archivos compartido**

## **Función**

Esta API se utiliza para ampliar la capacidad de un sistema de archivos compartido.

#### $\Box$  NOTA

Esta API es una API asíncrona. Si el código de estado devuelto es **202**, la solicitud API se entrega y recibe con éxito. Más adelante, puede consultar **[Consulta de detalles acerca de un sistema de archivos](#page-41-0) [compartido](#page-41-0)** para identificar si el sistema de archivos compartido se expande correctamente.

#### **URI**

- POST /v2/{project\_id}/shares/{share\_id}/action
- Descripción del parámetro

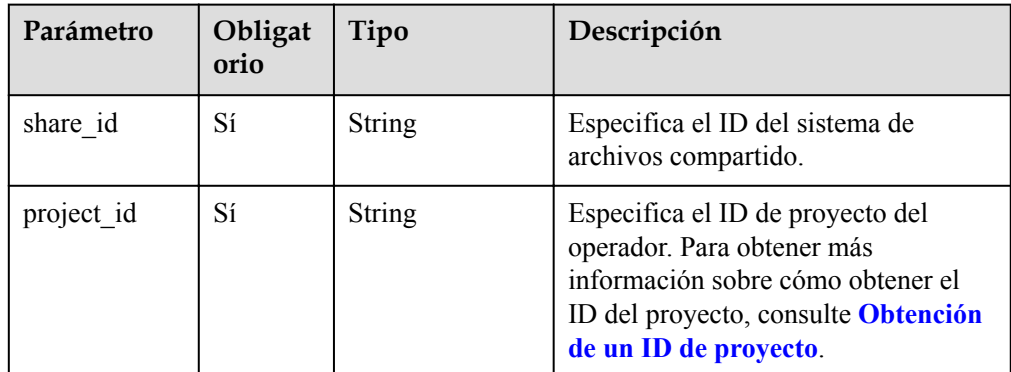

#### **Request Header**

The operation message header is the same as that of a common request. For details, see **[Tabla](#page-11-0) [3-3](#page-11-0)**.

### **Solicitud**

Descripción del parámetro

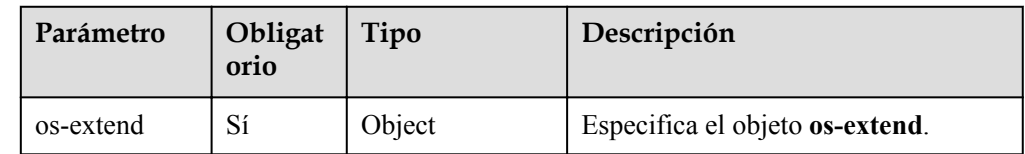

l Descripción del campo **os-extend**

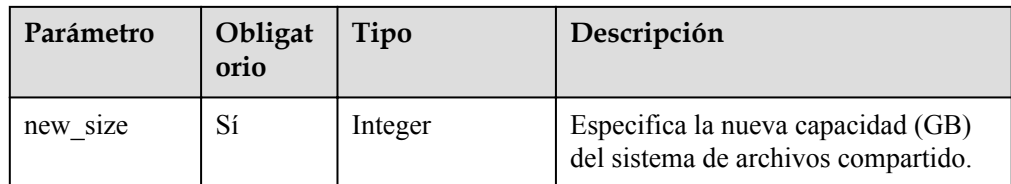

#### • Solicitud de ejemplo

```
{
     "os-extend": {
          "new_size": 2
     }
```
### **Respuesta**

- **·** Descripción del parámetro Ninguno
- l Ejemplo de respuesta Ninguno

### **Códigos de estado**

l Normal 202

}

l Anormal

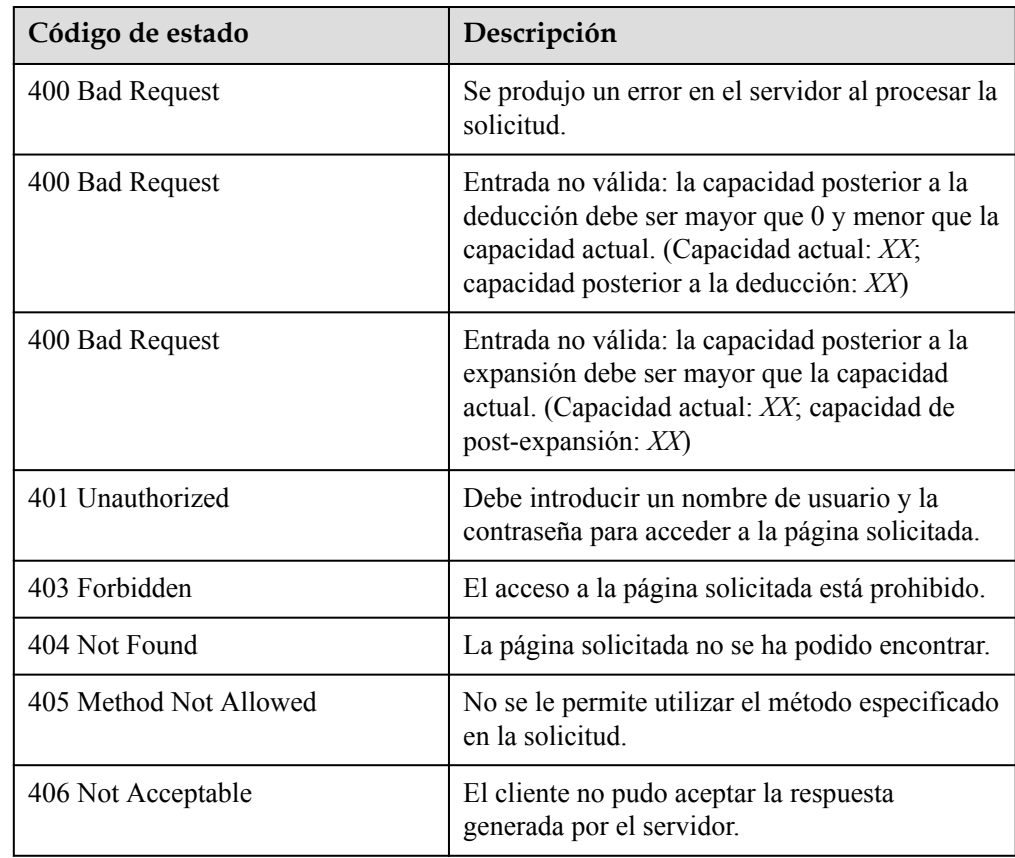

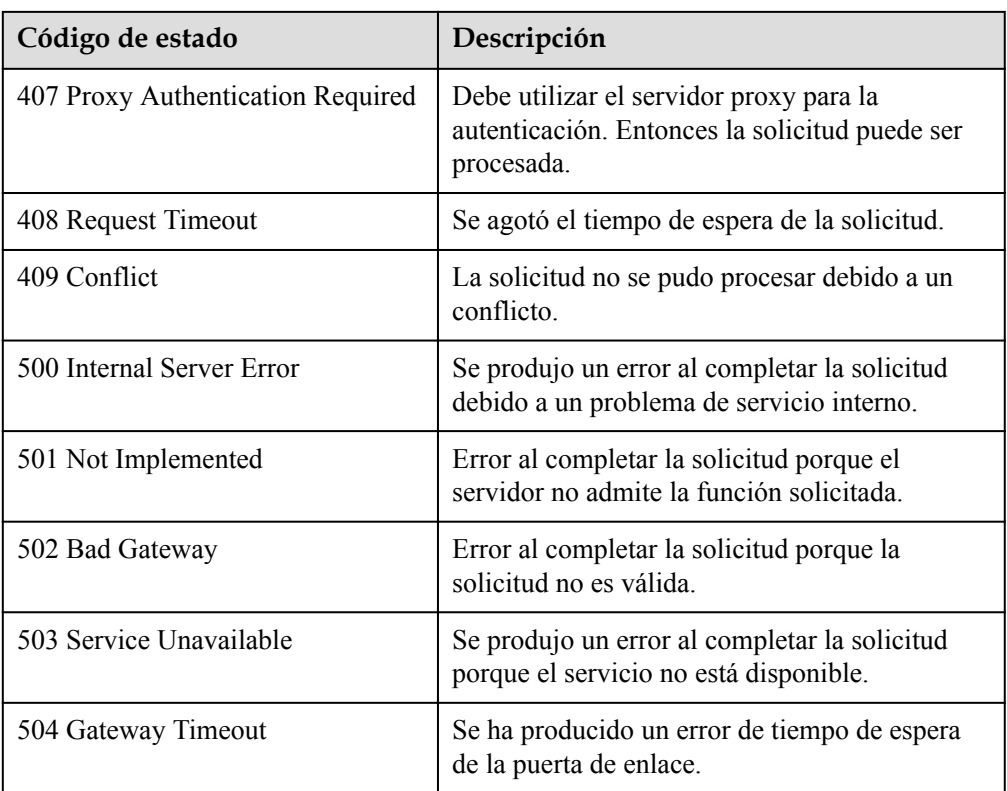

## **6.4.2 Reducir un sistema de archivos compartido**

#### **Función**

Esta API se utiliza para reducir la capacidad de un sistema de archivos compartido.

#### $\Box$  NOTA

Esta API es una API asíncrona. Si el código de estado devuelto es **202**, la solicitud API se entrega y recibe con éxito. Más adelante, puede consultar **[Consulta de detalles acerca de un sistema de archivos](#page-41-0) [compartido](#page-41-0)** para identificar si el sistema de archivos compartido se contrae correctamente.

- POST /v2/{project\_id}/shares/{share\_id}/action
- Descripción del parámetro

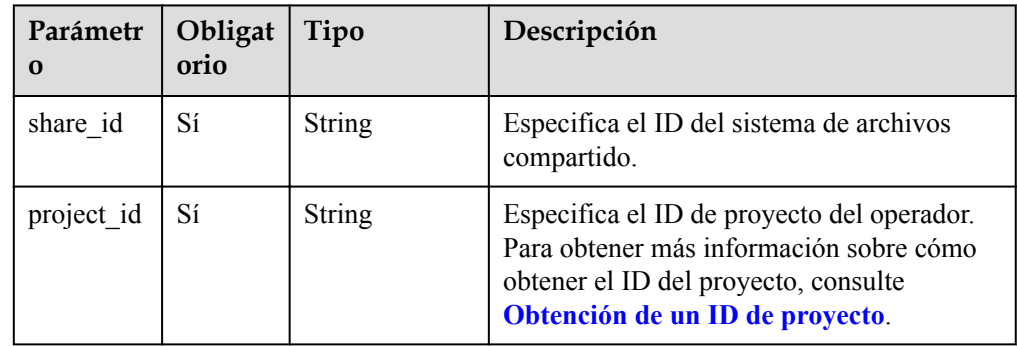

The operation message header is the same as that of a common request. For details, see **[Tabla](#page-11-0) [3-3](#page-11-0)**.

#### **Solicitud**

**·** Descripción del parámetro

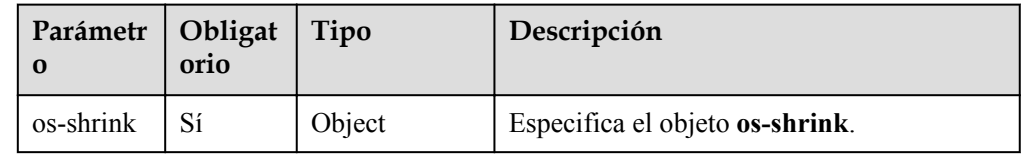

l Descripción del campo **os-shrink**

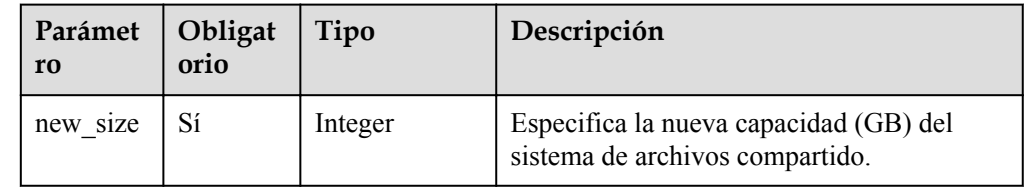

Solicitud de ejemplo

{

}

```
 "os-shrink": {
           "new_size": 1
\qquad \qquad \}
```
#### **Respuesta**

- Descripción del parámetro Ninguno
- l Ejemplo de respuesta Ninguno

### **Códigos de estado**

- l Normal
	- 202
- l Anormal

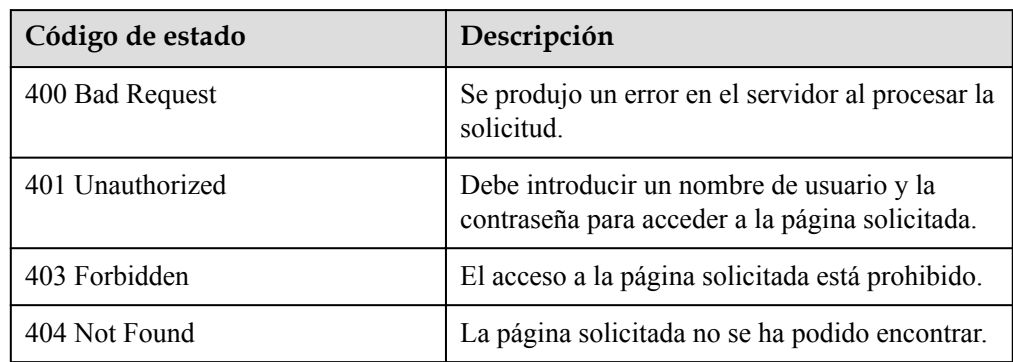

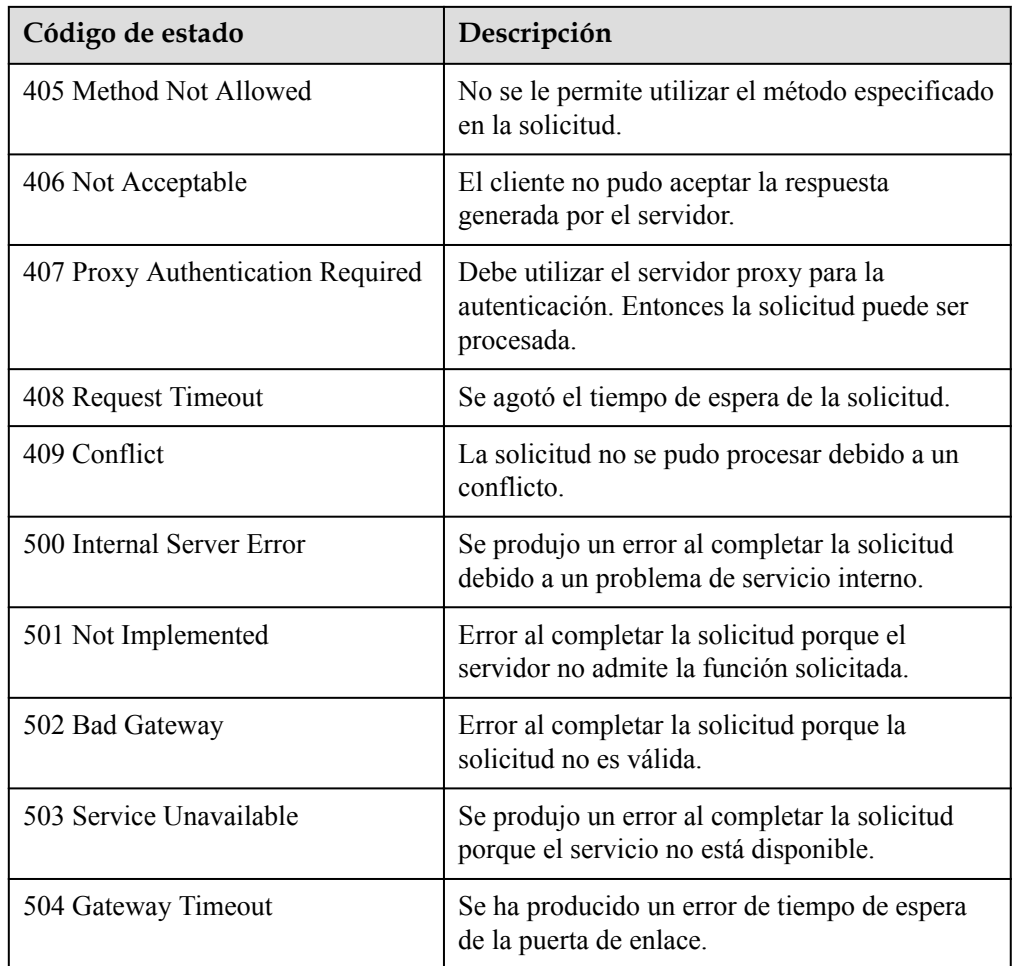

# **6.5 Gestión de etiquetas**

## **6.5.1 Adición de una etiqueta a un sistema de archivos compartido**

## **Función**

Esta API se utiliza para agregar una etiqueta a un sistema de archivos compartido especificado.

Un sistema de archivos compartido puede tener un máximo de 10 etiquetas.

Las claves de varias etiquetas agregadas a un sistema de archivos compartido deben ser únicas.

Esta API es idempotente. Si la clave que se va a agregar ya se ha agregado al sistema de archivos compartido, la etiqueta se actualiza.

- POST  $\sqrt{v^2}$ {project\_id}/sfs/{share\_id}/tags
- **•** Descripción del parámetro
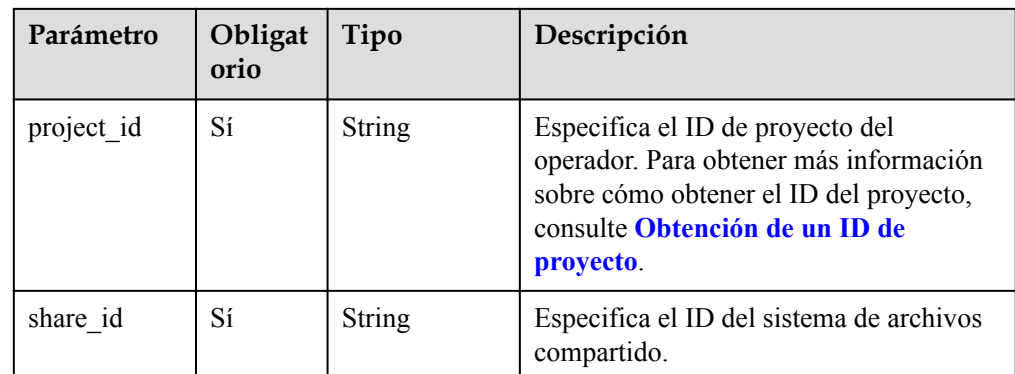

## **Request Header**

The operation message header is the same as that of a common request. For details, see **[Tabla](#page-11-0) [3-3](#page-11-0)**.

## **Solicitud**

**·** Descripción del parámetro

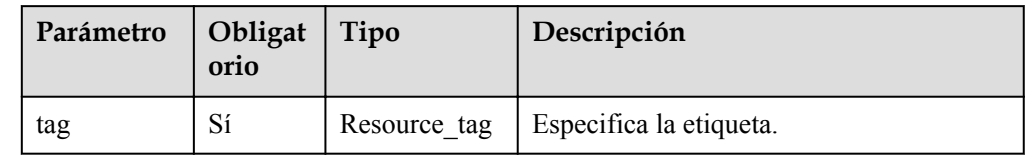

l Descripción del campo **resource\_tag**

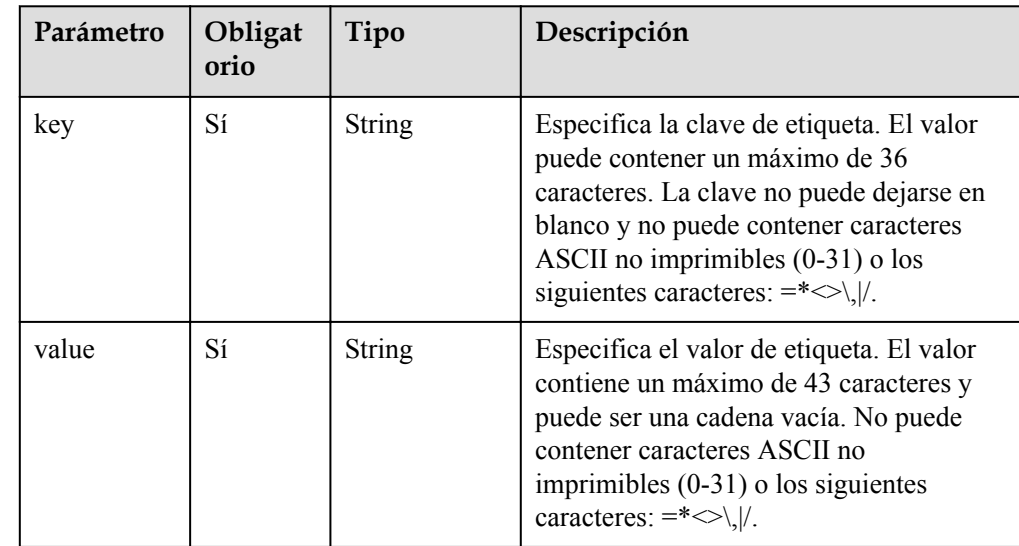

Solicitud de ejemplo

```
{
 "tag" : {
 "key" : "key1",
 "value" : "value1"
  }
}
```
## **Respuesta**

- Descripción del parámetro Ninguno
- l Ejemplo de respuesta Ninguno

#### **Códigos de estado**

- l Normal 204
- l Anormal

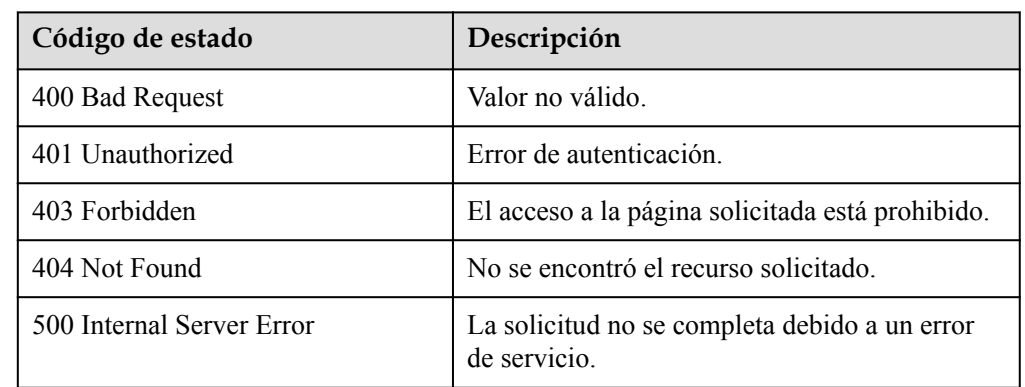

# **6.5.2 Eliminación de una etiqueta de un sistema de archivos compartido**

#### **Función**

Esta API se utiliza para eliminar una etiqueta de un sistema de archivos compartido especificado.

#### $\Box$  NOTA

Si la clave que se va a eliminar no existe en el sistema de archivos compartido, el error 404 se devuelve después de la llamada a la API.

#### **URI**

- l DELETE /v2/{project\_id}/sfs/{share\_id}/tags/{key}
- **·** Descripción del parámetro

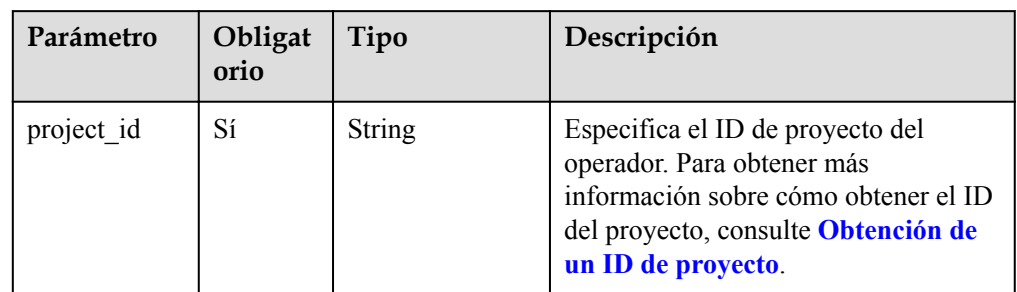

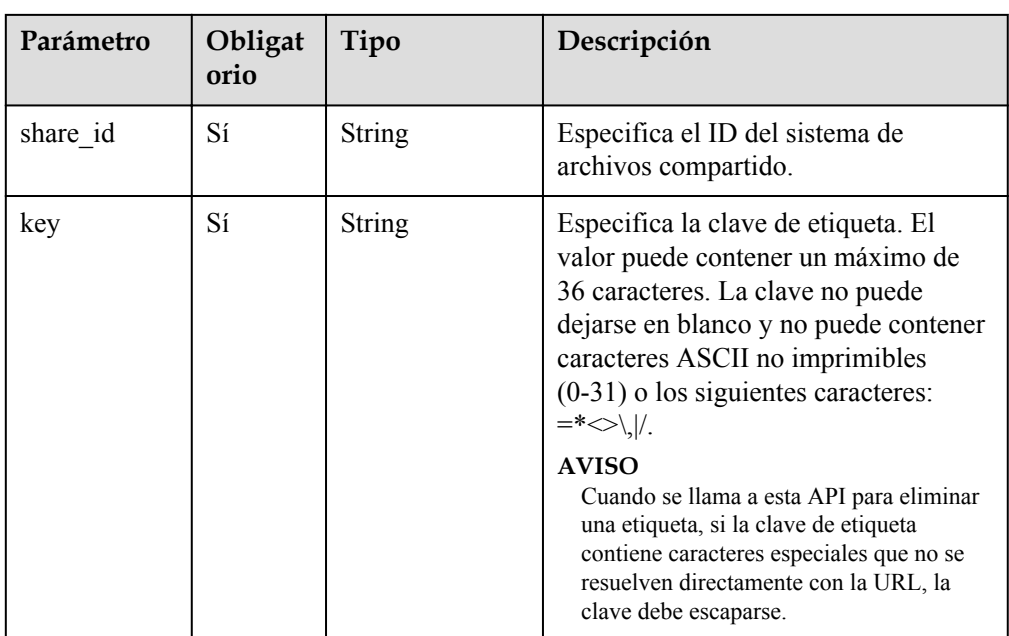

# **Request Header**

The operation message header is the same as that of a common request. For details, see **[Tabla](#page-11-0) [3-3](#page-11-0)**.

# **Solicitud**

- $\bullet$  Descripción del parámetro Ninguno
- Solicitud de ejemplo Ninguno

#### **Respuesta**

- Descripción del parámetro Ninguno
- l Ejemplo de respuesta Ninguno

# **Códigos de estado**

- Normal 204
- l Anormal

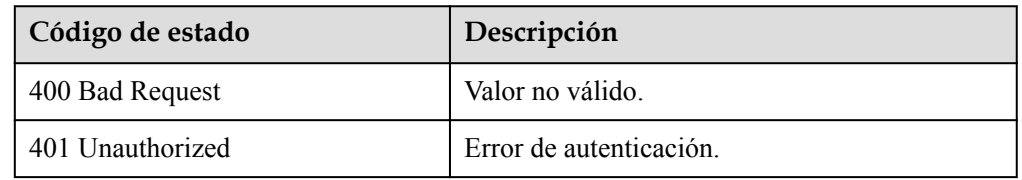

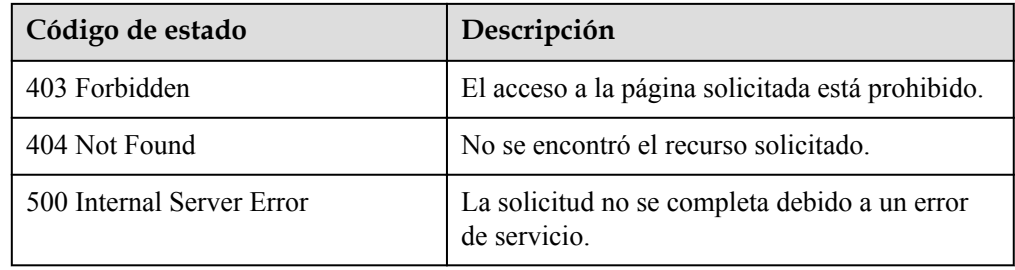

# **6.5.3 Consulta de etiquetas de un sistema de archivos compartido**

## **Función**

Esta API se utiliza para consultar todas las etiquetas de un sistema de archivos compartido especificado.

#### **URI**

- GET /v2/{project\_id}/sfs/{share\_id}/tags
- Descripción del parámetro

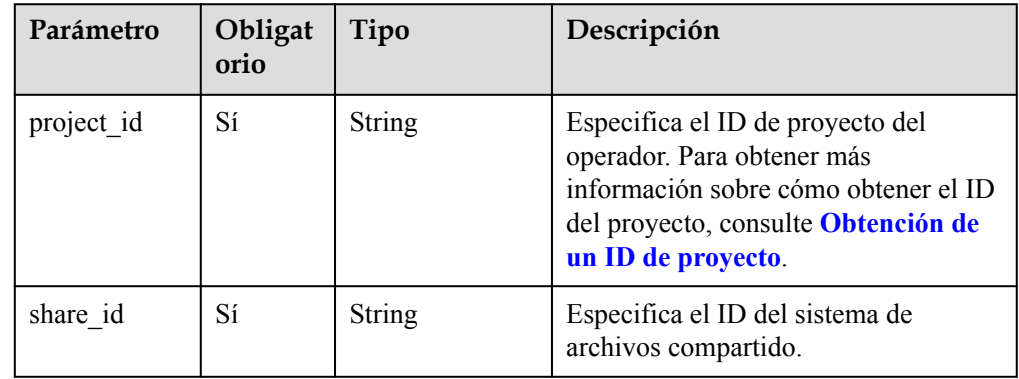

#### **Request Header**

The operation message header is the same as that of a common request. For details, see **[Tabla](#page-11-0) [3-3](#page-11-0)**.

# **Solicitud**

- Descripción del parámetro Ninguno
- Solicitud de ejemplo Ninguno

# **Respuesta**

Descripción del parámetro

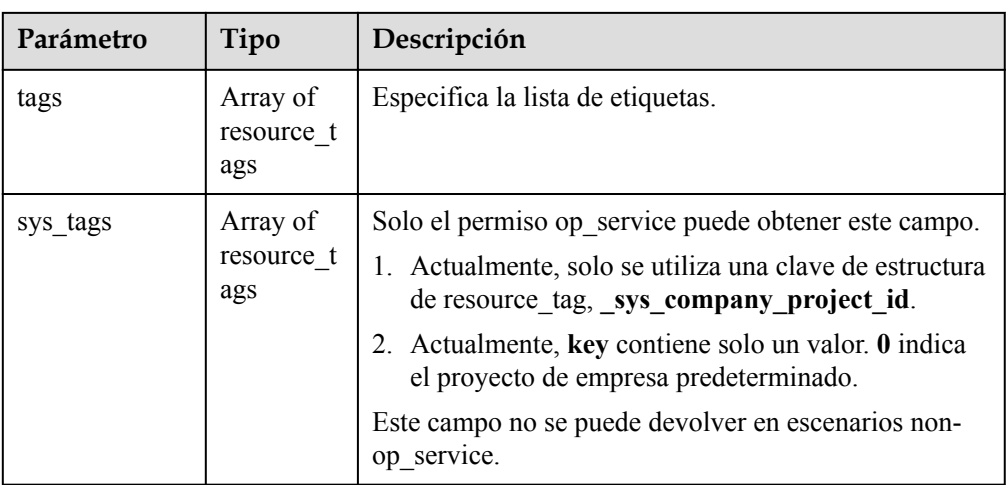

l Descripción del campo **resource\_tag**

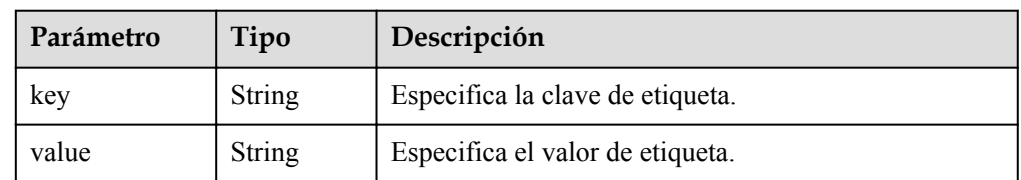

 $\bullet$  Ejemplo de respuesta {

```
 "tags": [
        \{ "key": "key1",
 "value": "value1"
         },
        \{ "key": "key2",
              "value": ""
         }
    \begin{array}{c} \end{array}
```
# **Códigos de estado**

l Normal

}

- 200
- l Anormal

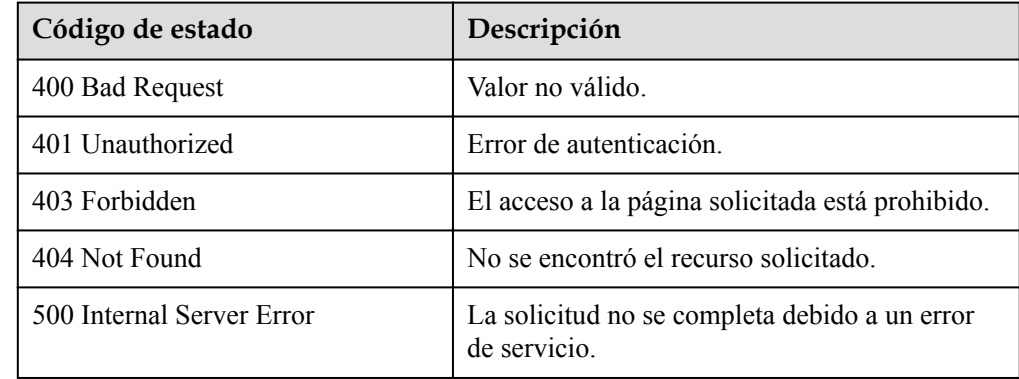

# **6.5.4 Consulta de etiquetas de todos los sistemas de archivos de un inquilino**

## **Función**

Esta API se utiliza para consultar las etiquetas de todos los sistemas de archivos de un inquilino.

# **URI**

- **•** GET  $\sqrt{v^2}$ {project id}/sfs/tags
- Descripción del parámetro

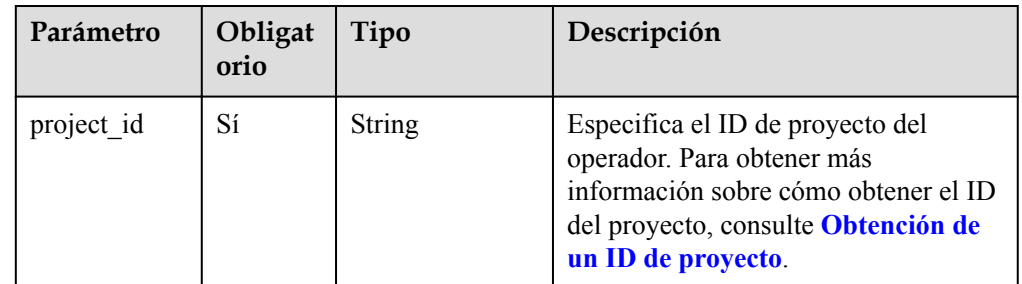

## **Request Header**

The operation message header is the same as that of a common request. For details, see **[Tabla](#page-11-0) [3-3](#page-11-0)**.

# **Solicitud**

- Descripción del parámetro Ninguno
- Solicitud de ejemplo Ninguno

# **Respuesta**

**•** Descripción del parámetro

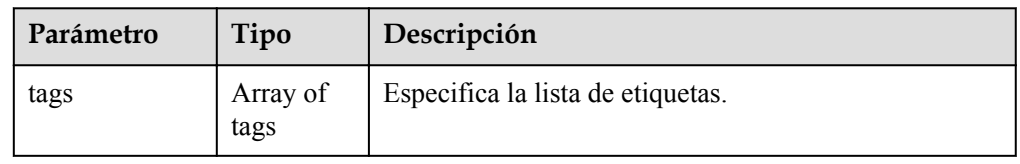

l Descripción del campo de **tag**

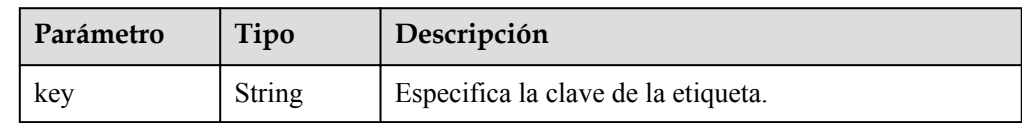

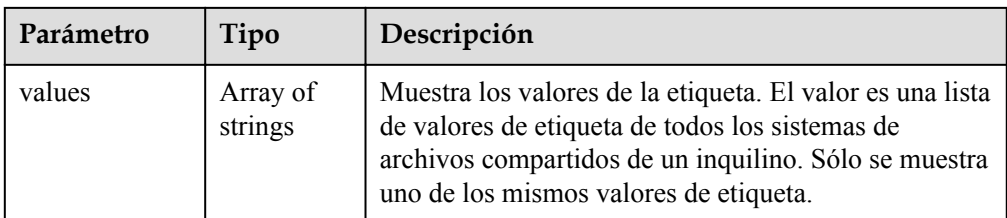

#### l Ejemplo de respuesta

```
{
 "tags" : [ {
 "key" : "key1",
 "values" : [ "value1", "" ]
  }, {
 "key" : "key2",
 "values" : [ "value1", "value2" ]
  } ]
}
```
# **Códigos de estado**

- l Normal 200
- l Anormal

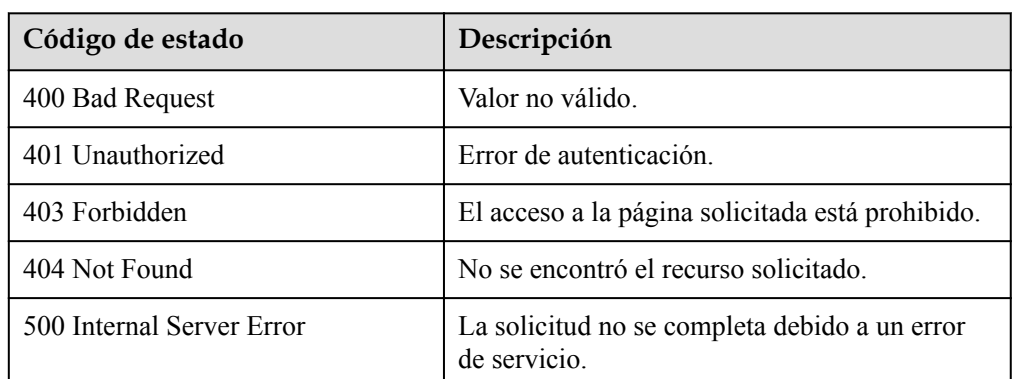

# **6.5.5 Agregar etiquetas por lotes a un sistema de archivos compartido**

#### **Función**

Esta API se utiliza para agregar etiquetas por lotes a un sistema de archivos compartido.

Un sistema de archivos compartido puede tener un máximo de 10 etiquetas.

Las claves de varias etiquetas agregadas a un sistema de archivos compartido deben ser únicas.

Esta API es idempotente. Si la clave que se va a agregar ya se ha agregado al sistema de archivos compartido, la etiqueta se actualiza.

# **URI**

- $\bullet$  POST /v2/{project\_id}/sfs/{share\_id}/tags/action
- **·** Descripción del parámetro

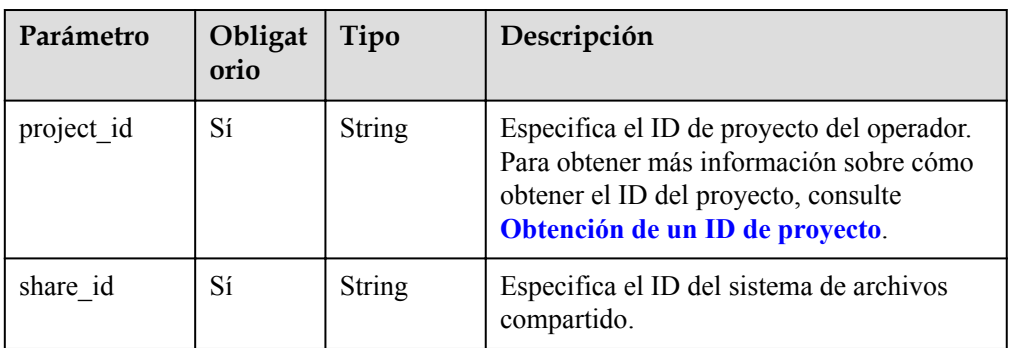

# **Request Header**

The operation message header is the same as that of a common request. For details, see **[Tabla](#page-11-0) [3-3](#page-11-0)**.

# **Solicitud**

 $\bullet$  Descripción del parámetro

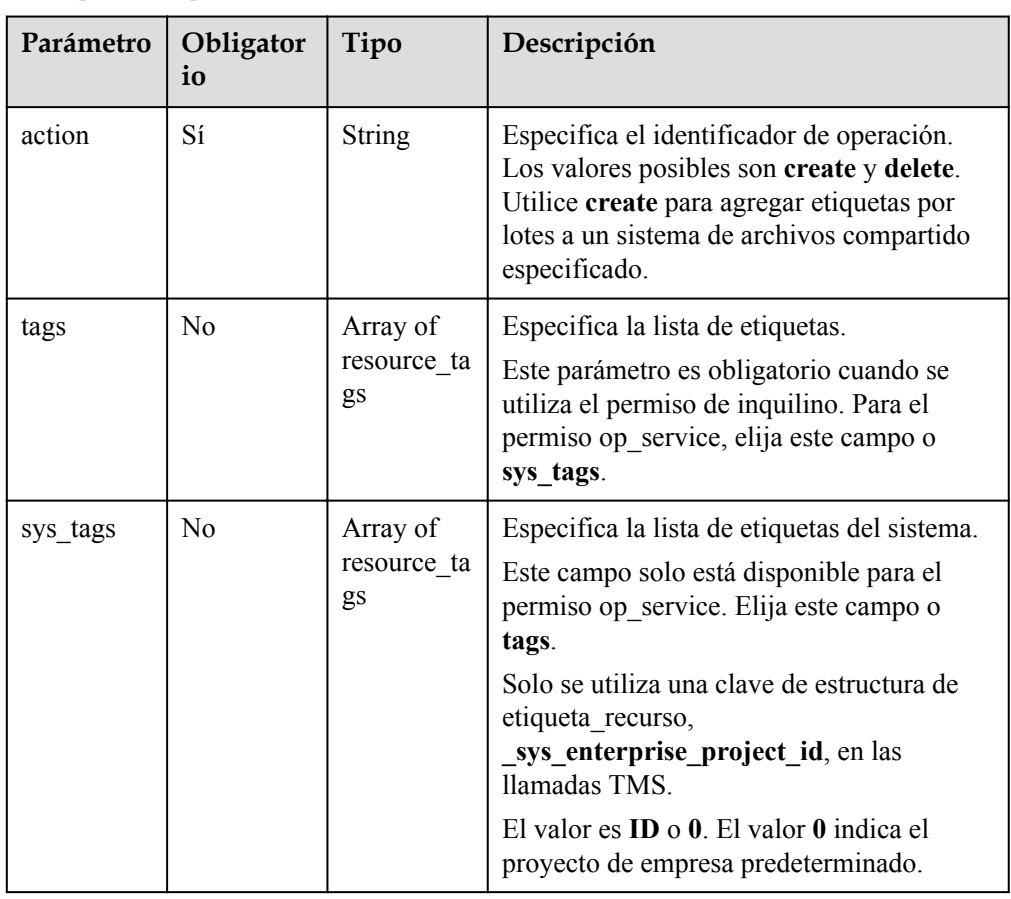

l Descripción del campo **resource\_tag**

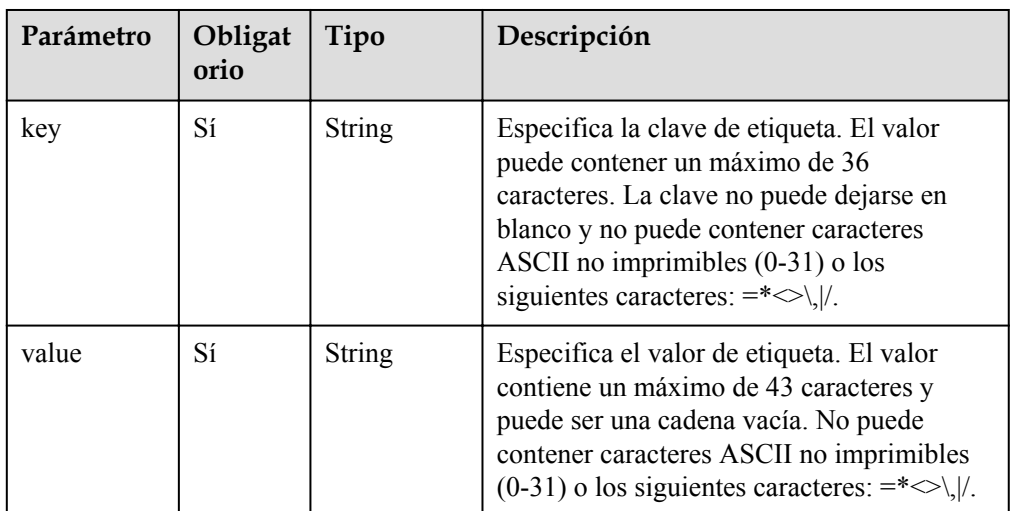

#### **·** Solicitud de ejemplo

{

}

```
 "action": "create",
     "tags": [
       \{ "key": "key1",
 "value": "value1"
        },
         {
 "key": "key2",
 "value": "value2"
        }
   \left.\begin{array}{c}1\end{array}\right]
```
# **Respuesta**

- Descripción del parámetro Ninguno
- l Ejemplo de respuesta Ninguno

# **Códigos de estado**

l Normal

```
204
```
l Anormal

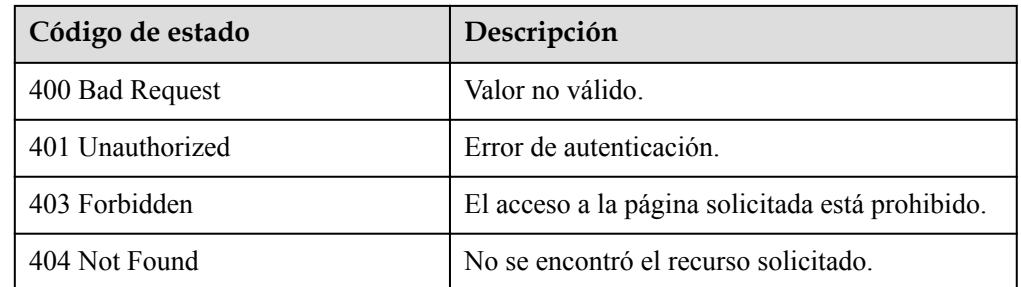

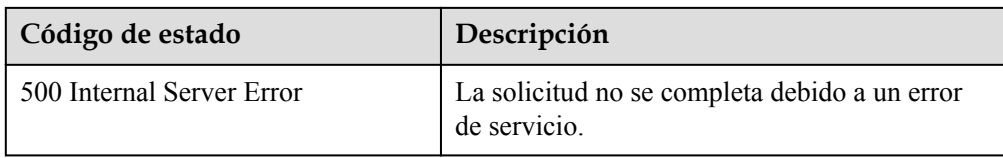

# **6.5.6 Eliminación por lotes de etiquetas de un sistema de archivos compartido**

#### **Función**

Esta API se utiliza para eliminar por lotes etiquetas de un sistema de archivos compartido especificado.

Esta API es idempotente. Si las etiquetas que se van a eliminar no existen en el sistema de archivos compartido, la eliminación se considera correcta de forma predeterminada.

## **URI**

- l POST /v2/{project\_id}/sfs/{share\_id}/tags/action
- Descripción del parámetro

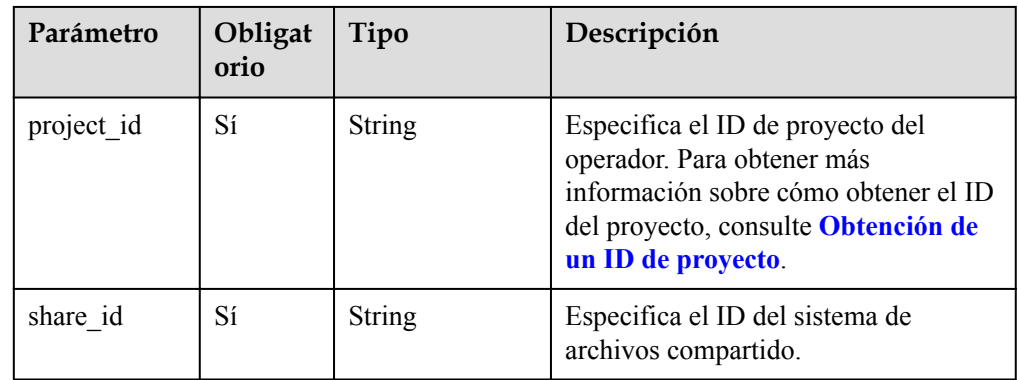

#### **Request Header**

The operation message header is the same as that of a common request. For details, see **[Tabla](#page-11-0) [3-3](#page-11-0)**.

# **Solicitud**

Descripción del parámetro

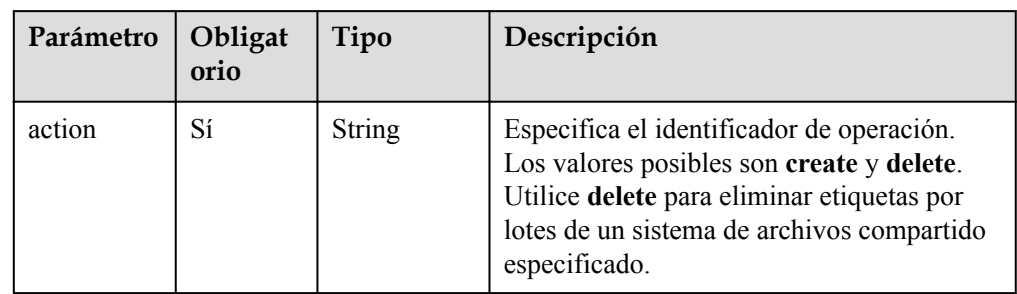

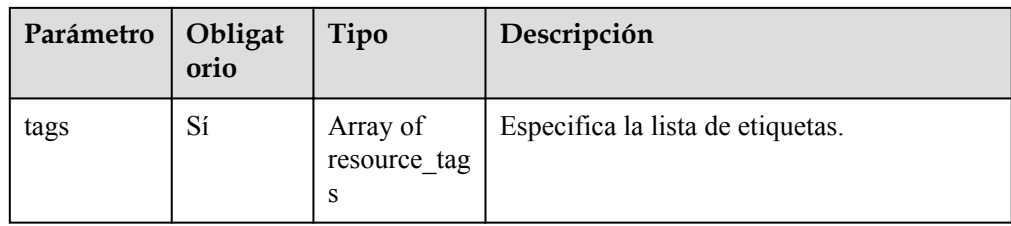

l Descripción del campo **resource\_tag**

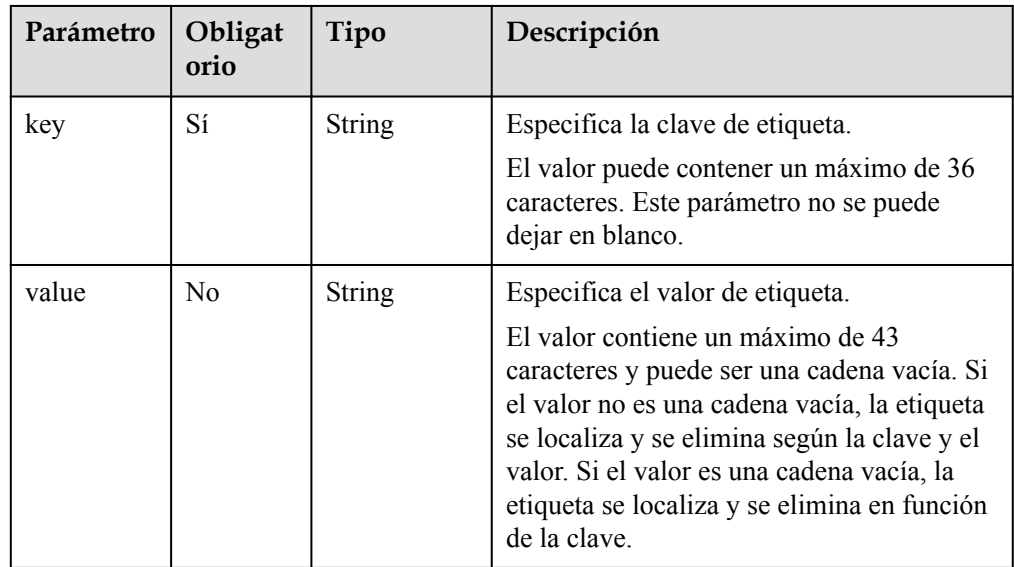

#### $\bullet$  Solicitud de ejemplo

```
{
     "action": "delete",
    "tags": [
       \{ "key": "key1",
 "value": "value1"
        },
        {
            "key": "key2"
        },
       \{ "key": "key3",
 "value": ""
        }
   \begin{array}{c} \end{array}}
```
## **Respuesta**

- $\bullet$  Descripción del parámetro Ninguno
- l Ejemplo de respuesta Ninguno

# **Códigos de estado**

l Normal 204

#### **•** Anormal

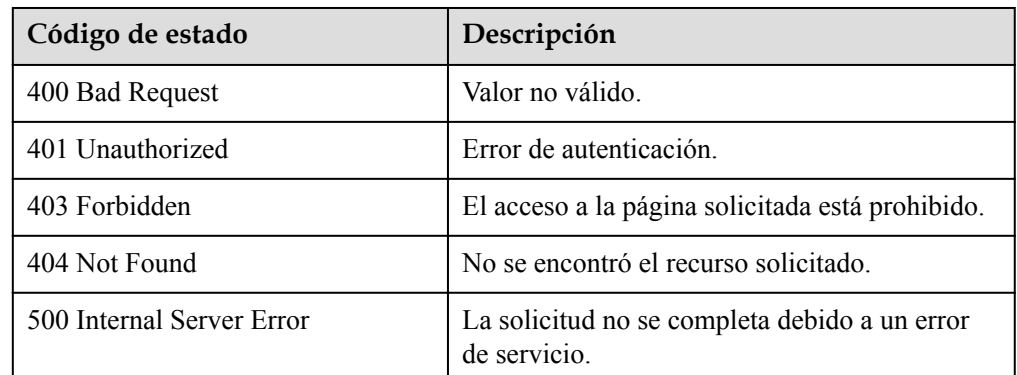

# **6.5.7 Consulta de sistemas de archivos compartidos por etiqueta**

#### **Función**

Esta API se utiliza para consultar sistemas de archivos compartidos por etiqueta.

#### **URI**

- POST /v2/{project\_id}/sfs/resource\_instances/action
- Descripción del parámetro

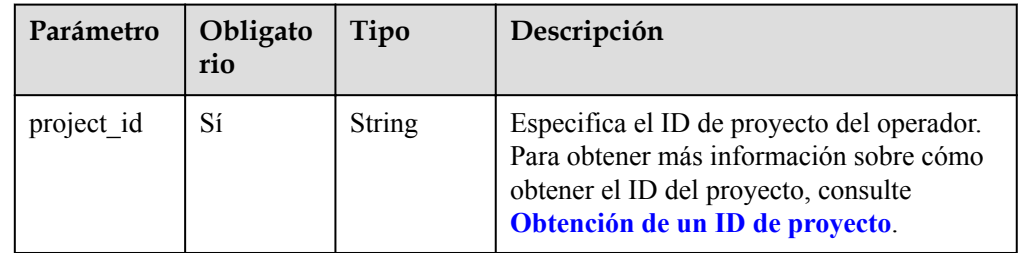

#### **Request Header**

The operation message header is the same as that of a common request. For details, see **[Tabla](#page-11-0) [3-3](#page-11-0)**.

# **Solicitud**

Descripción del parámetro

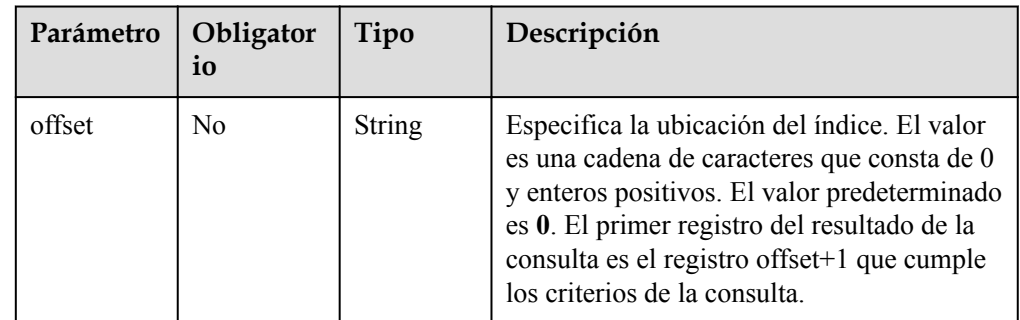

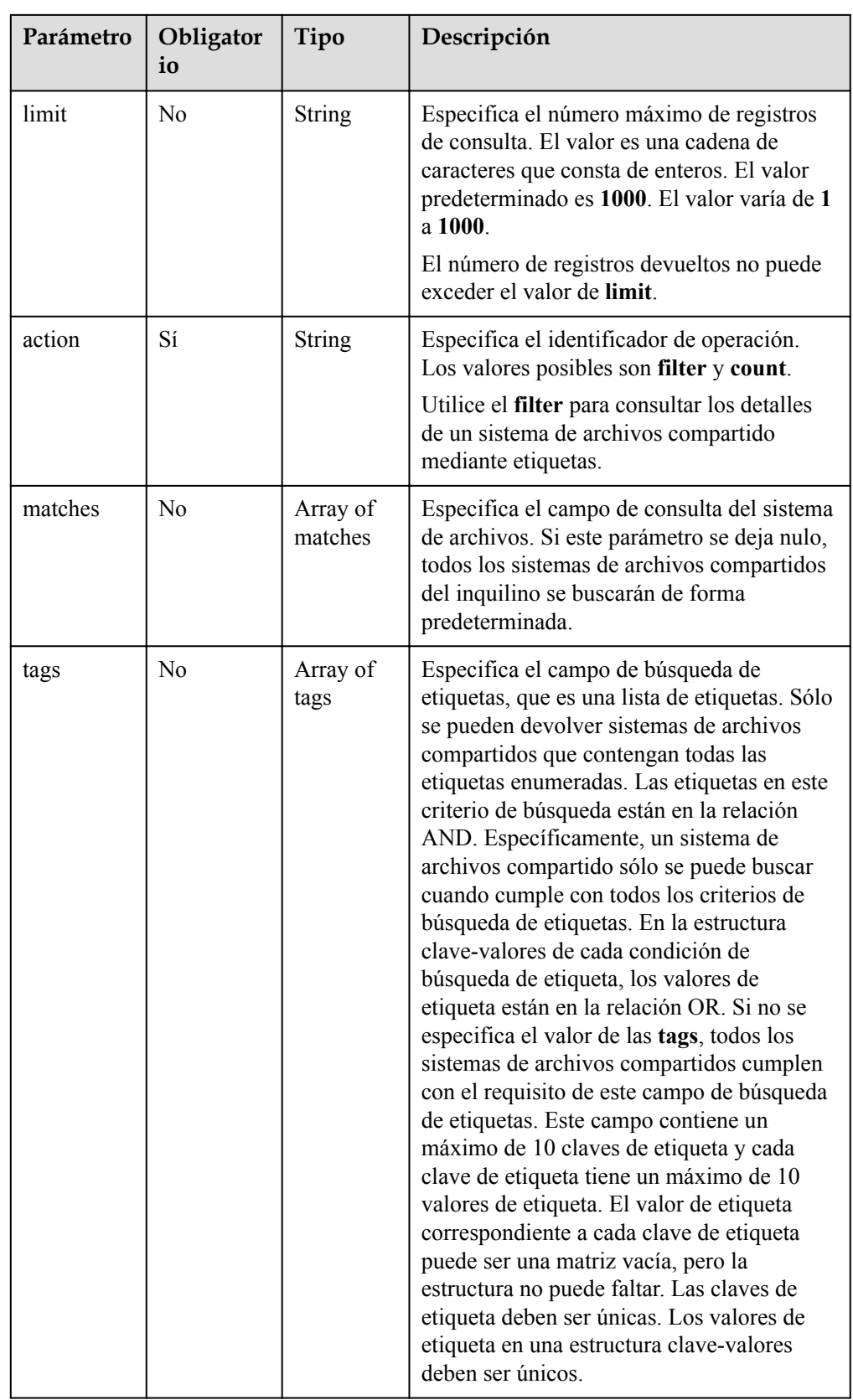

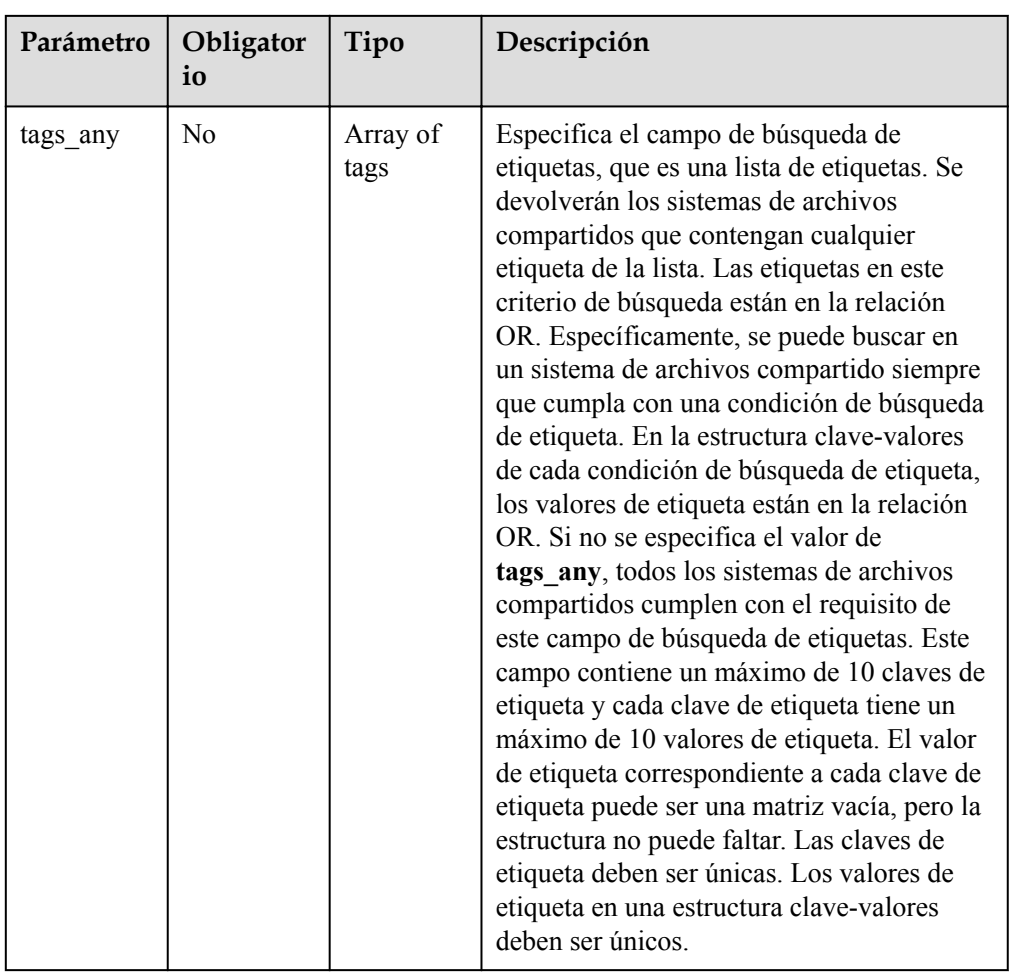

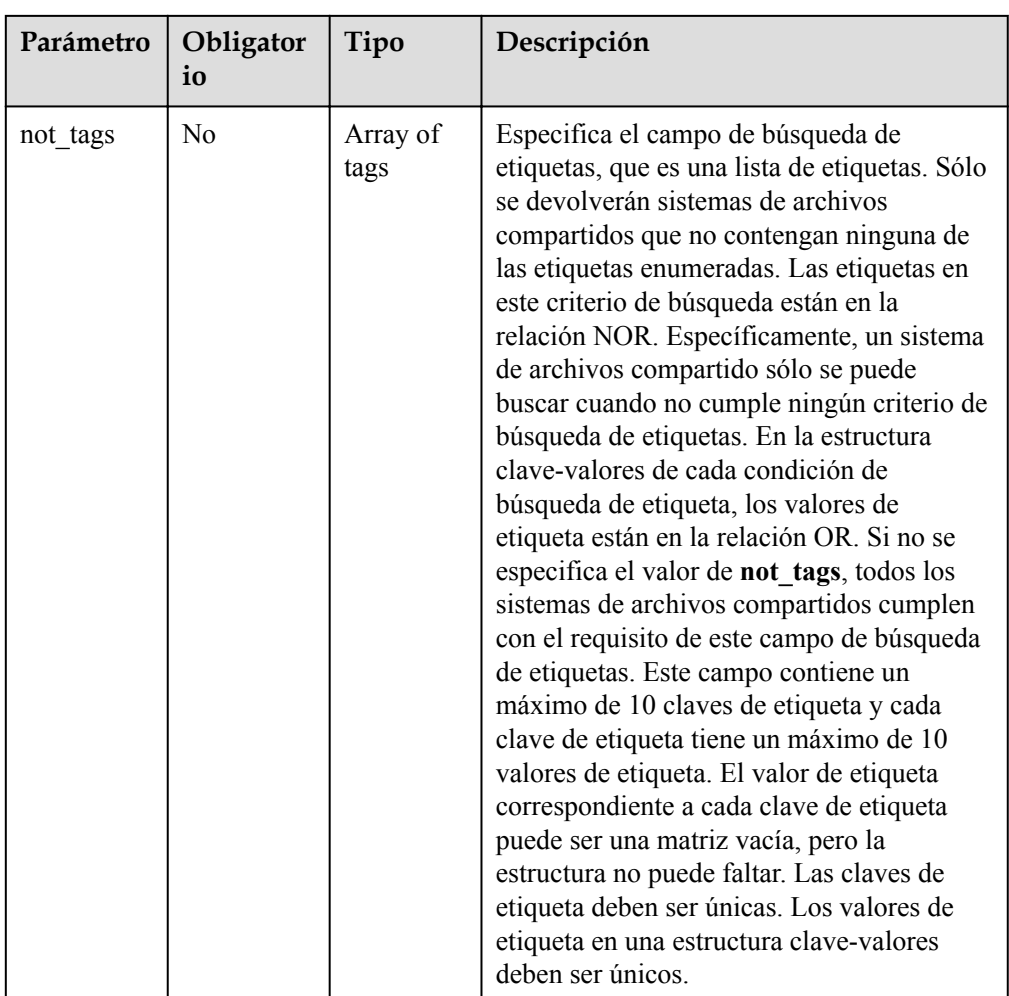

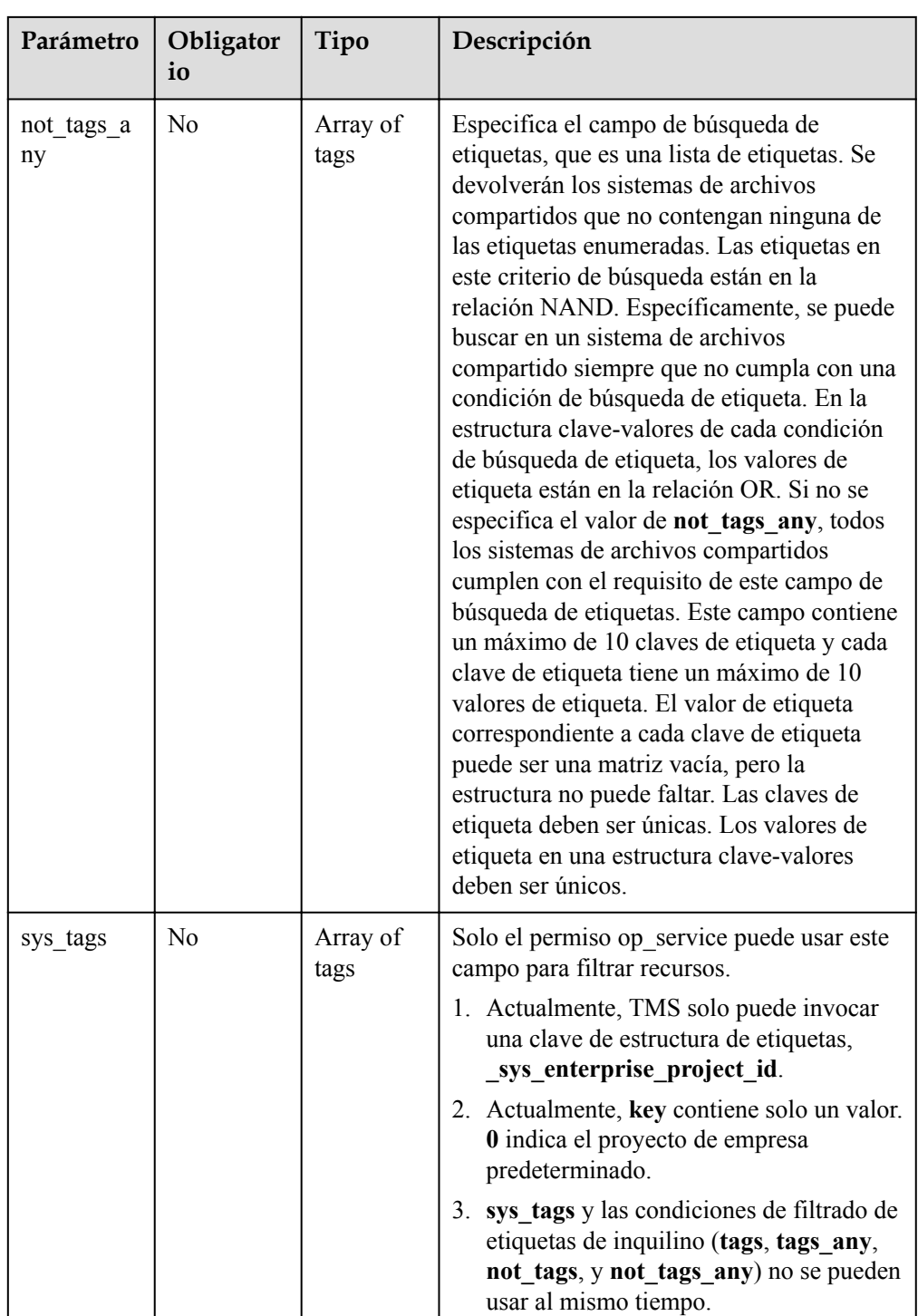

#### **AVISO**

En los parámetros de solicitud, los campos de búsqueda de etiquetas **tags**, **tags\_any**, **not\_tags**, y **not\_tags\_any** son opcionales y se pueden combinar entre sí. Tales campos de búsqueda de etiquetas están en la relación AND.

l Descripción del campo de **match**

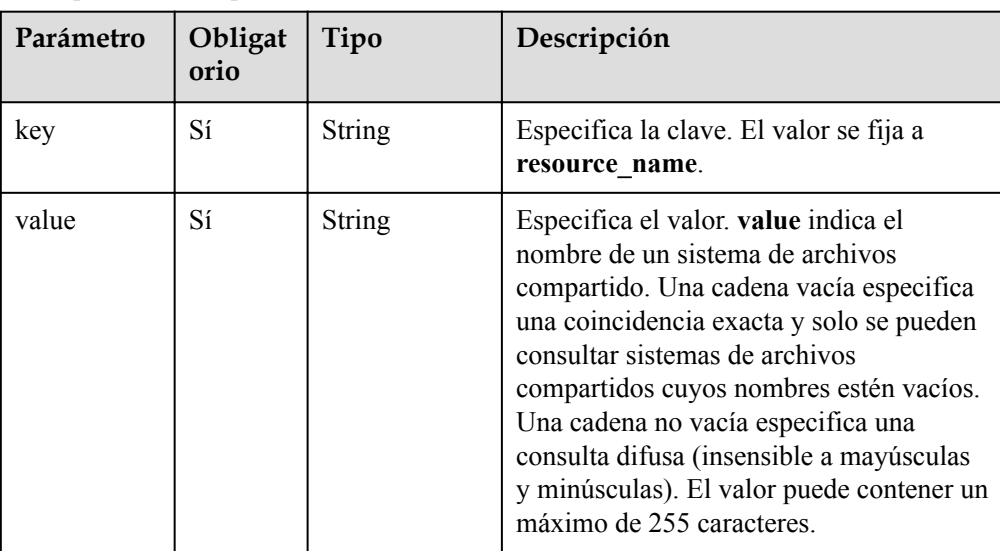

#### l Descripción del campo de **tag**

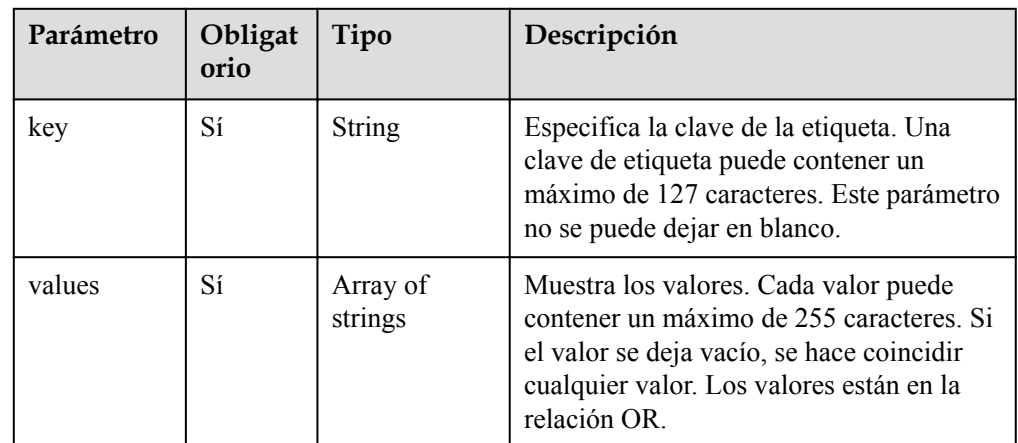

#### Solicitud de ejemplo

{

```
 "offset": "0",
 "limit": "100",
    "action": "filter",
 "matches": [{
 "key": "resource_name",
       "value": "share name"
     }],
     "tags": [{
        "key": "key1",
        "values": ["value2"]
\rightarrow \rightarrow \rightarrow \rightarrow "key": "key2",
        "values": []
     }],
 "tags_any": [{
 "key": "key3",
 "values": ["value3"]
\}, {
 "key": "key4",
        "values": []
\qquad \qquad } ],
 "not_tags": [{
```

```
 "key": "key5",
             "values": ["value5"]
         }, {
              "key": "key6",
              "values": []
         }],
    "not tags any": [{
     "key": "key7",
              "values": ["value7", "value8"]
          }, {
              "key": "key9",
              "values": []
         }]
    }
    l Ejemplo de solicitud (sin pasar matches)
    {
          "offset": "0",
     "limit": "100",
     "action": "filter",
         "tags": [{
              "key": "key1",
              "values": ["value2"]
    \rightarrow \rightarrow \rightarrow \rightarrow "key": "key2",
              "values": []
         }]
    }
\bullet Solicitud de ejemplo (sin matches de paso y offset)
    {
          "action": "filter",
          "matches": [{
             "key": "resource name",
             "value": "share name"
          }],
     "tags": [{
     "key": "key1",
              "values": ["value2"]
         }, \{ "key": "key2",
              "values": []
          }]
    }
l Ejemplo de solicitud (sin pasar tags, not_tags, tags_any, y not_tags_any)
    {
          "offset": "0",
         "limit": "100",
          "action": "filter",
     "matches": [{
     "key": "resource_name",
             "value": "share name"
         }]
    }
    l Ejemplo de solicitud (solo con el campo de action)
    {
          "action": "filter"
    }
```
#### **Respuesta**

Descripción del parámetro

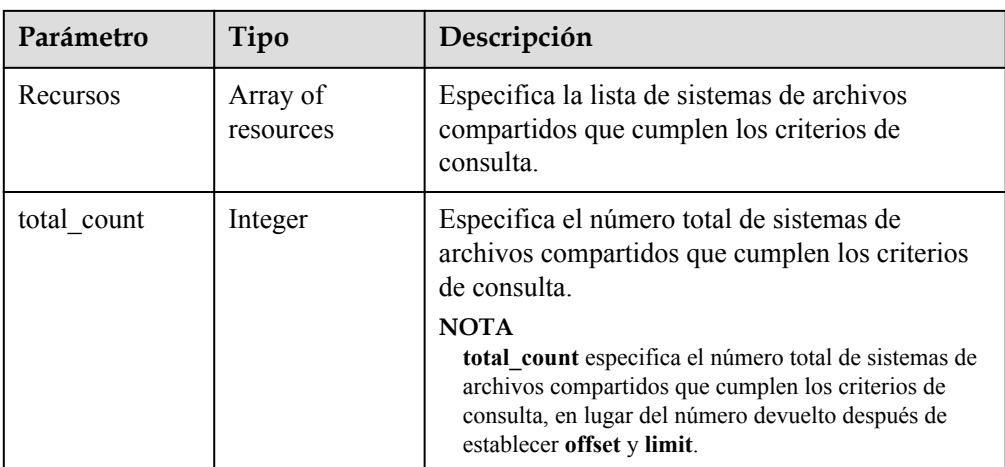

l Estructura de datos del campo de **resource**

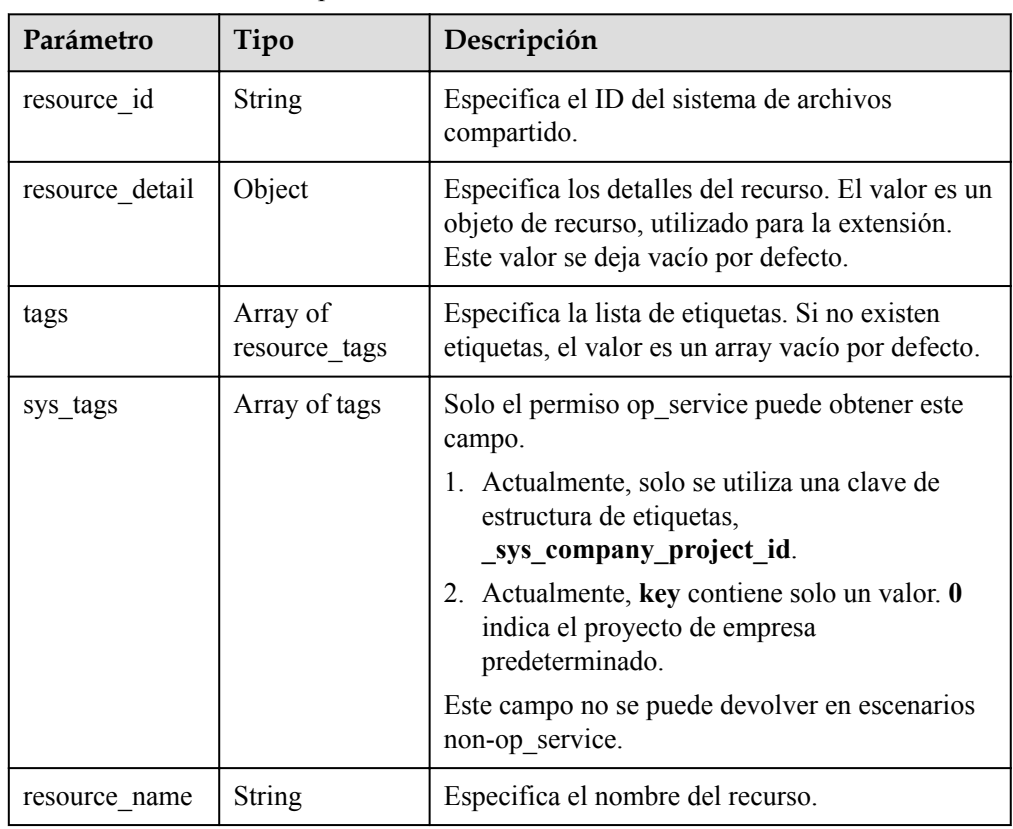

l Estructura de datos del campo **resource\_tag**

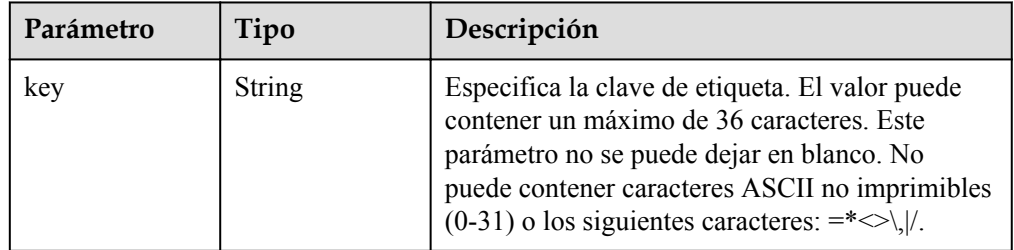

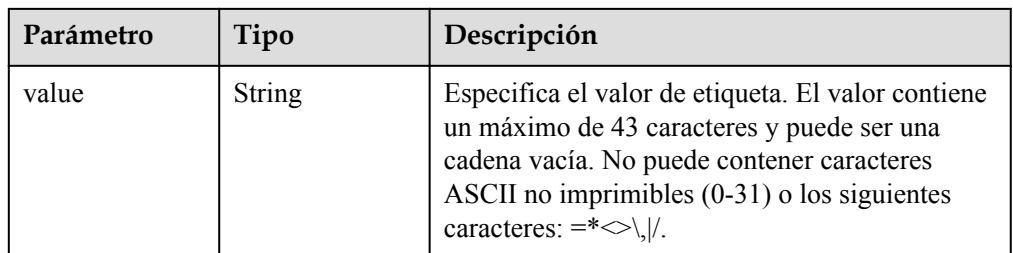

#### l Ejemplo de respuesta

```
{
            "resources":[
                      {
                                   "resource_detail":{},
                                   "resource_id":"b1f3f06f-344d-446b-a4bf-647a225debae",
                                   "resource_name":"share_name",
                                   "tags":[
{1 \over 2} {1 \over 2} {1 \over 2} {1 \over 2} {1 \over 2} {1 \over 2} {1 \over 2} {1 \over 2} {1 \over 2} {1 \over 2} {1 \over 2} {1 \over 2} {1 \over 2} {1 \over 2} {1 \over 2} {1 \over 2} {1 \over 2} {1 \over 2} {1 \over 2} {1 \over 2} {1 \over 2} {1 \over 2}  "key":"key1", 
                                                          "value": "value1"
                                               },
{1 \over 2} {1 \over 2} {1 \over 2} {1 \over 2} {1 \over 2} {1 \over 2} {1 \over 2} {1 \over 2} {1 \over 2} {1 \over 2} {1 \over 2} {1 \over 2} {1 \over 2} {1 \over 2} {1 \over 2} {1 \over 2} {1 \over 2} {1 \over 2} {1 \over 2} {1 \over 2} {1 \over 2} {1 \over 2}  "key":"key2", 
                                                          "value": "value2"
 }
                                 \, ]
                       }
           ],
            "total_count":1
}
```
#### **Códigos de estado**

- l Normal 200
- l Anormal

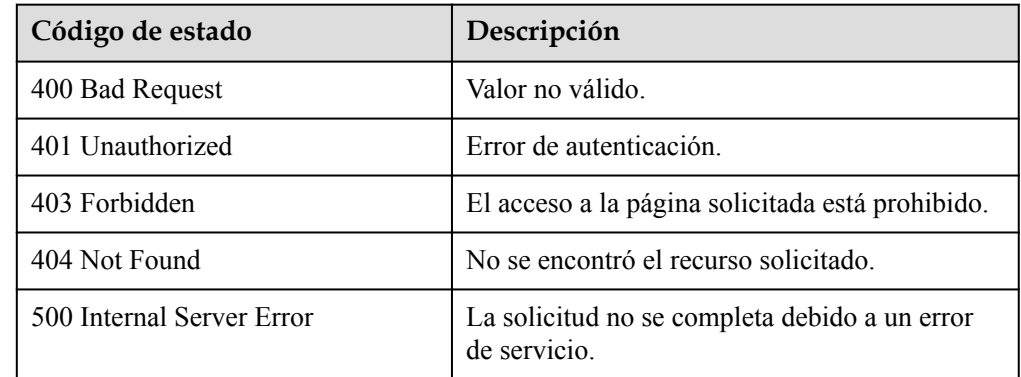

# **6.5.8 Consulta del número de sistemas de archivos compartidos por etiqueta**

#### **Función**

Esta API se utiliza para consultar el número de sistemas de archivos compartidos por etiqueta.

## **URI**

- POST /v2/{project\_id}/sfs/resource\_instances/action
- **·** Descripción del parámetro

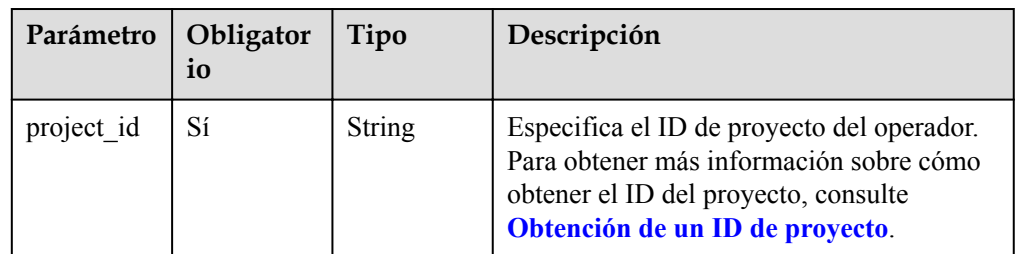

# **Request Header**

The operation message header is the same as that of a common request. For details, see **[Tabla](#page-11-0) [3-3](#page-11-0)**.

# **Solicitud**

**·** Descripción del parámetro

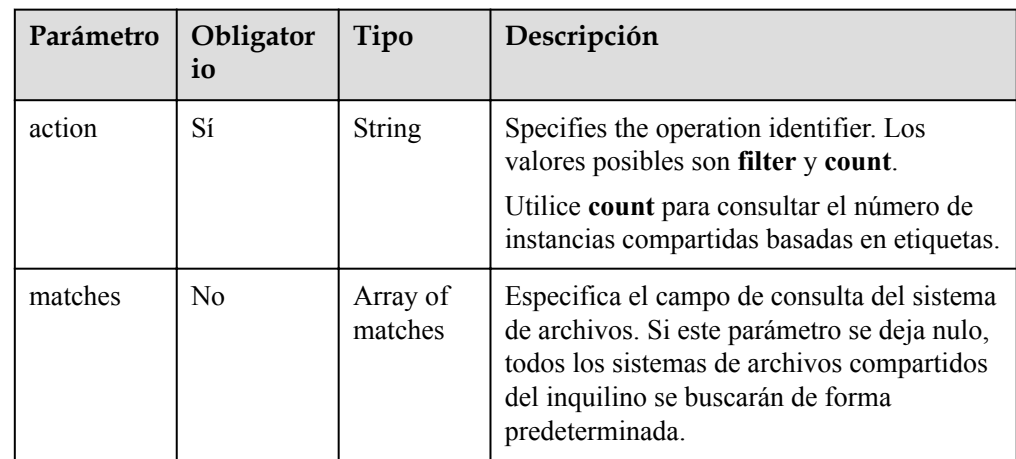

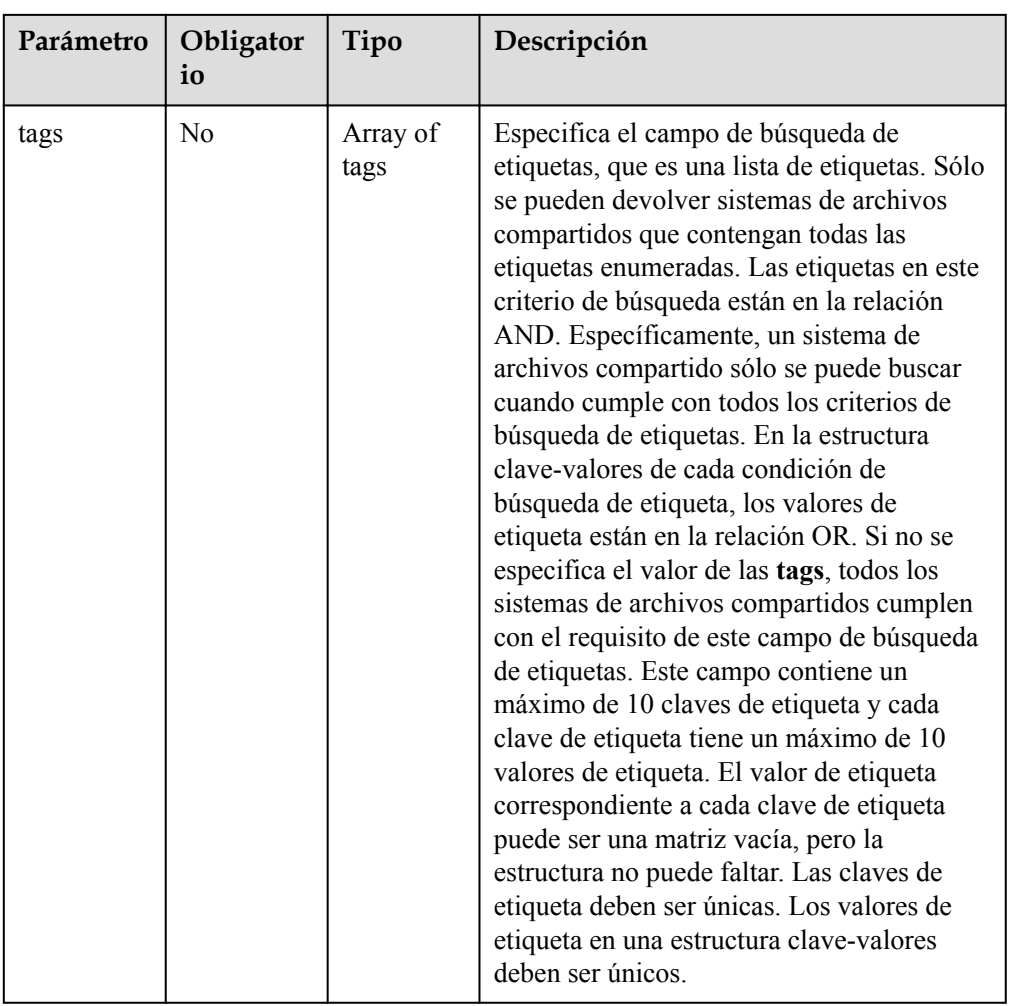

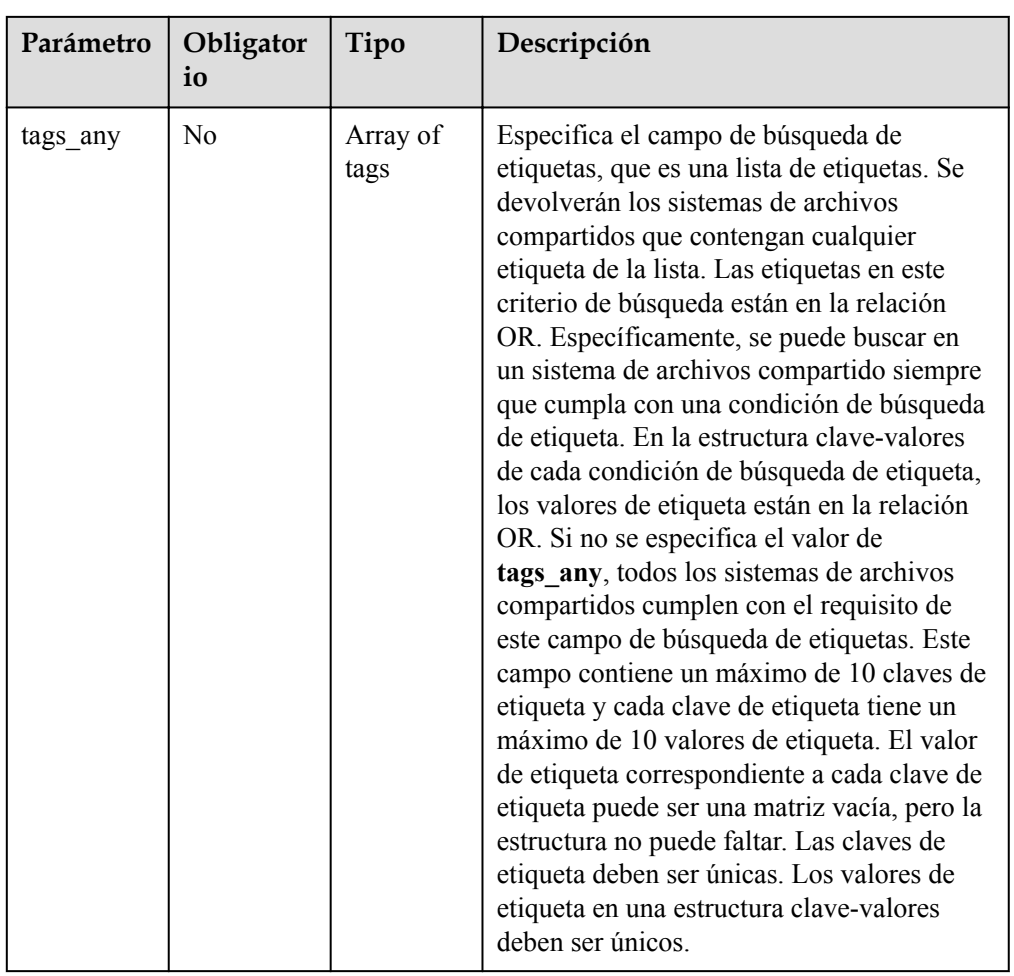

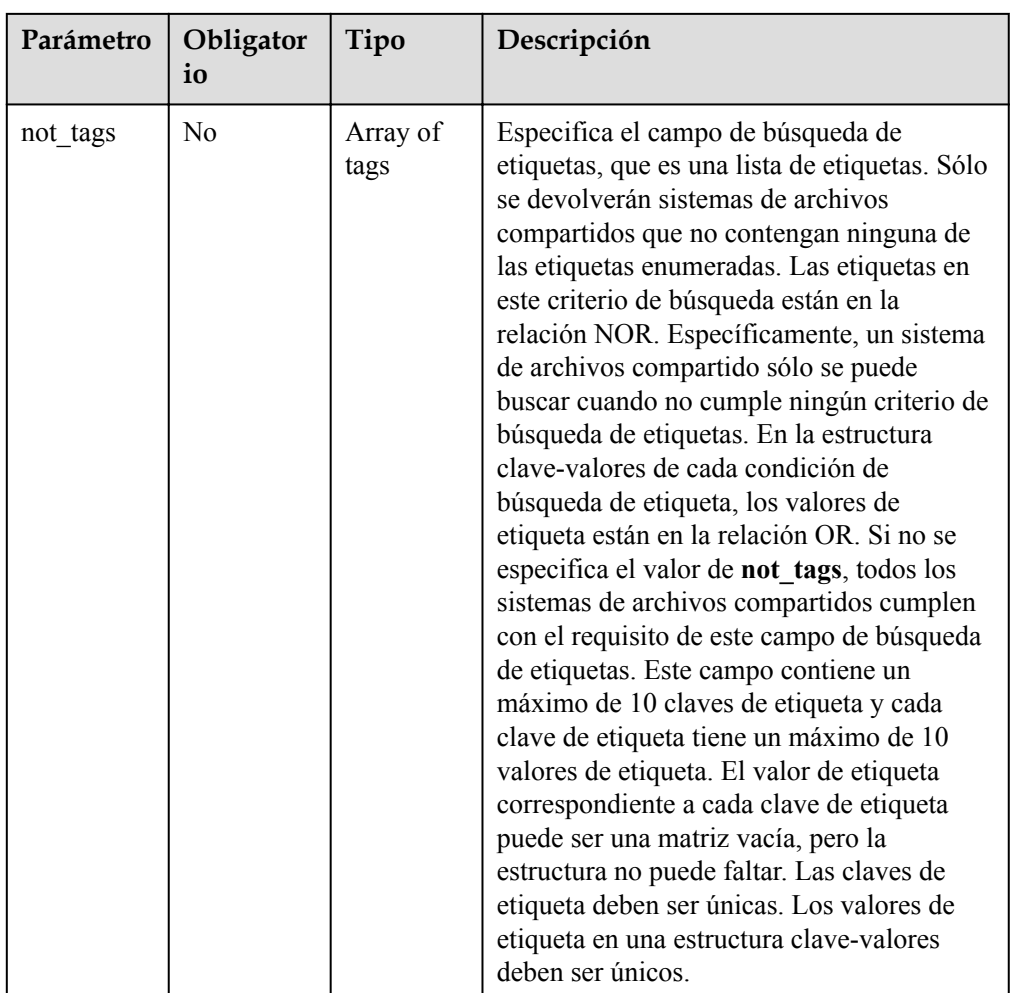

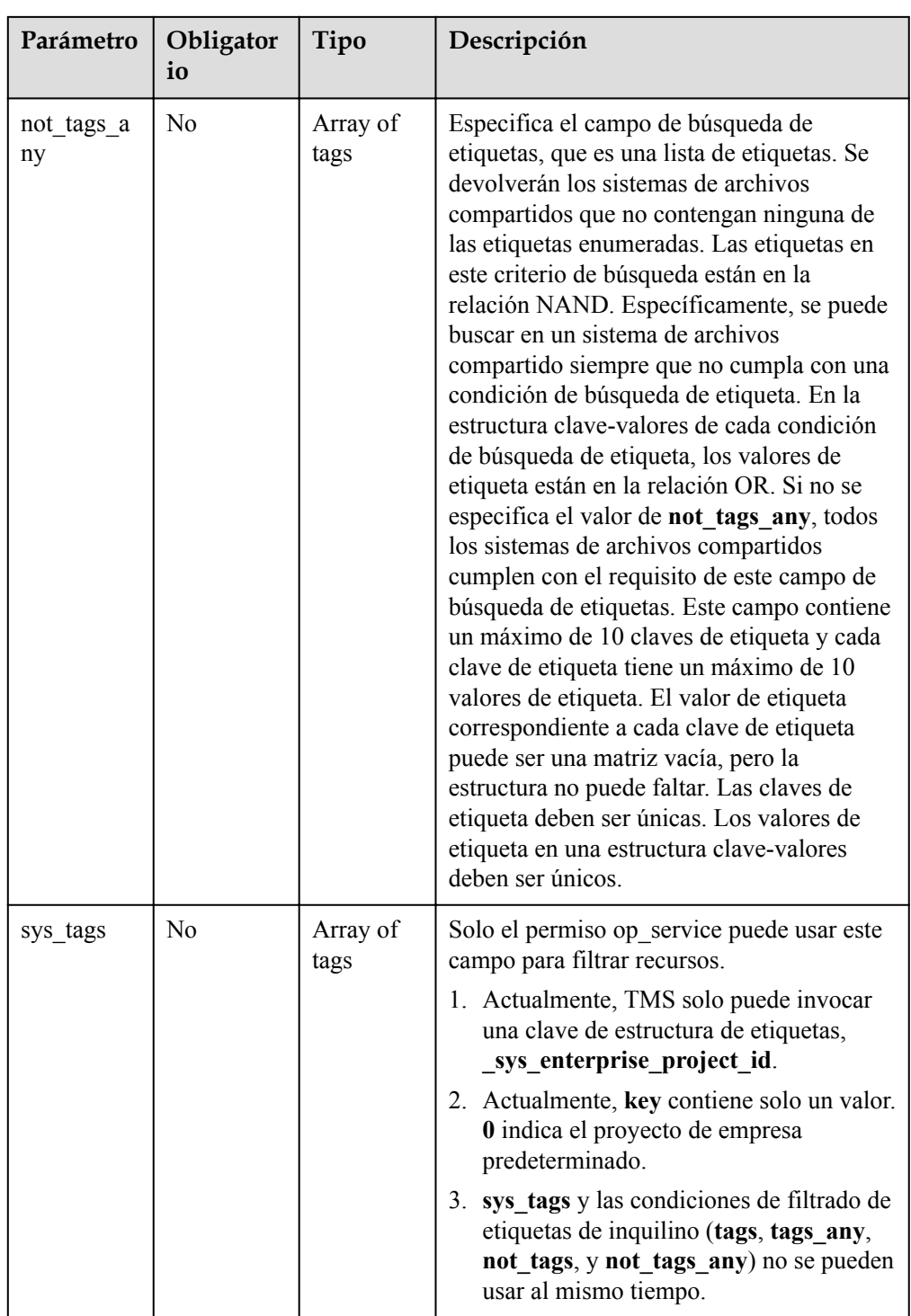

#### **AVISO**

En los parámetros de solicitud, los campos de búsqueda de etiquetas **tags**, **tags\_any**, **not\_tags**, y **not\_tags\_any** son opcionales y se pueden combinar entre sí. Tales campos de búsqueda de etiquetas están en la relación AND.

l Descripción del campo de **match**

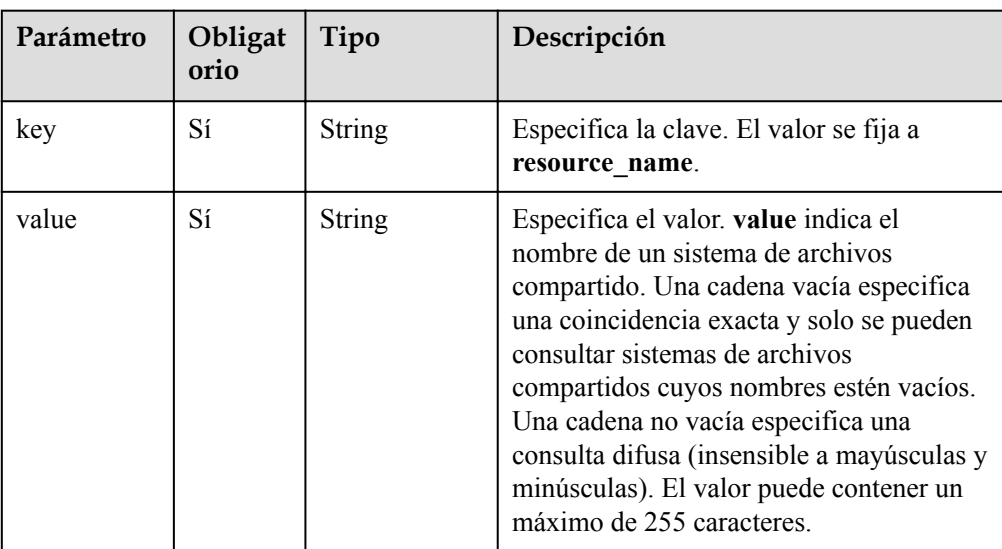

#### l Descripción del campo de **tag**

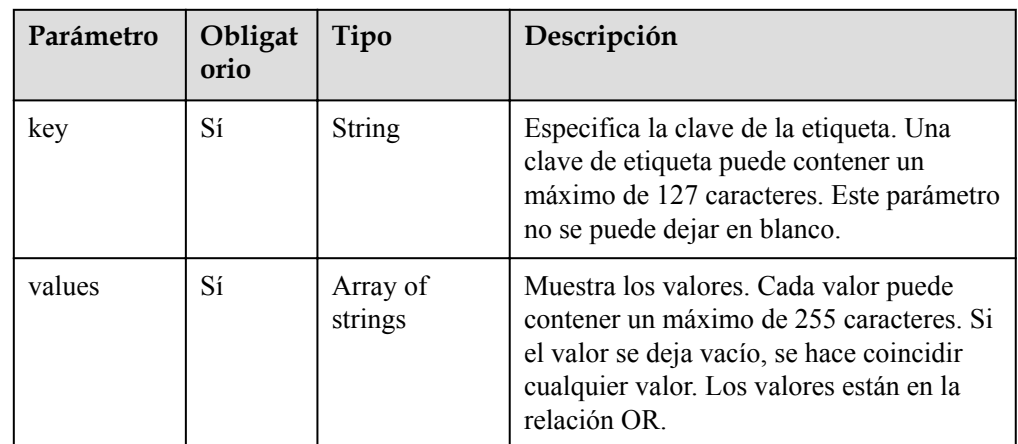

#### Solicitud de ejemplo

{

```
"action": "count",
 "matches": [{
 "key": "resource_name",
       "value": "share name"
     }],
 "tags": [{
 "key": "key1",
 "values": ["value2"]
\rightarrow \rightarrow \rightarrow \rightarrow "key": "key2",
 "values": []
    }],
 "tags_any": [{
 "key": "key3",
 "values": ["value3"]
\rightarrow \rightarrow \rightarrow \rightarrow "key": "key4",
        "values": []
     }],
 "not_tags": [{
 "key": "key5",
 "values": ["value5"]
```

```
 "key": "key6",
              "values": []
     \qquad \qquad } ],
     "not tags any": [{
      "key": "key7",
              "values": ["value7", "value8"]
     \}, {
      "key": "key9",
      "values": []
          }]
     }
l Ejemplo de solicitud (sin pasar matches)
    {
          "action": "count",
          "tags": [{
              "key": "key1",
              "values": ["value2"]
     \rightarrow \rightarrow \rightarrow \rightarrow "key": "key2", 
      "values": []
          }]
     }
l Ejemplo de solicitud (sin pasar tags, not_tags, tags_any, y not_tags_any)
    {
          "action": "count",
          "matches": [{
              "key": "resource_name",
             "value": "share name"
          }]
     }
l Ejemplo de solicitud (solo con el campo de action)
    {
          "action": "count"
```
# **Respuesta**

Descripción del parámetro

}

 $}, {$ 

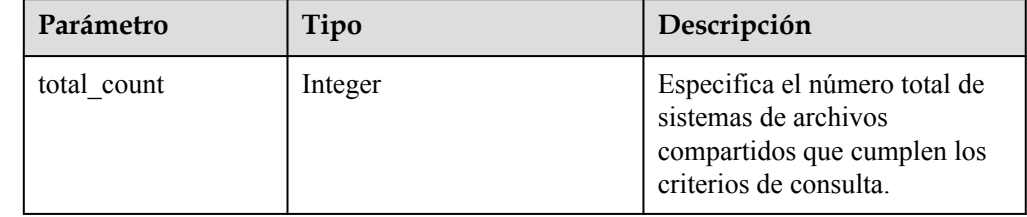

l Ejemplo de respuesta

"total\_count":1

#### **Códigos de estado**

l Normal 200

{

}

l Anormal

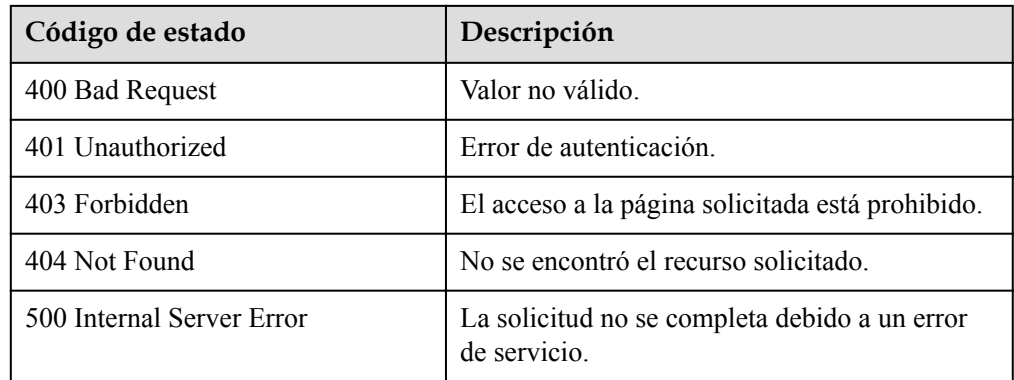

# **7 Políticas de permisos y acciones admitidas**

# **7.1 Introducción**

En esta sección se describe la gestión detallada de permisos para su SFS. Si su cuenta de Huawei Cloud no necesita usuarios individuales de IAM, puede omitir esta sección.

De forma predeterminada, los nuevos usuarios de IAM no tienen permisos asignados. Debe agregar un usuario a uno o más grupos y adjuntar directivas o roles de permisos a estos grupos. Los usuarios heredan permisos de los grupos a los que se agregan y pueden realizar operaciones específicas a servicios en la nube según los permisos.

Puede conceder permisos a los usuarios mediante roles y políticas. Los roles son un tipo de mecanismo de autorización de grano grueso que define permisos relacionados con las responsabilidades del usuario. Las políticas definen permisos basados en API para operaciones en recursos específicos bajo ciertas condiciones, lo que permite un control de acceso más detallado y seguro de los recursos en la nube.

#### $\Box$  NOTA

l La autorización basada en políticas es útil si desea permitir o denegar el acceso a una API.

Una cuenta tiene todos los permisos necesarios para llamar a todas las API, pero a los usuarios de IAM se les deben asignar los permisos necesarios. Los permisos necesarios para llamar a una API están determinados por las acciones admitidas por la API. Solo los usuarios a los que se les han concedido permisos para permitir las acciones pueden llamar a la API con éxito. Por ejemplo, si un usuario de IAM desea consultar ECS mediante una API, se deben tener permisos que permitan la acción **ecs:servers:list**.

#### **Acciones admitidas**

SFS proporciona políticas definidas por el sistema que se pueden usar directamente en IAM. También puede crear políticas personalizadas y utilizarlas para complementar las políticas definidas por el sistema, implementando un control de acceso más refinado. Las operaciones admitidas por las políticas son específicas de las API. Los siguientes son conceptos comunes relacionados con las políticas:

- l Permisos: Instrucciones de una política que permiten o niegan ciertas operaciones.
- l APIs: REST APIs que pueden ser llamadas por un usuario al que se le han concedido permisos específicos.
- l Acciones: Operaciones específicas que están permitidas o denegadas.
- l Acciones relacionadas: Acciones de las que depende una acción específica para que surtan efecto. Al asignar permisos para la acción a un usuario, también debe asignar permisos para las acciones relacionadas.
- l IAM o proyectos de empresa: Tipo de proyectos para los que una acción tendrá efecto. Las políticas que contienen acciones tanto para IAM como para proyectos empresariales pueden utilizarse y surtir efecto tanto para IAM como para Enterprise Management. Las políticas que solo contienen acciones para proyectos de IAM se pueden usar y solo tienen efecto para IAM. Para más detalles sobre las diferencias entre IAM y proyectos empresariales, consulte **[Diferencias entre proyectos de IAM y proyectos](https://support.huaweicloud.com/intl/es-us/iam_faq/iam_01_0101.html) [empresariales](https://support.huaweicloud.com/intl/es-us/iam_faq/iam_01_0101.html)**

#### $\Box$  NOTA

La marca de verificación ( $\sqrt{ }$ ) y el símbolo de cruz (x) indican que una acción tiene efecto o no tiene efecto para el tipo correspondiente de proyectos.

SFS admite las siguientes acciones que se pueden definir en políticas personalizadas:

- [Sistemas de archivos compartidos](#page-102-0), que incluye acciones soportadas por todas las API de sistemas de archivos SFS, tales como las API para crear sistemas de archivos, consultar listas de sistemas de archivos, consultar detalles sobre un único sistema de archivos, modificar sistemas de archivos y eliminar sistemas de archivos.
- l **[Expansión o reducción de la capacidad](#page-105-0)**, que incluye las acciones admitidas por el sistema de archivos SFS que expande y reduce las API, como las API para expandir o reducir un sistema de archivos compartido.
- **[Sistemas de archivos](#page-108-0)**, que incluye acciones compatibles con todas las API de sistemas de archivos SFS Turbo, como las API para crear sistemas de archivos, consultar listas de sistemas de archivos, consultar detalles sobre un solo sistema de archivos y eliminar sistemas de archivos.

# **7.2 Acciones admitidas**

# **7.2.1 Acciones SFS**

#### **Consulta de la versión de la API**

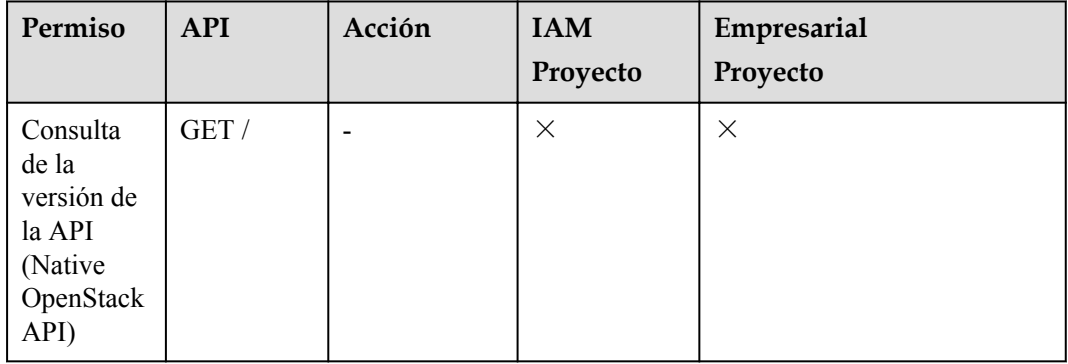

<span id="page-102-0"></span>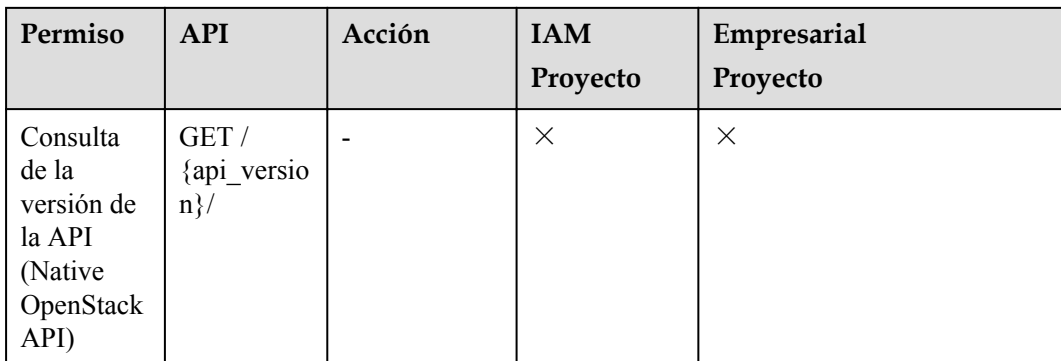

# **Sistemas de archivos compartidos**

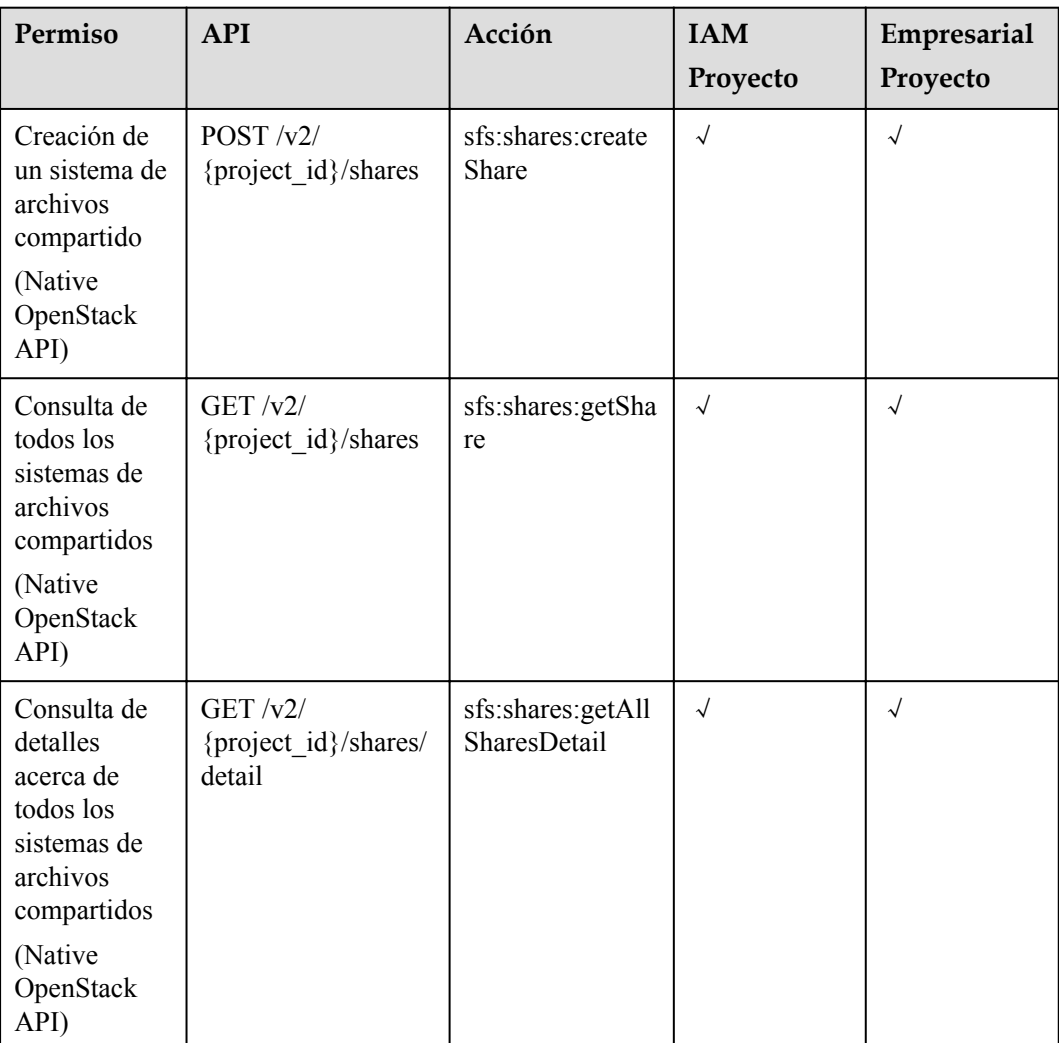

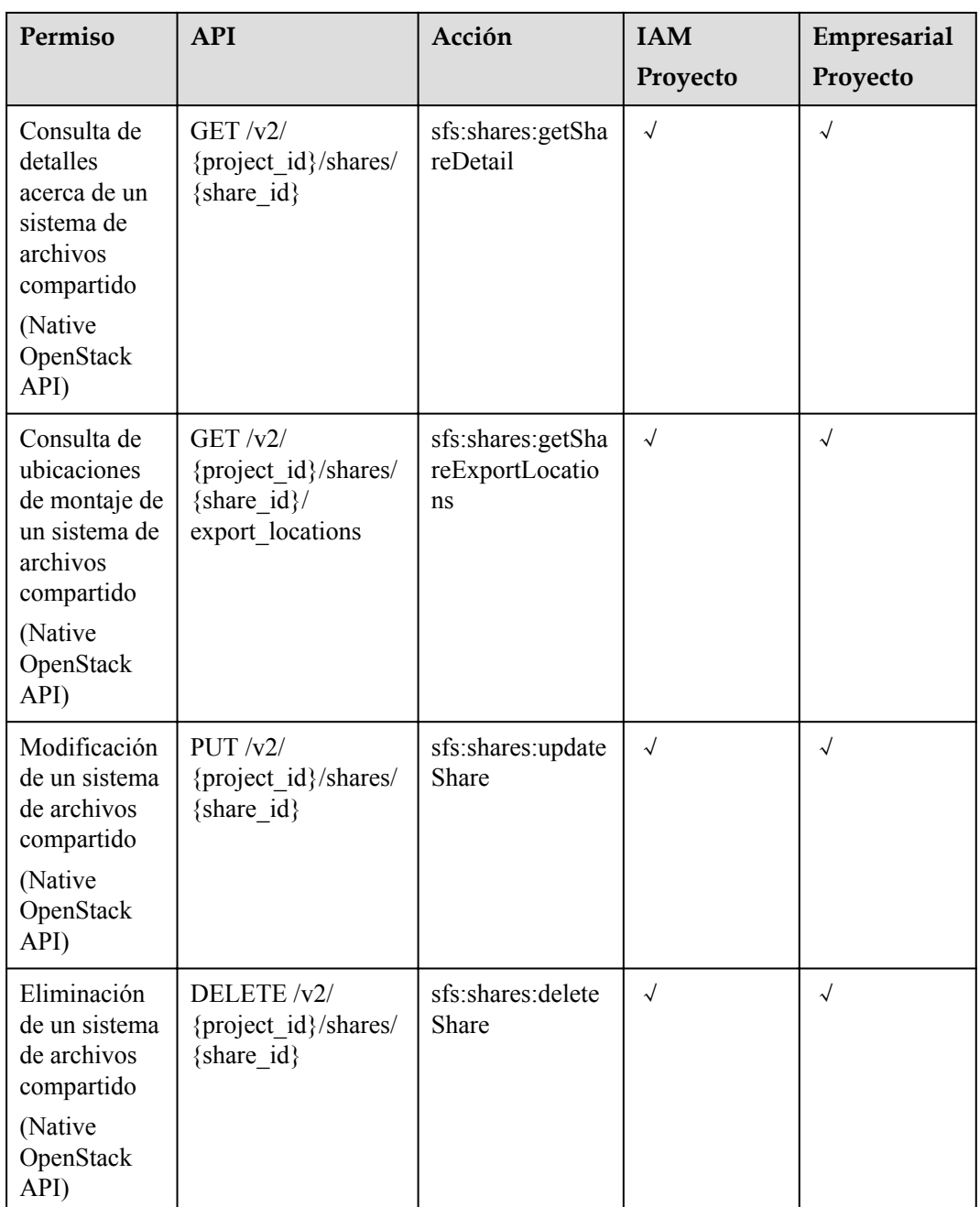

# **Reglas de acceso para compartir**

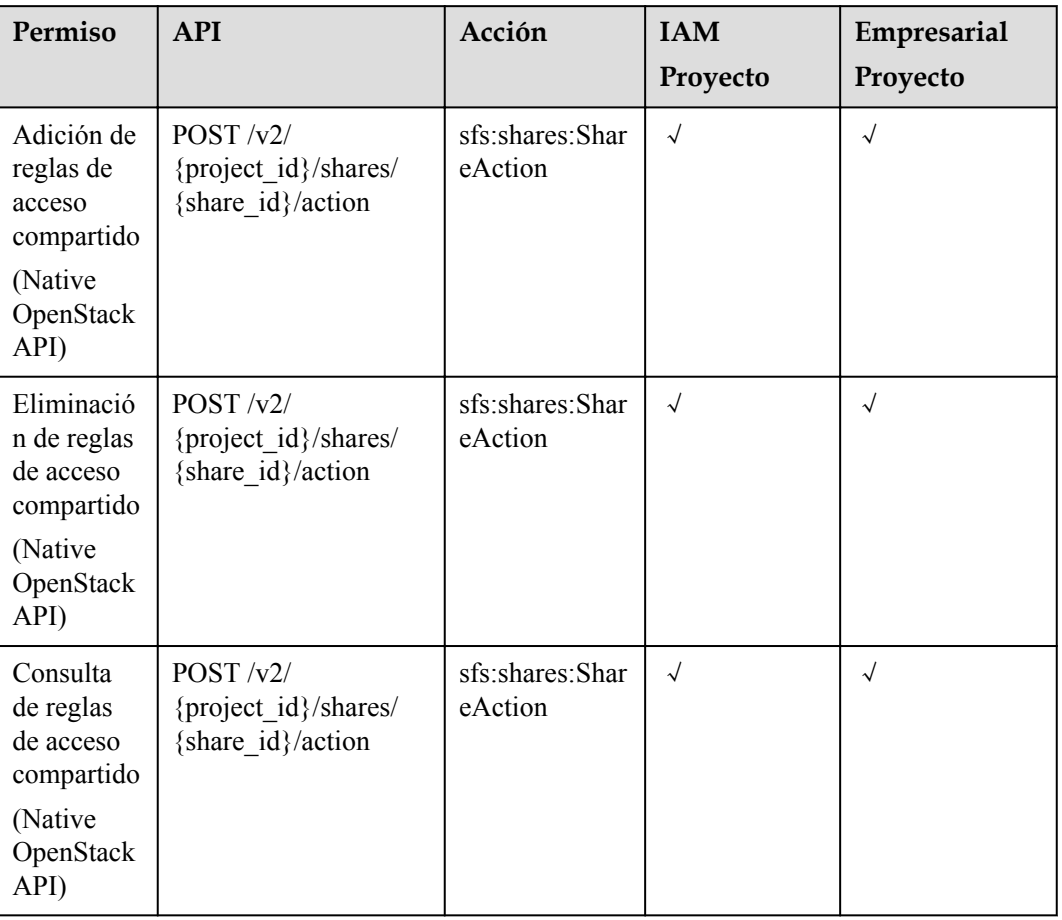

# **Gestión de cuotas**

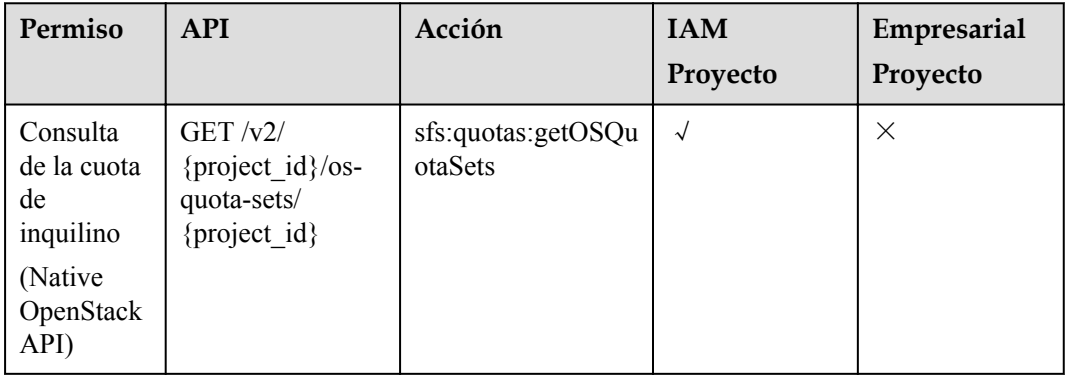

<span id="page-105-0"></span>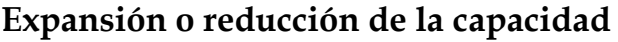

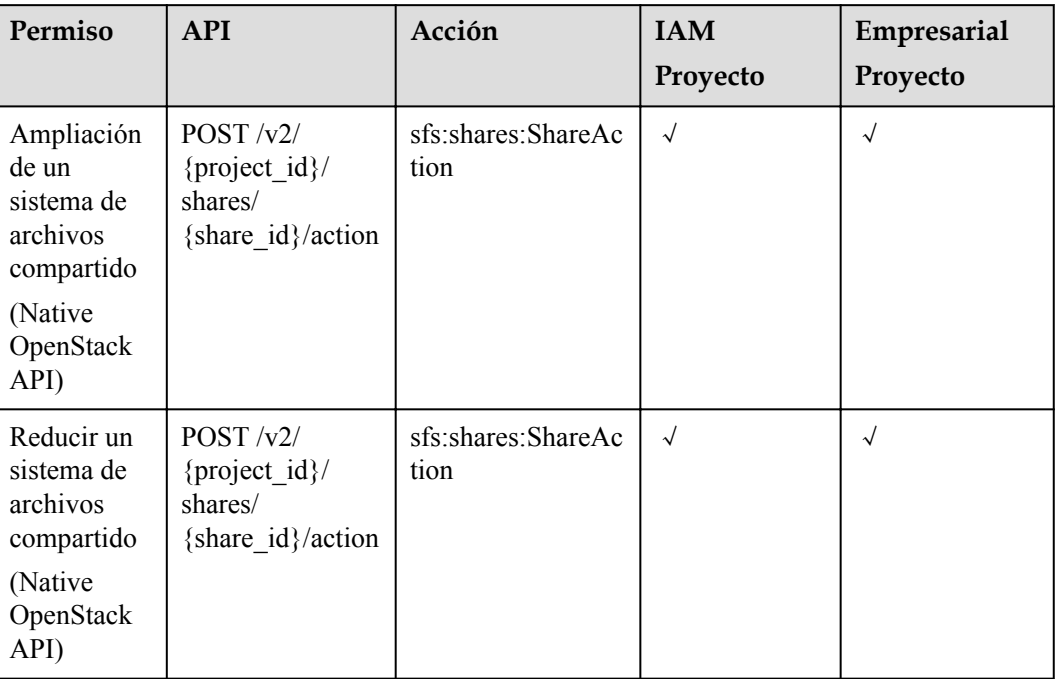

# **Etiquetas para un sistema de archivos compartido**

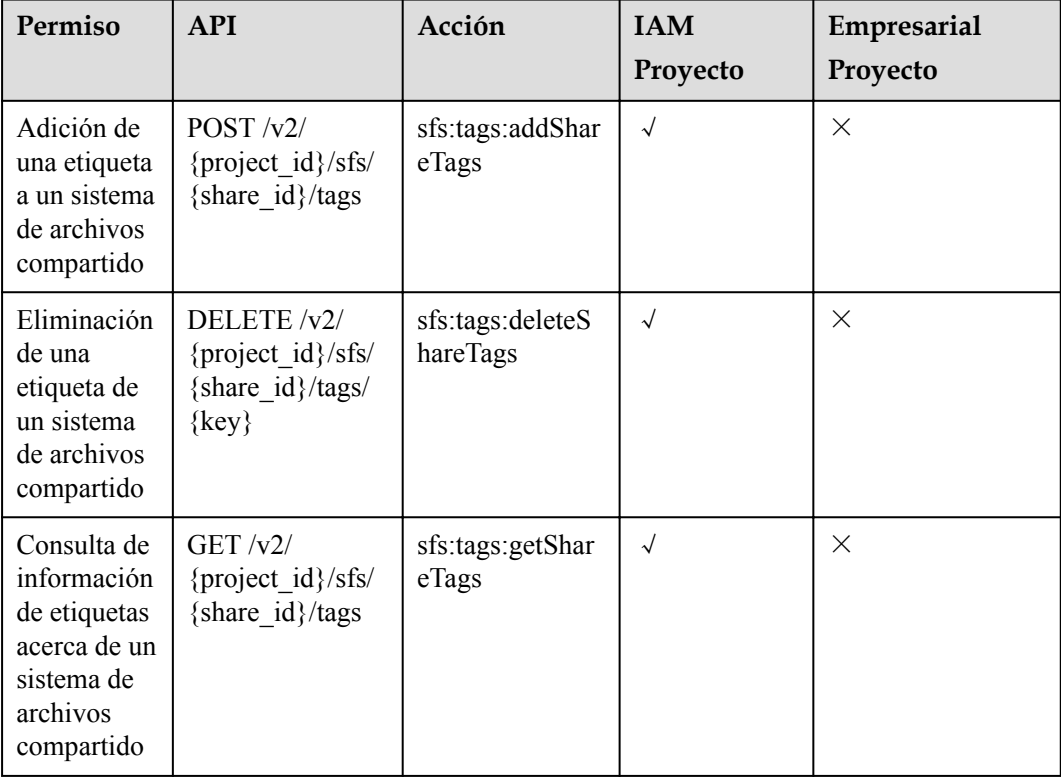

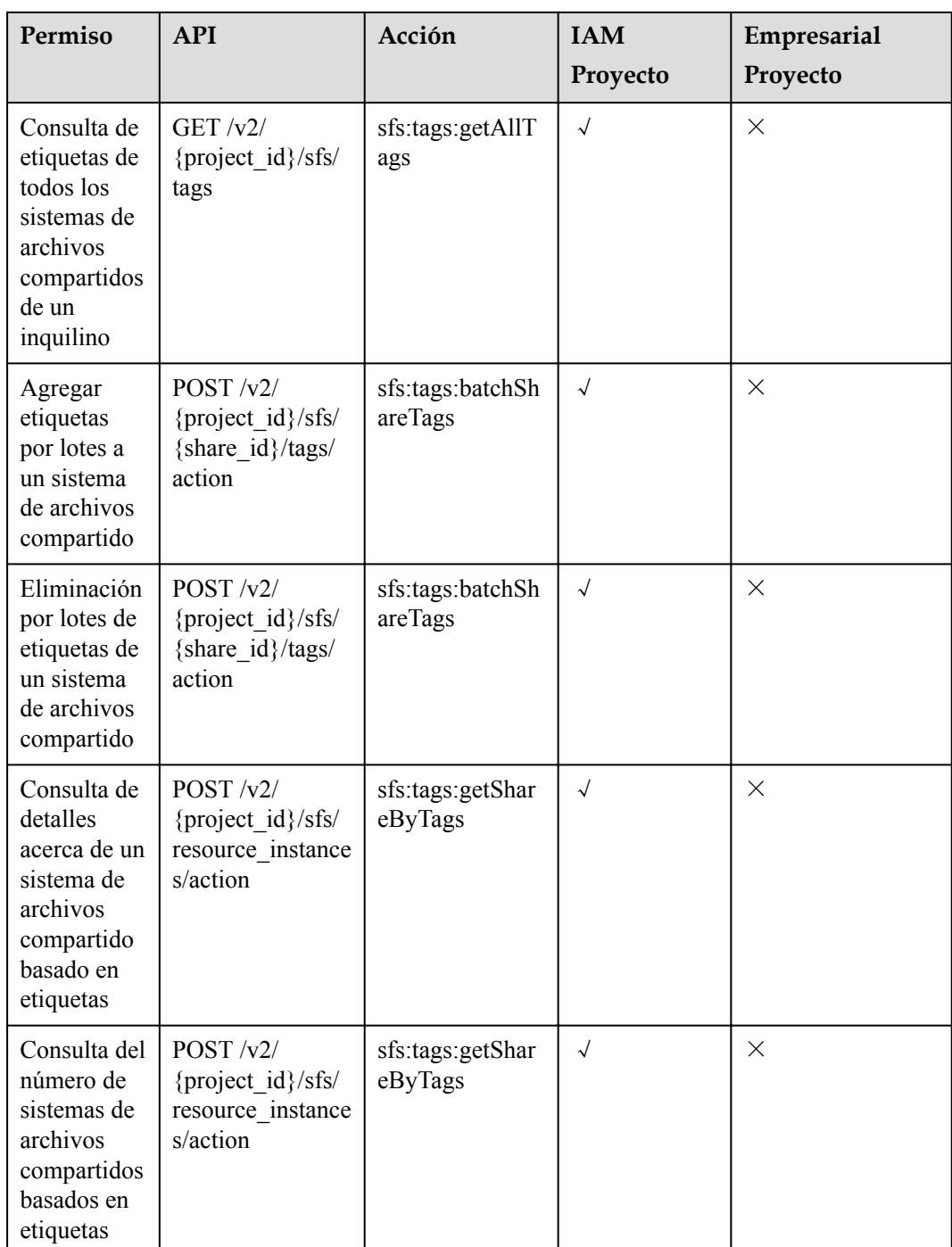

# **Zona de disponibilidad**

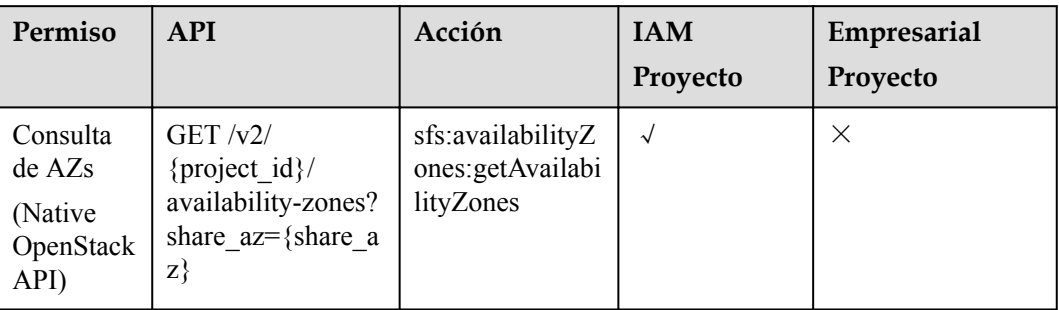
## **7.2.2 Acciones de SFS Turbo**

#### **Sistemas de archivos**

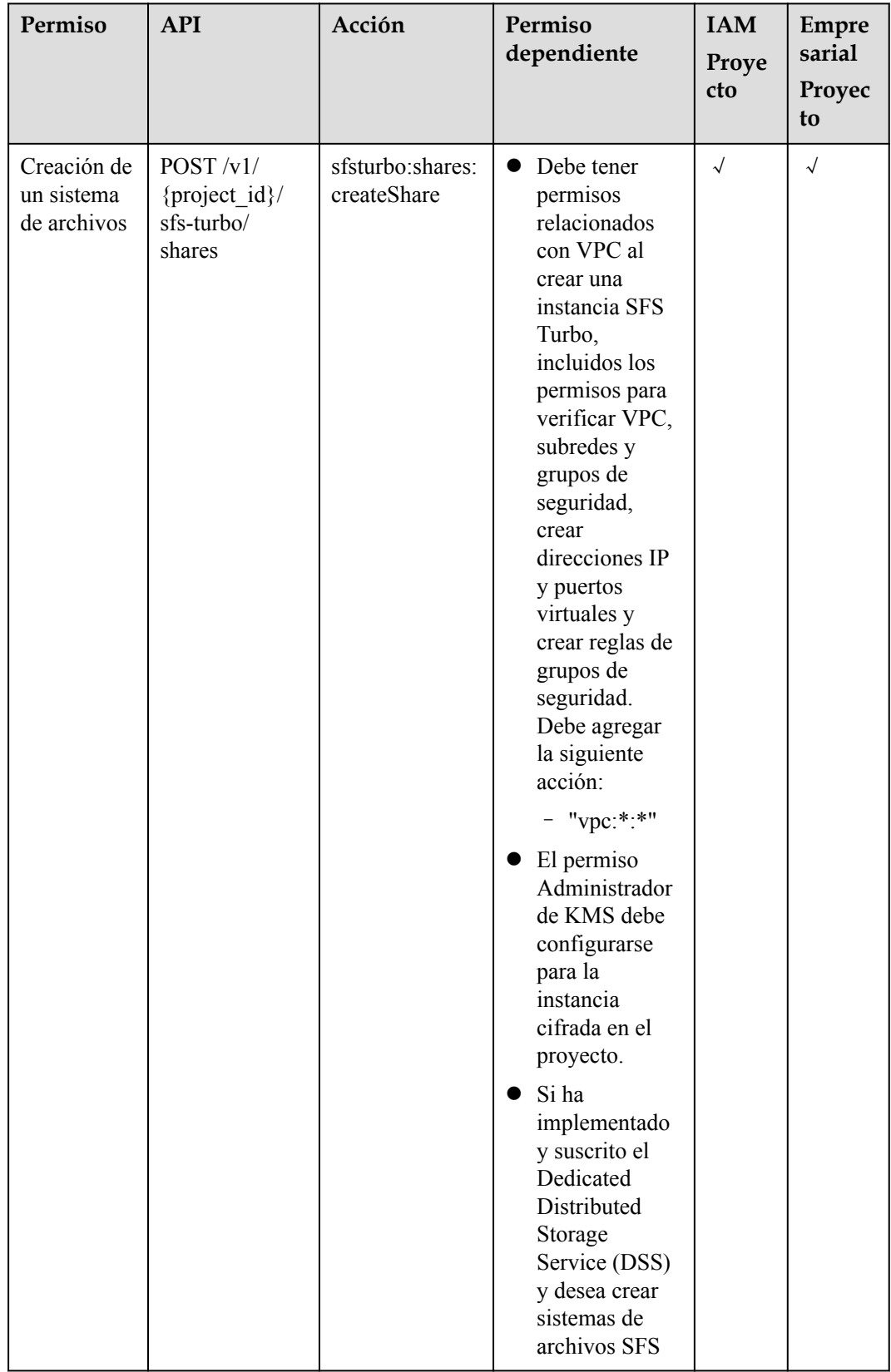

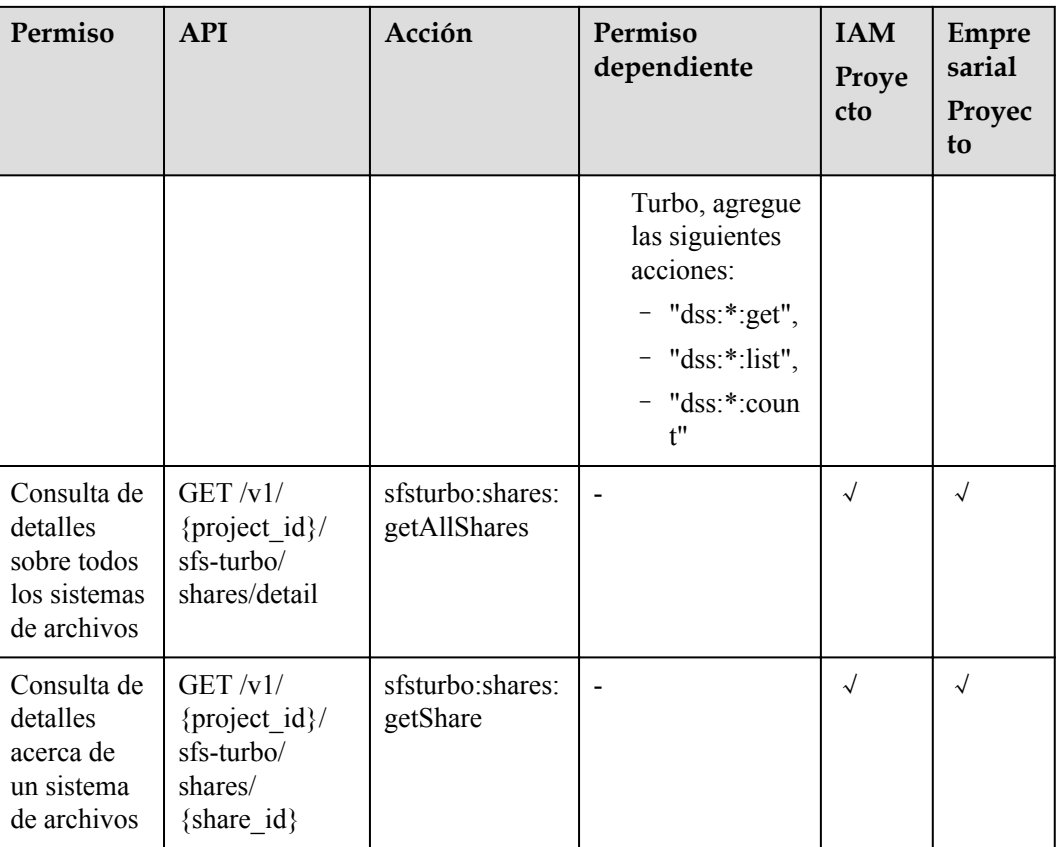

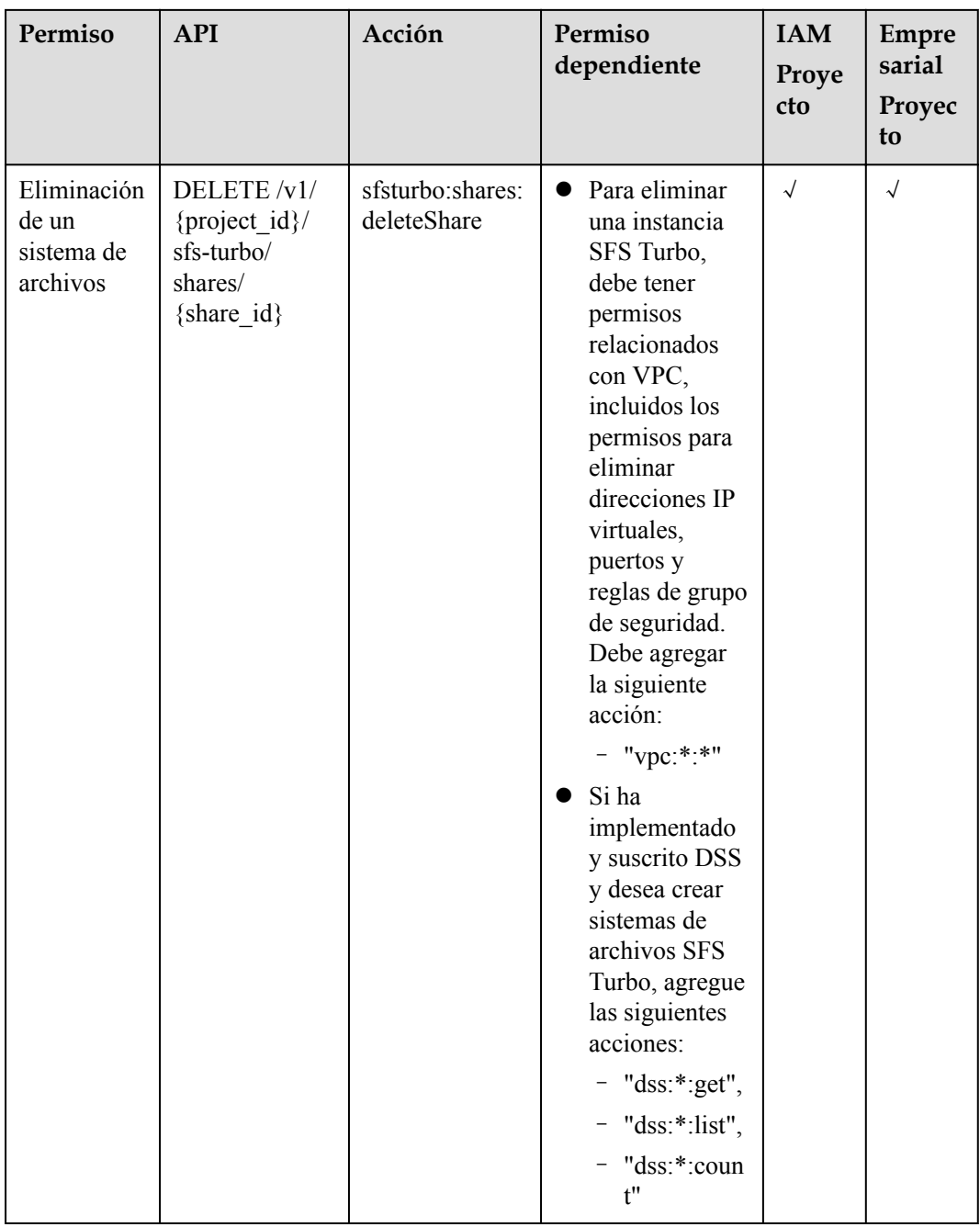

### **Expansión del sistema de archivos**

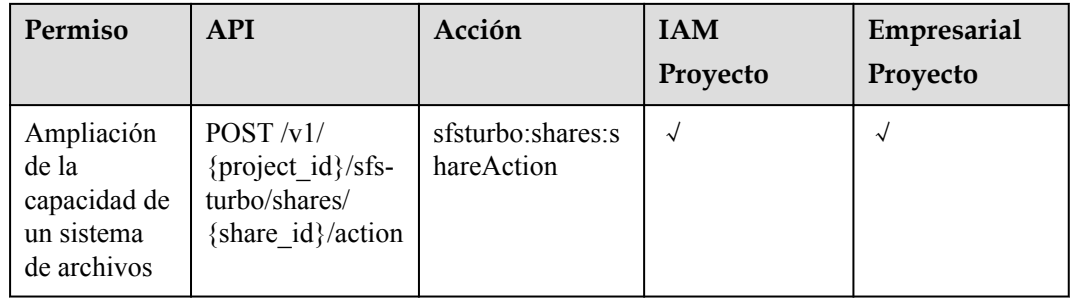

#### **APIs for Console Only**

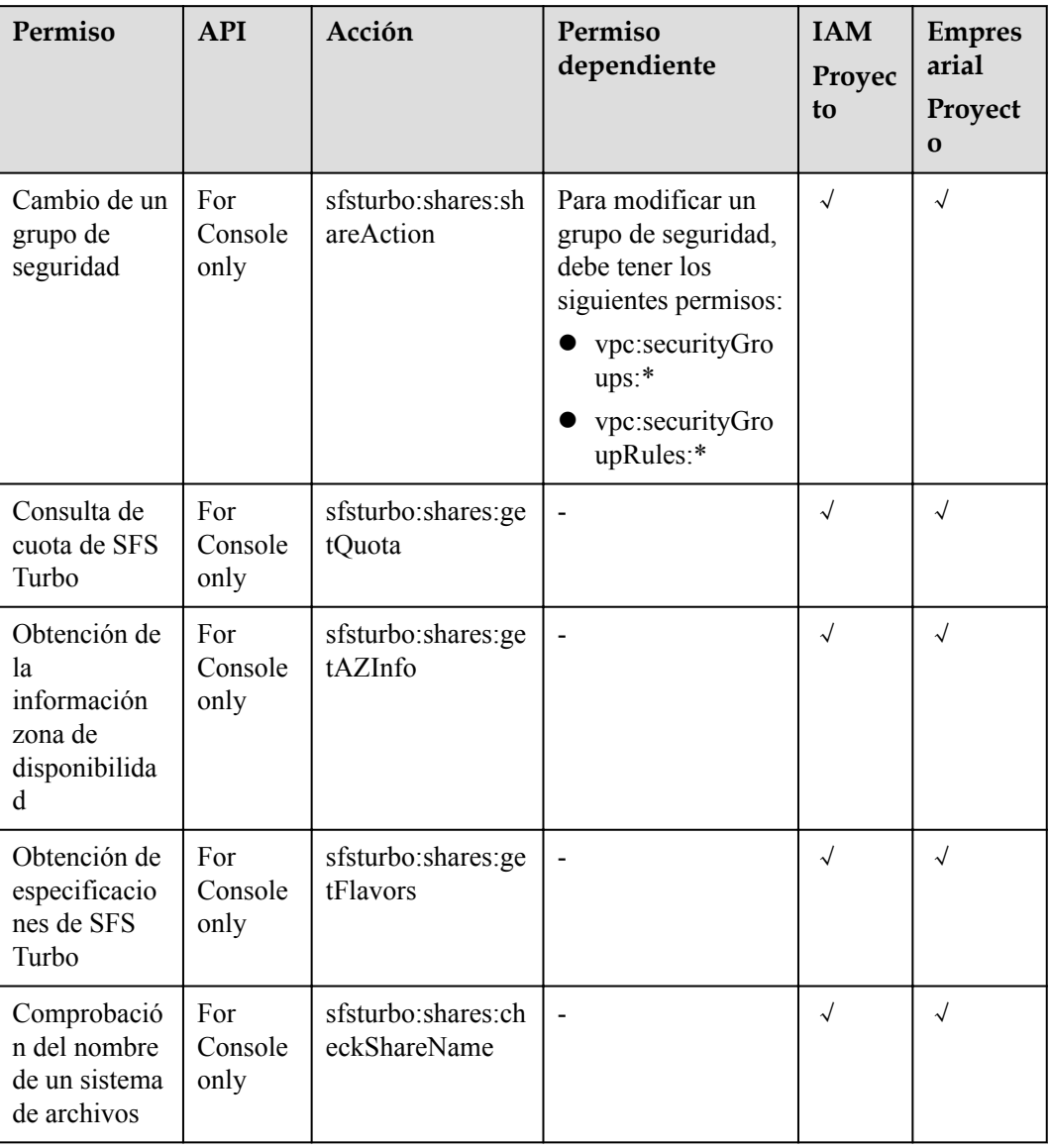

# **8 Parámetros comunes**

## **8.1 Estados del sistema de archivos SFS Turbo**

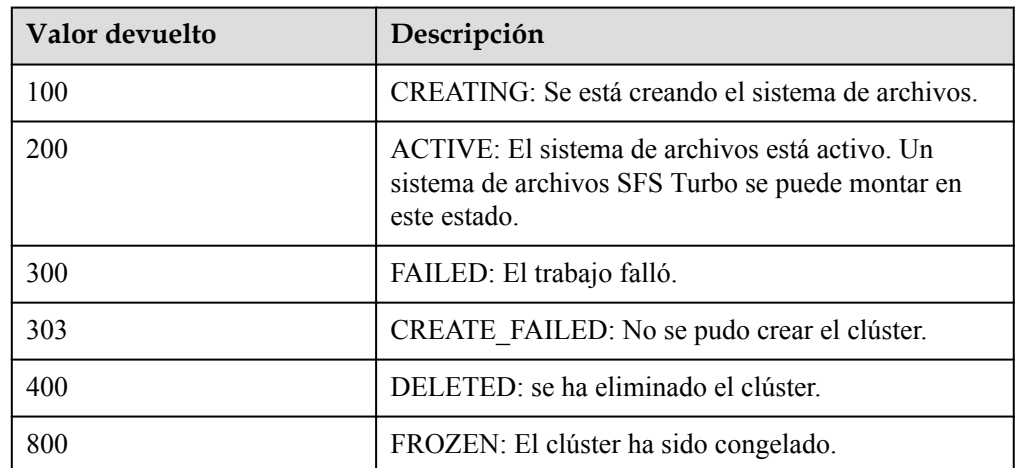

l Elementos de estado del sistema de archivos SFS Turbo

## **8.2 Subestados del sistema de archivos SFS Turbo**

l Elementos del subestado del sistema de archivos SFS Turbo

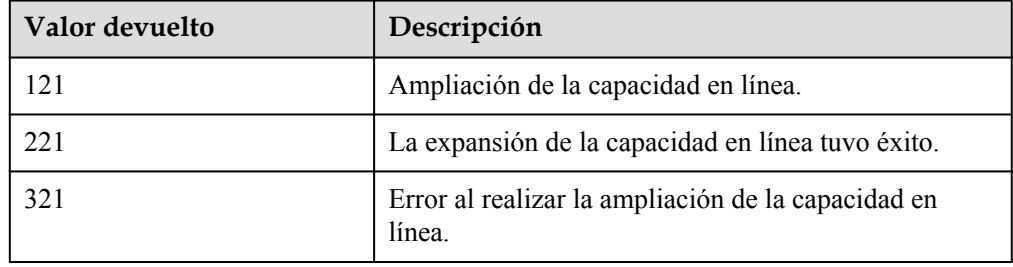

## **9 Apéndice**

## **9.1 Códigos de estado**

Si se devuelve un código de error que comienza con **APIGW** después de llamar a una API, rectifique el error haciendo referencia a las instrucciones proporcionadas en **[Códigos de error](https://support.huaweicloud.com/intl/es-us/devg-apisign/api-sign-errorcode.html) [de API Gateway](https://support.huaweicloud.com/intl/es-us/devg-apisign/api-sign-errorcode.html)**.

l Normal

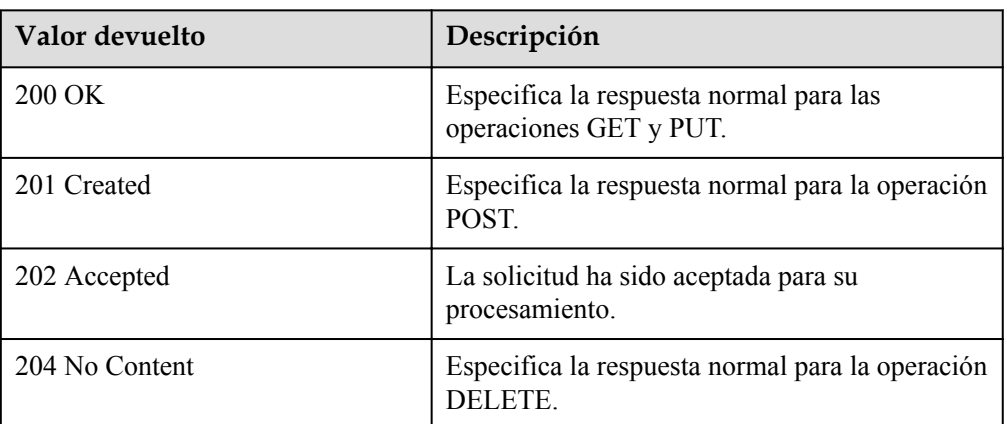

#### l Anormal

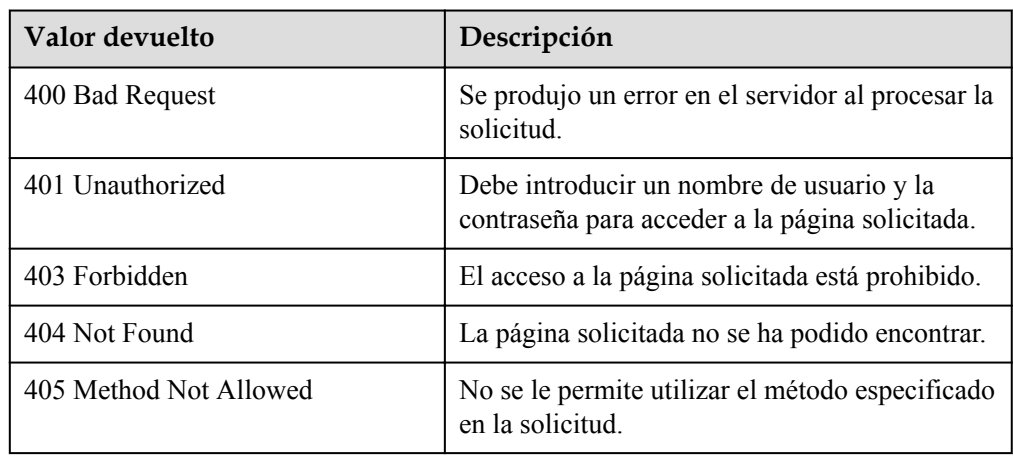

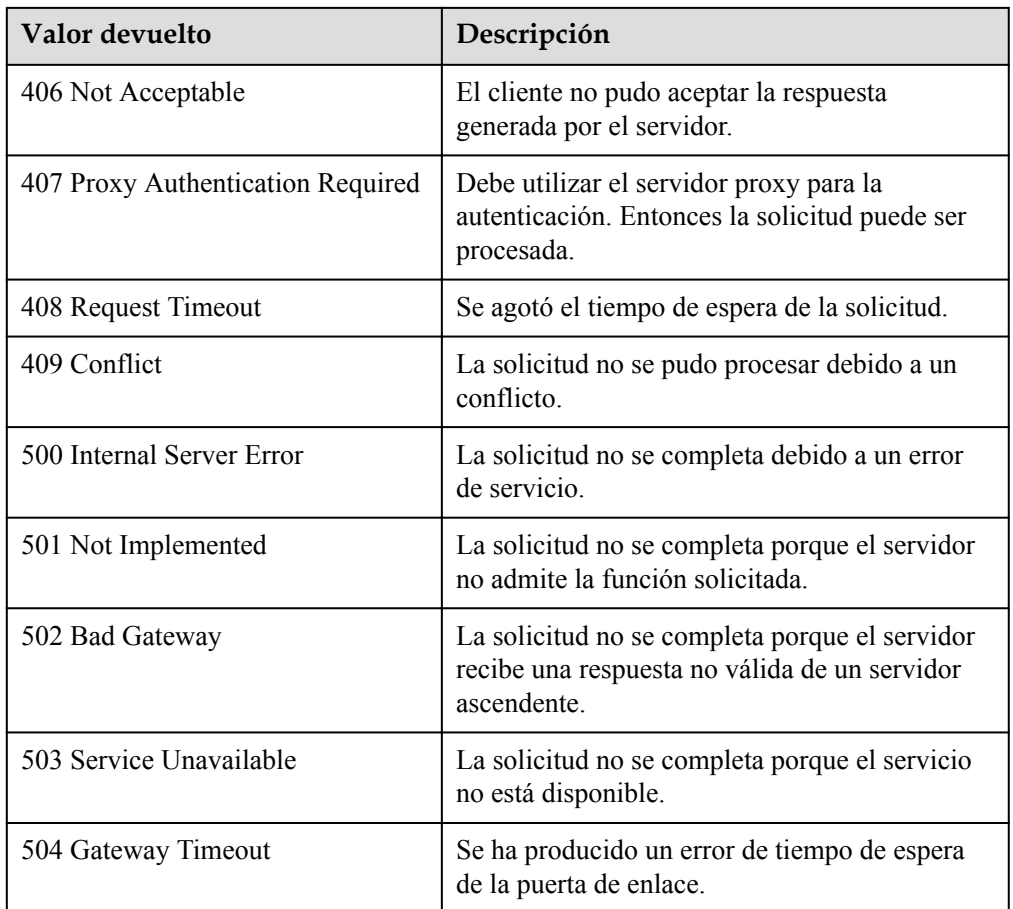

## **9.2 Códigos de error de SFS Turbo**

Si se devuelve un código de error que comienza con **APIGW** después de llamar a una API, rectifique el error haciendo referencia a las instrucciones proporcionadas en **[Códigos de error](https://support.huaweicloud.com/intl/es-us/devg-apisign/api-sign-errorcode.html) [de API Gateway](https://support.huaweicloud.com/intl/es-us/devg-apisign/api-sign-errorcode.html)**.

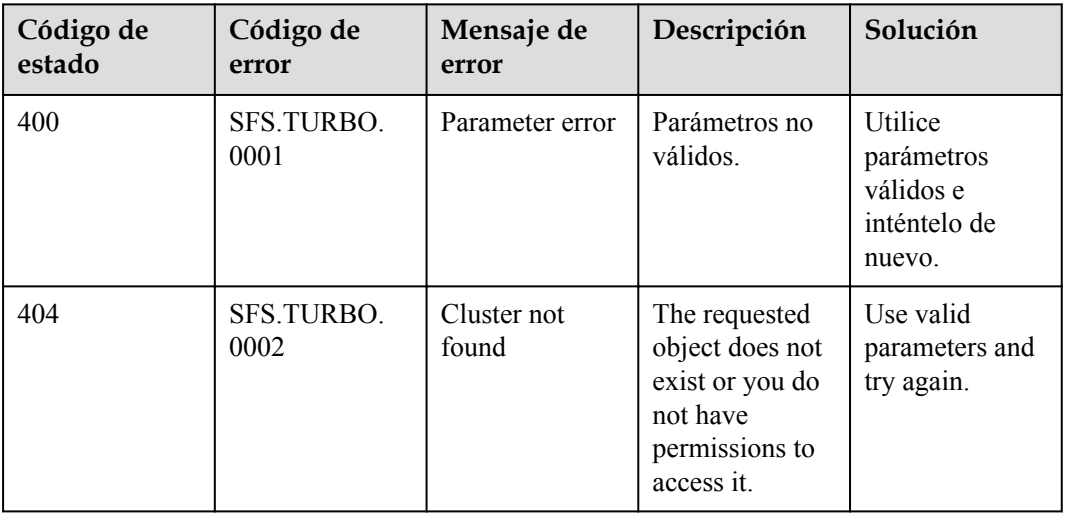

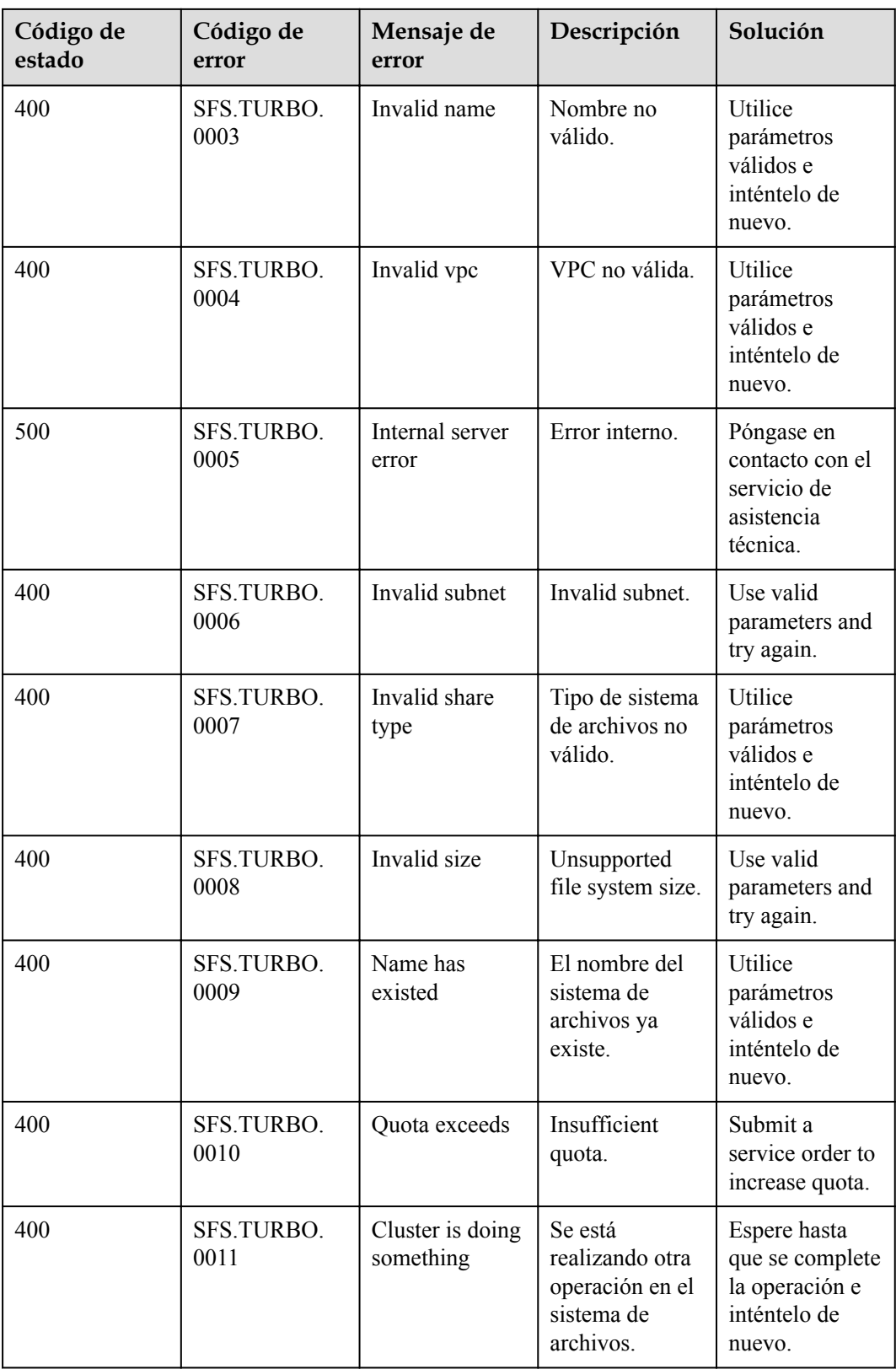

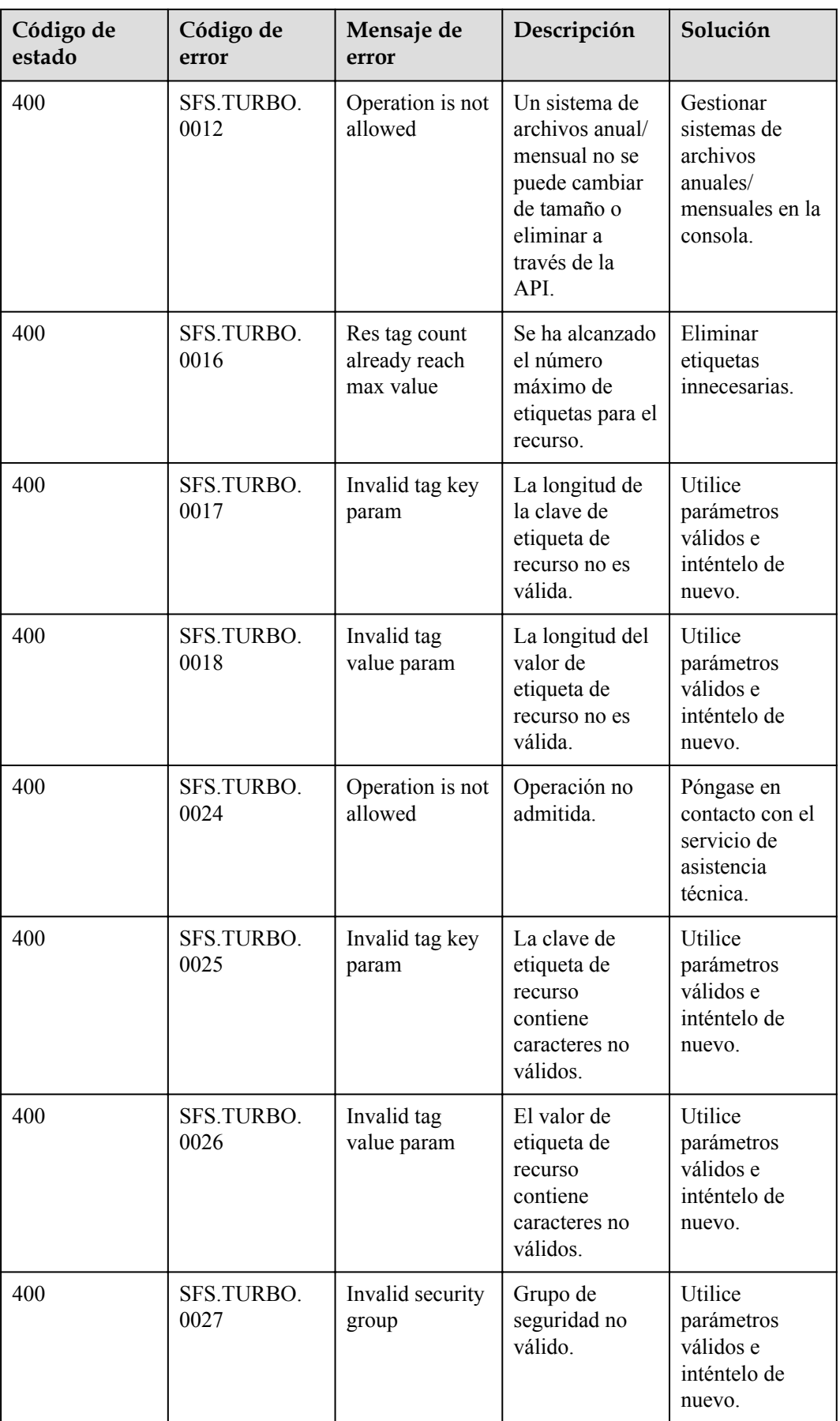

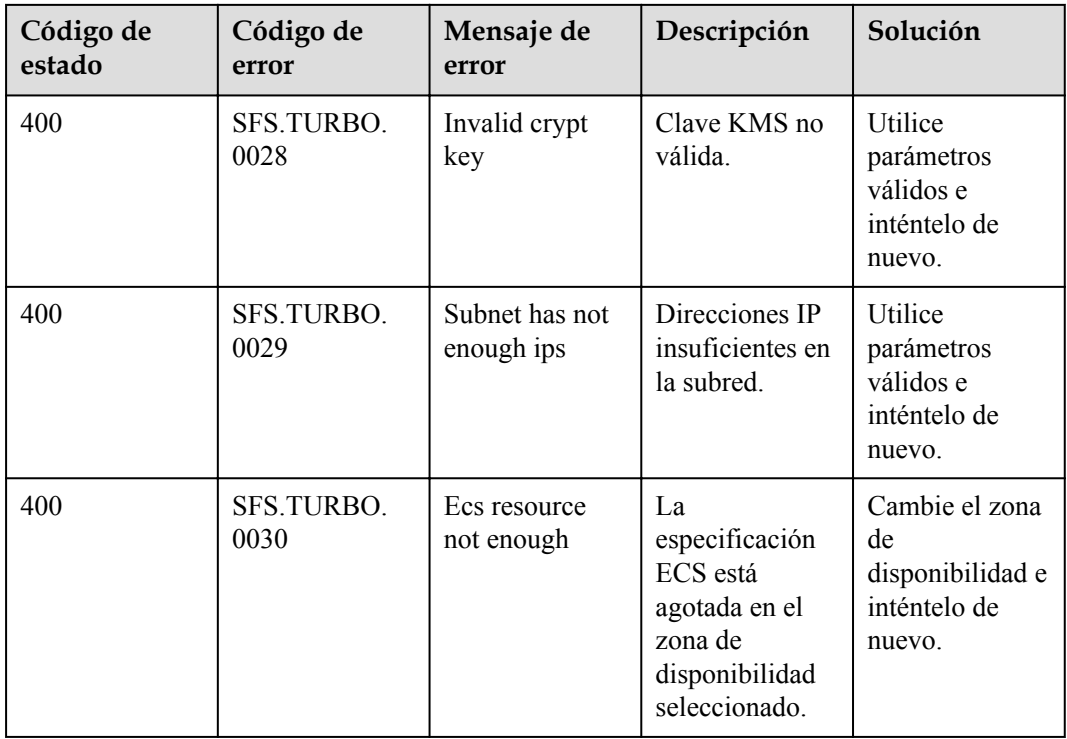

### **9.3 Obtención de un ID de proyecto**

#### **Escenarios**

Se requiere un ID de proyecto para algunas URL cuando se llama a una API. Por lo tanto, es necesario obtener un ID de proyecto por adelantado. Hay dos métodos disponibles:

- $\bullet$  Obtener el ID del proyecto llamando a una API
- l **[Obtener el ID del proyecto desde la consola](#page-118-0)**

#### **Obtener el ID del proyecto llamando a una API**

Puede obtener el ID del proyecto llamando a la API utilizada para **[consultar proyectos en](https://support.huaweicloud.com/intl/es-us/api-iam/iam_06_0001.html) [función de criterios especificados](https://support.huaweicloud.com/intl/es-us/api-iam/iam_06_0001.html)**.

La API utilizada para obtener un ID de proyecto es GET https://{Endpoint}/v3/projects. {Endpoint} es el punto final de IAM y se puede obtener del . Para obtener más información sobre la autenticación de API, consulte **[Autenticación](#page-13-0)**.

El siguiente es un ejemplo de respuesta. El valor de **id** es el ID del proyecto.

```
 "projects": [
       \left\{ \right. "domain_id": "65382450e8f64ac0870cd180d14e684b",
           "is domain": false,
            "parent_id": "65382450e8f64ac0870cd180d14e684b",
"name": "project name",
 "description": "",
```
{

```
 "links": {
               "next": null,
                "previous": null,
                "self": "https://www.example.com/v3/projects/
a4a5d4098fb4474fa22cd05f897d6b99"
\},
 "id": "a4a5d4098fb4474fa22cd05f897d6b99",
            "enabled": true
        }
\Box,
 "links": {
        "next": null,
        "previous": null,
        "self": "https://www.example.com/v3/projects"
    }
}
```
#### **Obtener un ID de proyecto desde la consola**

 $\overline{1}$ 

Para obtener un ID de proyecto de la consola, realice las siguientes operaciones:

- 1. Inicie sesión en la consola de gestión.
- 2. Haga clic en el nombre de usuario y seleccione **My Credentials** en la lista desplegable. En la página **API Credentials**, vea el ID de proyecto en la lista de proyectos.

**Figura 9-1** Consulta del ID del proyecto

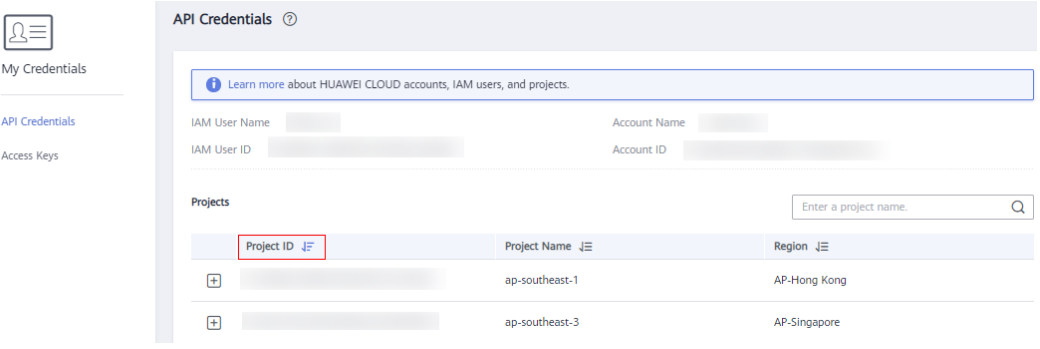

## **A Historial de cambios**

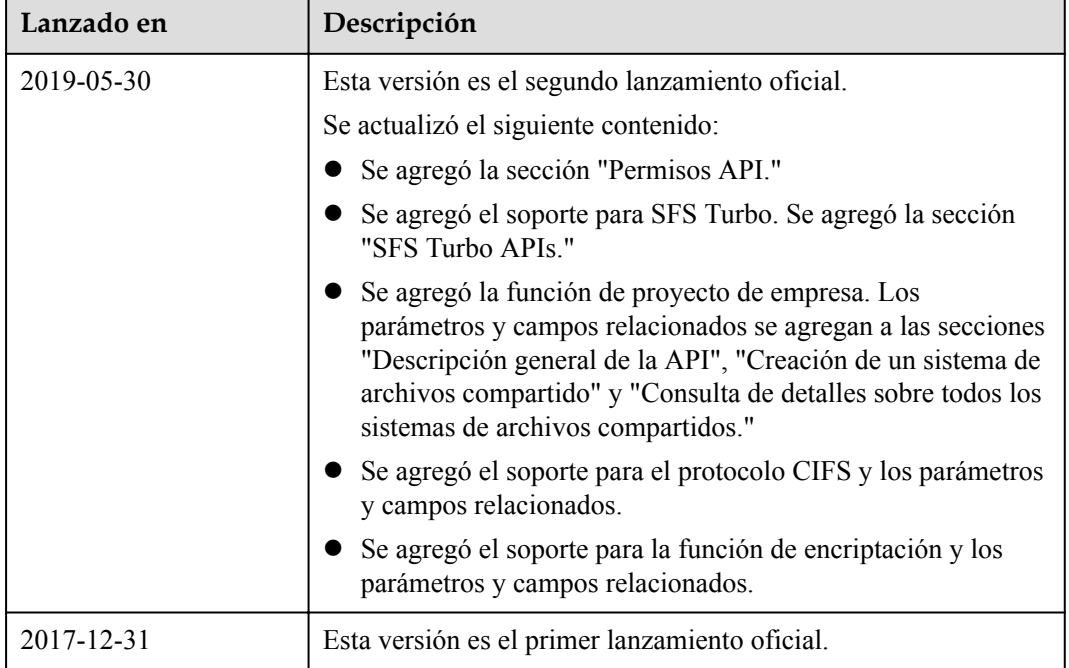